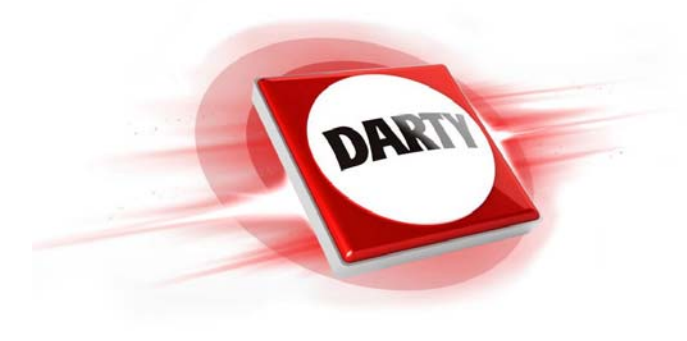

# **MARQUE: CANON REFERENCE: PACK EOS M50 DK CODIC: 4599101**

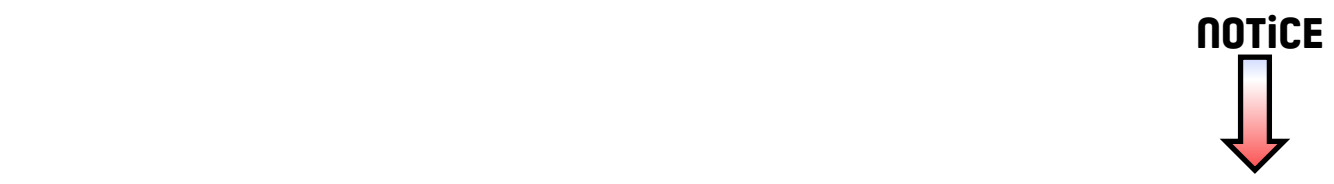

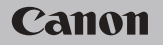

# **EOS M50**

Mode d'emploi

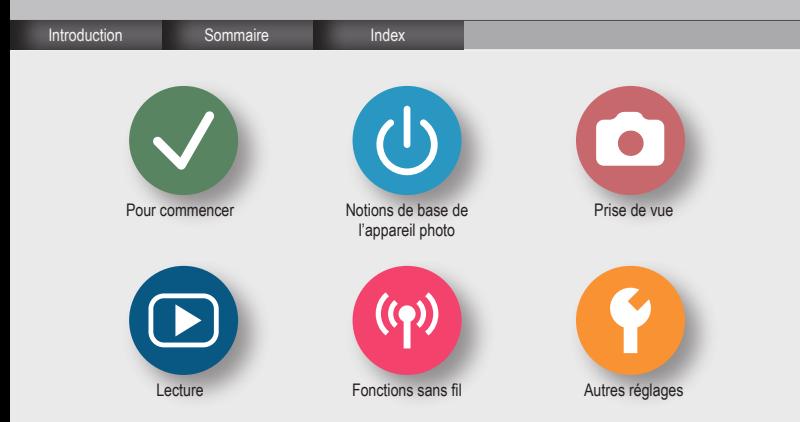

### Remarques préliminaires et mentions légales

- Э
- Prenez des photos tests et examinez-les pour vous assurer que les images ont été correctement enregistrées. Veuillez noter que Canon Inc., ses filiales et ses revendeurs ne peuvent être tenus responsables de dommages consécutifs au dysfonctionnement d'un appareil photo ou d'un accessoire, y compris les cartes mémoire, entraînant l'échec de l'enregistrement d'une image ou son enregistrement de manière illisible par le système.
- Si l'utilisateur photographie ou enregistre (vidéo et/ou son) sans autorisation des personnes ou des œuvres protégées par droit d'auteur, cela peut porter atteinte à la vie privée de ces personnes et/ou peut enfreindre les droits légaux de tiers, notamment les droits d'auteur et d'autres droits de propriété intellectuelle. Veuillez noter que ces restrictions peuvent s'appliquer même si de telles photographies ou de tels enregistrements sont destinés à un usage privé uniquement.
- Pour toute information sur la garantie de l'appareil photo ou l'assistance clientèle Canon, reportez-vous aux informations sur la garantie disponibles dans le kit du Manuel de l'utilisateur de l'appareil photo.
- Bien que l'écran fasse appel à des techniques de fabrication de très haute précision et que plus de 99,99 % des pixels répondent aux spécifications, il peut exceptionnellement arriver que certains pixels s'affichent sous la forme de points rouges ou noirs. Ceci n'est pas le signe d'une défaillance de l'appareil photo et n'affectera pas les images enregistrées.
- Si l'appareil photo est utilisé pendant une période prolongée, il peut chauffer. Ceci n'est pas le signe d'une défaillance.

# ╔

Introduction Page principale

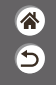

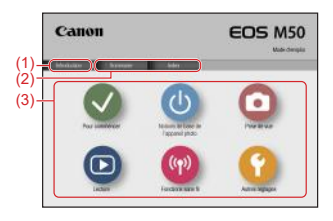

(1) Accéder à cette page

Cette section présente la navigation dans le mode d'emploi et les conventions utilisées.

- (2) Accéder à la table des matières et aux pages d'index
- (3) Accéder à la première page d'une section en cliquant sur l'une des six sections

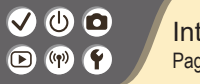

### **Introduction** Pages de portail

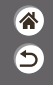

Les pages de portail servent de passerelle vers chaque section.

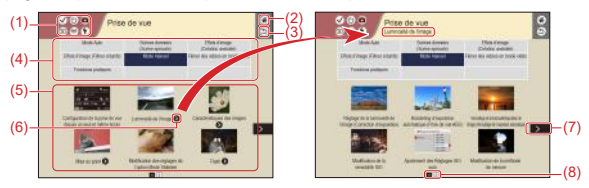

(1) Icônes des sections

Cliquez sur une icône pour accéder à la page de portail de la section.

- (2) Accéder à la première page
- (3) Revenir à la page précédente
- (4) Thèmes des sections

Les sujets du thème sélectionné sont illustrés en (5). Veuillez noter que certaines pages de portail ne comportent pas de thèmes.

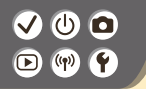

Introduction Pages de portail

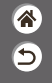

- (5) Sujets du thème sélectionné. Cliquez sur un titre de sujet pour accéder à la page du sujet.
- (6) Indique plusieurs sujets
- (7) Indique que les informations continuent à la page suivante
- (8) Identifie la page actuelle parmi plusieurs pages de portail

# $\bm \Xi$

### Introduction Pages de sujet

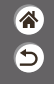

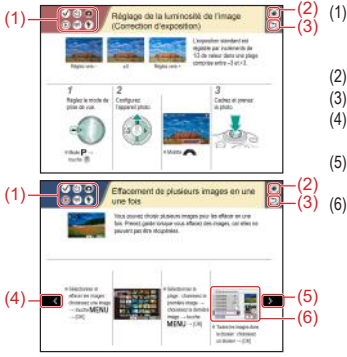

- (1) Icônes des sections
	- Cliquez sur une icône pour accéder à la page de portail de la section.
- (2) Accéder à la première page
- (3) Revenir à la page précédente
- (4) Indique que les informations continuent depuis la page précédente
- (5) Indique que les informations continuent à la page suivante
- (6) Les numéros dans certaines figures et illustrations correspondent aux numéros des étapes

### Introduction Conventions utilisées dans ce mode d'emploi

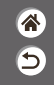

- $\bullet$  Les instructions dans ce mode d'emploi peuvent comprendre des icônes représentant les touches et les molettes de l'appareil photo.
- z Les commandes suivantes de l'appareil photo sont représentées par des icônes.

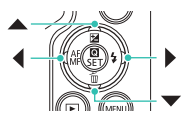

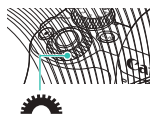

- z Les icônes et le texte à l'écran sont indiqués entre crochets.
- $\bullet$  Les instructions de ce mode d'emploi s'appliquent à l'appareil photo avec les réglages par défaut.
- Par commodité, tous les objectifs et toutes les bagues d'adaptation monture sont simplement appelés « objectifs » et « bagues d'adaptation monture », qu'ils soient inclus ou vendus séparément.
- z Les illustrations de ce mode d'emploi prennent comme exemple l'appareil photo équipé de l'objectif EF-M15-45mm f/3.5-6.3 IS STM.
- Par commodité, toutes les cartes mémoire prises en charge sont simplement appelées « cartes mémoire ».

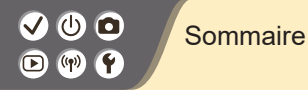

Remarques préliminaires et mentions légales Introduction Sommaire Instructions en matière de sécurité

#### Pour commencer

Fixation de la courroie Charge de la batterie Préparation d'une carte mémoire Insertion/retrait de la batterie et de la carte mémoire Réglage de la date, de l'heure et du fuseau horaire Réglage de la langue d'affichage Montage de l'objectif Retrait de l'objectif Fixation des objectifs EF et EF-S Retrait des objectifs EF et EF-S Utilisation d'un trépied avec les objectifs EF ou EF-S Utilisation de la stabilisation de l'image de l'objectif EF ou EF-S Prise en main de l'appareil photo

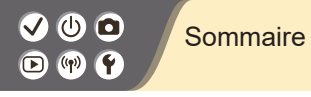

### Notions de base de l'appareil photo

Test de l'appareil photo Nomenclature des pièces Marche/Arrêt **Déclencheur** Viseur Modes de prise de vue Réglage de l'angle de l'écran Cadres sur l'écran de prise de vue Options d'affichage de la prise de vue Options d'affichage de la lecture Utilisation de l'écran de contrôle rapide Utilisation de l'écran de menu Saisir des caractères Affichage de l'indicateur Opérations tactiles Prise de vue Mode Auto

Scènes données (Scène spéciale)

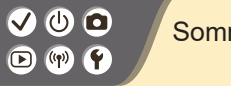

### **Sommaire**

Effets d'image (Création assistée) Effets d'image (Filtres créatifs) Mode manuel Filmer des vidéos en mode vidéo Fonctions pratiques Lecture

Affichage

Recherche

Gestion

Effacement d'images

Modification des photos

Application de vos effets favoris (Création assistée)

Traitement des images RAW sur l'appareil photo

Édition des vidéos

Fonctions sans fil

Fonctions sans fil disponibles

Préparatifs pour utiliser les fonctions sans fil

Connexion à un smartphone compatible Bluetooth via Wi-Fi

Connexion à un smartphone Android compatible NFC via Wi-Fi

Connexion à un smartphone via Wi-Fi au moyen de la touche Wi-Fi

### Sommaire

#### Autres réglages

Réglage des écrans/messages selon votre aptitude Sélection et création de dossiers Modification de la numérotation des fichiers Rotation automatique des images verticales Formatage des cartes mémoire Formatage simple Utilisation du Mode veille Réglage des fonctions d'économie d'énergie Modification de la langue d'affichage Réglage de la luminosité de l'écran Réduction du phénomène des yeux rouges Modification de la durée d'affichage de l'image prise Changement du système vidéo Personnalisation de l'affichage des informations de prise de vue Personnalisation de l'affichage des informations de lecture Mise en sourdine des sons de l'appareil photo Élimination des sons informatifs Réglage du panneau tactile

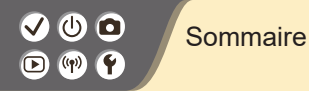

Activation du nettoyage du capteur Nettoyage manuel du capteur Rétablissement des réglages par défaut de l'appareil photo Réglage des informations de copyright à enregistrer sur les images Effacement de toutes les informations de copyright Vérification des logos de certification

Ь

#### Index

Précautions relatives aux fonctions sans fil Marques et licences Limitation de la responsabilité

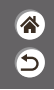

Veuillez lire ces instructions en vue d'une utilisation du produit en toute sécurité. Suivez ces instructions afin d'éviter toute blessure de l'utilisateur du produit ou de tiers.

# AVERTISSEMENT Indique un risque de blessure grave ou mortelle.

#### $\bullet$  Conservez le produit hors de portée des enfants en bas âge.

Une courroie enroulée autour du cou d'une personne peut entraîner sa strangulation.

Le cache pour griffe porte-accessoire présente un danger en cas d'ingestion. En cas d'ingestion, consultez immédiatement un médecin.

- Utilisez uniquement les sources d'alimentation spécifiées dans ce manuel d'instructions **avec le produit.**
- $\bullet$  Ne démontez pas et ne modifiez pas le produit.
- z **N'exposez pas le produit à des chocs violents ou à des vibrations.**
- $\bullet$  Ne touchez pas les parties internes exposées.
- Cessez d'utiliser le produit en cas de situation inhabituelle, telle que la présence de **fumée ou d'une odeur étrange.**
- N'utilisez pas de solvants organiques tels que de l'alcool, de la benzine ou un diluant **pour nettoyer le produit.**
- $\bullet$  Ne mouillez pas le produit.
- z **N'insérez pas d'objets étrangers ou de liquides dans le produit.**

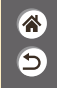

z **N'utilisez pas le produit en présence de gaz inflammables.**

Cela pourrait provoquer une décharge électrique, une explosion ou un incendie.

● Dans le cas de produits dotés d'un viseur, ne regardez pas des sources lumineuses **intenses, telles que le soleil par une journée lumineuse ou des lasers, et d'autres sources de lumière artificielle puissantes à travers le viseur.**

Cela risque d'endommager votre vision.

- Respectez les instructions suivantes en cas d'utilisation de piles/batteries disponibles **dans le commerce ou des batteries fournies.**
	- Utilisez les piles/batteries avec le produit spécifié uniquement.
	- Ne chauffez pas les piles/batteries et ne les exposez pas à des flammes.
	- Ne chargez pas les piles/batteries avec des chargeurs de batterie non autorisés.
	- N'exposez pas les bornes à de la saleté et ne les laissez pas entrer en contact avec des broches ou d'autres objets métalliques.
	- N'utilisez pas de piles/batteries présentant une fuite.
	- Lors de l'élimination des piles/batteries, isolez les bornes à l'aide de ruban adhésif ou d'un autre moyen.

Dans le cas contraire, cela pourrait provoquer une décharge électrique, une explosion ou un incendie. Si une pile/batterie présente une fuite et que la substance qui s'en écoule entre en contact avec votre peau ou vos vêtements, nettoyez la zone exposée à grande eau. En cas de contact avec les yeux, rincez à fond avec de grandes quantités d'eau propre et consultez immédiatement un médecin.

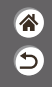

- z **Respectez les instructions suivantes en cas d'utilisation d'un chargeur de batterie ou d'un adaptateur secteur.**
	- Retirez régulièrement la poussière accumulée sur la fiche électrique et la prise secteur à l'aide d'un chiffon sec.
	- Ne branchez/débranchez pas le produit avec les mains mouillées.
	- N'utilisez pas le produit si la fiche électrique n'est pas insérée à fond dans la prise secteur.
	- N'exposez pas la fiche électrique et les bornes à de la saleté et ne les laissez pas entrer en contact avec des broches ou d'autres objets métalliques.
- Ne touchez pas le chargeur de batterie ou l'adaptateur secteur pendant un orage s'il est **branché sur une prise secteur.**
- z **Ne placez pas d'objets lourds sur le cordon d'alimentation. N'endommagez pas, ne cassez pas et ne modifiez pas le cordon d'alimentation.**
- z **N'emballez pas le produit dans un vêtement ou un autre tissu lorsqu'il est en cours d'utilisation ou peu après son utilisation s'il est encore chaud.**
- z **Ne laissez pas le produit branché sur une source d'alimentation pendant de longues périodes.** Cela pourrait provoquer une décharge électrique, une explosion ou un incendie.

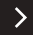

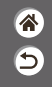

● Ne laissez pas le produit en contact avec la même zone de peau pendant des périodes **prolongées en cours d'utilisation.**

Cela pourrait provoquer des brûlures de contact à faible température, y compris des rougeurs de la peau et la formation d'ampoules, et ce même si le produit ne semble pas chaud. L'utilisation d'un trépied ou d'un équipement similaire est recommandée lors de l'utilisation du produit dans des endroits chauds, ainsi que pour les personnes présentant des problèmes de circulation ou une sensibilité cutanée moindre.

● Respectez les consignes indiquant d'éteindre le produit dans les endroits où son **utilisation est interdite.**

Les ondes électromagnétiques émises par le produit pourraient entraîner le dysfonctionnement d'autres équipements, voire provoquer des accidents.

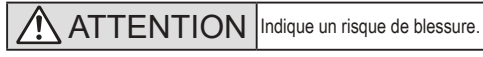

 $\bullet$  Ne déclenchez pas le flash près des yeux.

Cela pourrait endommager les yeux.

● La courroie est uniquement destinée à être utilisée sur le corps. Suspendre la courroie **avec le produit attaché à un crochet ou à un autre objet pourrait endommager le produit. En outre, ne secouez pas le produit et ne l'exposez pas à des chocs violents.**

z **N'appliquez pas de pression importante sur l'objectif et ne laissez aucun objet le heurter.** Cela pourrait provoquer des blessures ou endommager le produit.

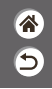

- Le flash génère une température élevée lors de son déclenchement. Gardez les doigts et toute **autre partie de votre corps, ainsi que les objets éloignés du flash lors de la prise de photos.** Le non-respect de cette consigne pourrait provoquer des brûlures ou un dysfonctionnement du flash.
- Ne laissez pas le produit dans des endroits exposés à des températures extrêmement **élevées ou basses.**

Le produit pourrait devenir très chaud/froid et provoquer des brûlures ou des blessures en cas de contact.

ATTENTION Indique un risque de dommage matériel.

z **Ne dirigez pas l'appareil photo vers des sources lumineuses intenses, comme le soleil sous un ciel dégagé ou une source d'éclairage artificiel intense.**

Vous risqueriez d'endommager le capteur d'image ou d'autres composants internes.

- Lorsque vous utilisez l'appareil photo sur une plage de sable ou dans un endroit venteux, **prenez soin de ne pas laisser pénétrer de la poussière ou du sable à l'intérieur de l'appareil.**
- z **Essuyez la poussière, la saleté ou tout autre corps étranger collés au flash avec un coton-tige ou un chiffon.**

La chaleur émise par le flash peut provoquer l'embrasement du corps étranger ou le dysfonctionnement du produit.

● Retirez et rangez la batterie ou les piles lorsque vous n'utilisez pas le produit. Une fuite du liquide de la batterie ou des piles peut infliger des dégâts au produit.

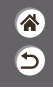

z **Avant de jeter la batterie ou les piles, couvrez les bornes avec de l'adhésif ou un autre isolant.** Tout contact avec d'autres éléments métalliques peut provoquer un incendie ou une explosion.

z **Débranchez le chargeur de batterie utilisé avec le produit lorsque vous ne l'utilisez pas. Ne le couvrez pas avec un chiffon ou autre pendant l'utilisation.**

Le fait de laisser le chargeur de batterie branché pendant une période prolongée peut entraîner sa surchauffe et une déformation, voire un incendie.

z **Ne laissez pas les batteries exclusives au produit près d'animaux domestiques.** Une morsure d'animal dans la batterie peut provoquer une fuite, une surchauffe ou une explosion, entraînant des dommages matériels ou un incendie.

● Si le produit utilise plusieurs piles, n'utilisez pas ensemble des piles ayant des **niveaux de charge différents et n'utilisez pas ensemble des piles neuves et anciennes. N'insérez pas les piles avec les pôles (+) et (–) inversés.**

Cela pourrait provoquer un dysfonctionnement du produit.

# $\bullet\bullet\bullet$  $\mathbf{O}$  (p)  $\mathbf{O}$

### Pour commencer

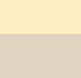

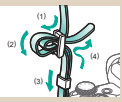

Fixation de la courroie Charge de la batterie Préparation d'une

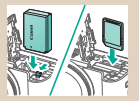

Insertion/retrait de la batterie et de la carte mémoire

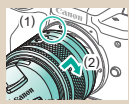

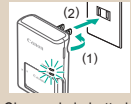

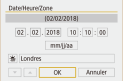

Réglage de la date, de l'heure et du fuseau horaire

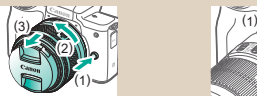

1 2

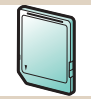

# carte mémoire

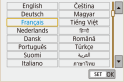

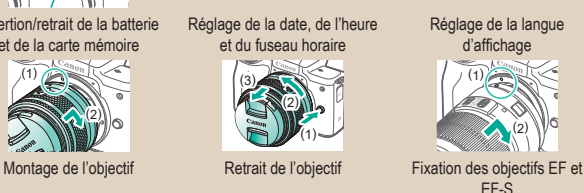

<mark>"</mark>

⅁

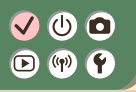

#### Pour commencer

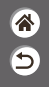

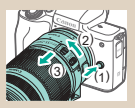

Retrait des objectifs EF et EF-S Utilisation d'un trépied avec les

objectifs EF ou EF-S

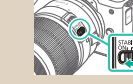

Utilisation de la stabilisation de l'image de l'objectif EF ou EF-S

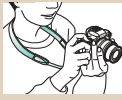

Prise en main de l'appareil photo

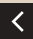

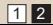

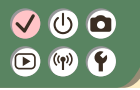

Fixation de la courroie

Ô  $\overline{\mathbf{C}}$ 

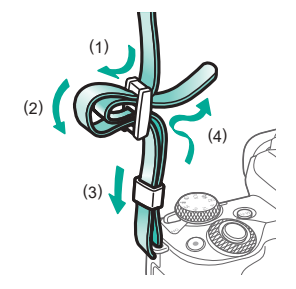

# $\bullet\bullet\bullet$  $\mathbf{O}$  (p)  $\mathbf{O}$

## Charge de la batterie

*3* Chargez la batterie.

*1* Retirez le couvercle du logement de la batterie.

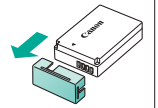

*2* Insérez la batterie.

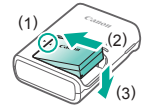

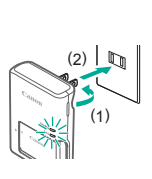

 $(2)$   $\mathbb{R}$   $\mathbb{R}$   $\mathbb{R}$   $\in$  En charge : orange  $\bullet$  Complètement chargé : vert

<mark>企</mark>  $\overline{\mathbf{C}}$ 

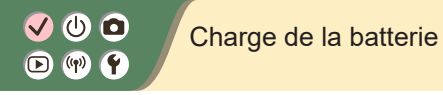

<mark>ℰ</mark>  $\overline{\mathbf{C}}$ 

*4* Retirez la batterie.

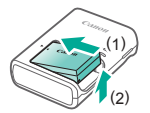

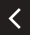

# Préparation d'une carte mémoire

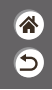

Utilisez les cartes mémoire suivantes (vendues séparément), de n'importe quelle capacité.

- $\bullet$  Cartes mémoire SD<sup>\*1</sup>
- $\bullet$  Cartes mémoire SDHC\*<sup>1\*2</sup>
- $\bullet$  Cartes mémoire SDXC\*<sup>1\*2</sup>

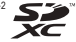

- \*1 Cartes conformes aux normes SD. Cependant, le fonctionnement de toutes les cartes mémoire avec l'appareil photo n'a pas été vérifié.
- \*2 Les cartes mémoire UHS-I sont également prises en charge.

# V O O  $\Box$  (p)  $\Upsilon$

# Insertion/retrait de la batterie et de la carte mémoire

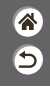

*1*

Ouvrez le couvercle du logement de la batterie/carte mémoire.

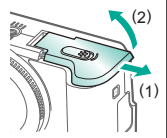

Lors de l'insertion de la batterie :

*2*

Lors du retrait de la batterie :

# *3*

Lors de l'insertion de la carte mémoire :

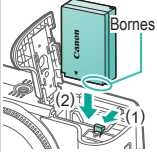

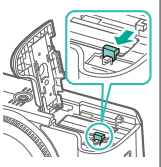

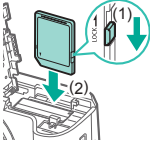

# $\mathbf{\bm{O}}$   $\mathbf{\bm{\odot}}$  $\Box$  (p)  $\Upsilon$

# Insertion/retrait de la batterie et de la carte mémoire

<mark>"</mark> Б

Lors du retrait de la carte mémoire :

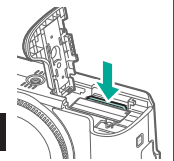

*4* Fermez le couvercle du logement de la batterie/carte mémoire.

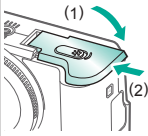

# $\mathbf{\bm{O}}$   $\mathbf{\bm{\odot}}$  $\mathbf{O}$  (p)  $\mathbf{O}$

# Réglage de la date, de l'heure et du fuseau horaire

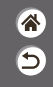

*1 2* Mettez l'appareil Accédez à l'écran photo sous de menu. tension. Réglages fonction **Higu ghott** Configurer réglages app.: sans f Mode éco. luminosité écran format carte etc Aff. Juminorité Date Heure Zone Languer  $\overline{\alpha}$ ミ  $\bullet$  Touche MENU  $\bullet$  Touches  $\blacklozenge \rightarrow [\blacklozenge]$  $\bullet$  [2]  $\rightarrow$ touches  $\triangle$ / → touche [Date/Heure/Zone] → touche<sup>(9)</sup>

 $\rightarrow$ 

327,072 Arrêt

02/02/18 10:1

Français MINUTS.

# VOO  $\mathbf{O}$  (p)  $\mathbf{O}$

# Réglage de la date, de l'heure et du fuseau horaire

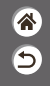

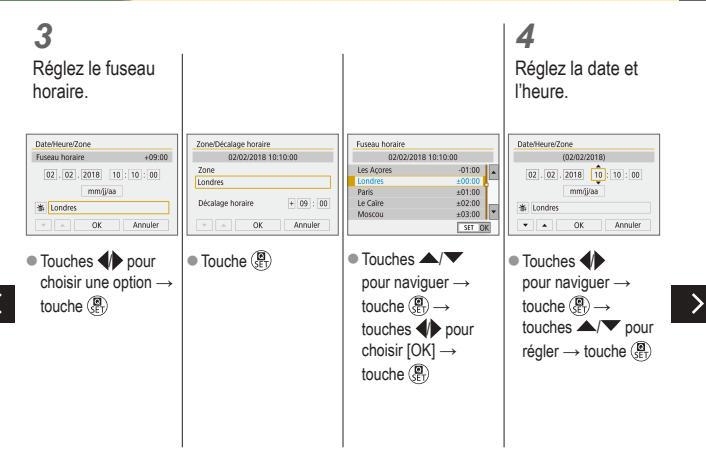

### $\blacktriangledown$ ு @  $\mathbf{O}$  (v)  $\mathbf{O}$

Réglage de la date, de l'heure et du fuseau horaire

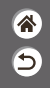

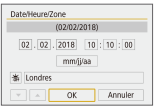

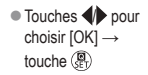

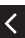

# ு வ  $\mathbf{O}$  (p)  $\mathbf{O}$

# Réglage de la langue d'affichage

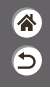

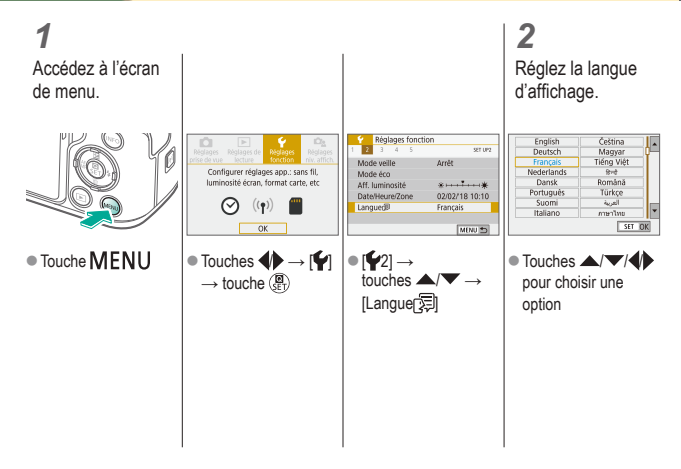

# $\mathbf{\bm{O}}$   $\mathbf{\bm{\odot}}$  $\mathbf{O}$  (p)  $\mathbf{O}$

# Montage de l'objectif

*3*

<mark>企</mark>  $\overline{\mathsf{C}}$ 

*1*

Assurez-vous que l'appareil photo est hors tension.

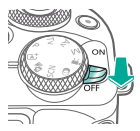

# *2*

Retirez le cache de l'objectif et le bouchon du boîtier.

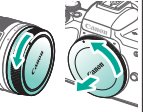

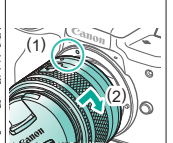

Montez l'objectif.

#### *4* Enlevez le bouchon avant de l'objectif.

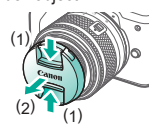

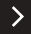

# V O O  $\mathbf{O}$  (  $\mathbf{P}$

# Montage de l'objectif

<mark>企</mark>  $\overline{\mathsf{C}}$ 

*5*

Préparez-vous à photographier.

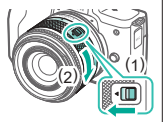

- $\bullet$  Appuyez sur (1) tout en tournant légèrement (2), puis relâchez (1).
- $\bullet$  Tournez (2) encore un peu jusqu'au déclic.

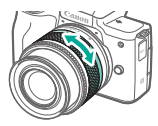

● Faites un zoom avant ou arrière avant de faire la mise au point.

# V O O  $\mathbf{O}$  (p)  $\mathbf{O}$

# Retrait de l'objectif

# *1*

Assurez-vous que l'appareil photo est hors tension.

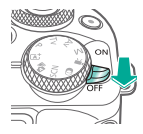

Retirez l'objectif.

*2*

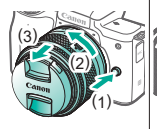

- Appuyez sur (1) tout en tournant l'objectif vers (2) jusqu'à ce qu'il s'arrête.
- Retirez-le dans le sens indiqué (3).

# *3*

Fixez le cache de l'objectif et le bouchon du boîtier.

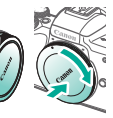

 $\hat{\mathbf{a}}$ 5

# $\mathbf{\bm{O}}$   $\mathbf{\bm{\odot}}$  $\mathbf{O}$  (p)  $\mathbf{O}$

# Fixation des objectifs EF et EF-S

*3*

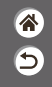

*1*

Assurez-vous que l'appareil photo est hors tension.

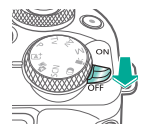

#### *2* Retirez le cache de l'objectif et le bouchon du boîtier.

Fixez un adaptateur en option sur l'objectif.

Objectifs EF

Objectifs EF-S

(1)

(2)

(1) (2)

# *4*

Fixez l'adaptateur sur l'appareil photo.

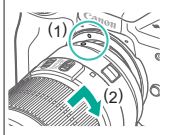

# $\bullet\bullet\bullet$  $\mathbf{O}$  (p)  $\mathbf{O}$

# Retrait des objectifs EF et EF-S

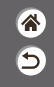

# *1*

Assurez-vous que l'appareil photo est hors tension.

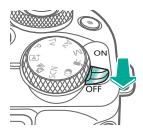

#### *2* Retirez l'adaptateur.

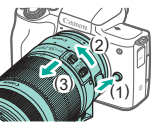

- Appuyez sur (1) tout en tournant l'adaptateur vers (2) jusqu'à ce qu'il s'arrête.
- Retirez-le dans le sens indiqué (3).

### *3* Retirez l'objectif.

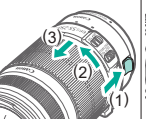

- Faites glisser (1) tout en tournant l'objectif vers (2) jusqu'à ce qu'il s'arrête.
- Retirez-le dans le sens indiqué (3).

# *4*

Fixez le cache de l'objectif et le bouchon du boîtier.

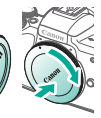
### V O O Utilisation d'un trépied avec les objectifs  $\mathbf{O}$  (p)  $\mathbf{O}$ EF ou EF-S

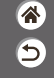

*1*

Montez la fixation pour trépied sur l'adaptateur.

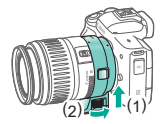

### *2*

Fixez le trépied sur la douille de fixation pour trépied.

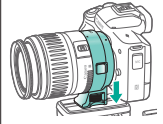

### டு இ  $\boldsymbol{\Theta}$  $(\mathbf{q})$ G)

Utilisation de la stabilisation de l'image de l'objectif EF ou EF-S

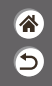

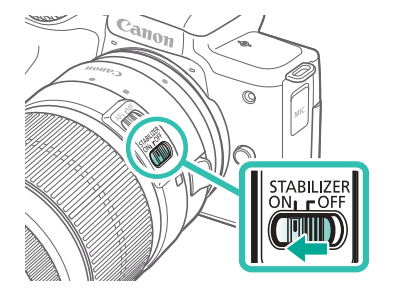

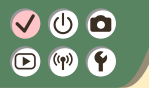

Prise en main de l'appareil photo

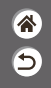

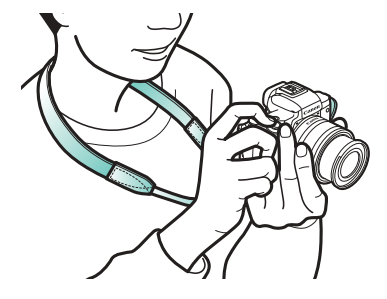

# டு இ  $\left(\binom{r}{r}\right)$

### Notions de base de l'appareil photo

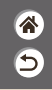

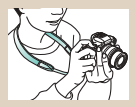

Test de l'appareil photo Nomenclature des pièces Marche/Arrêt

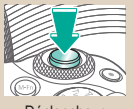

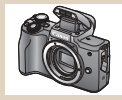

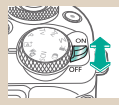

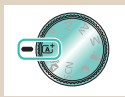

Déclencheur Viseur Viseur Modes de prise de vue

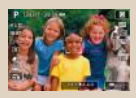

Options d'affichage de la prise de vue

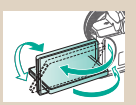

Réglage de l'angle de l'écran Cadres sur l'écran de prise

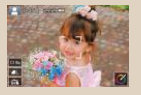

de vue

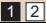

### $\bullet$  $(4)$  $\circ$

### Notions de base de l'appareil photo

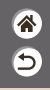

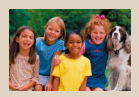

Options d'affichage de la lecture

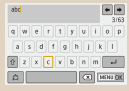

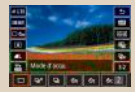

Utilisation de l'écran de contrôle rapide

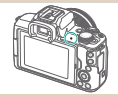

Saisir des caractères Affichage de l'indicateur Dipérations tactiles

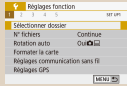

Utilisation de l'écran de menu

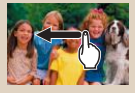

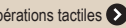

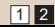

# $\bm{\omega}$  o

### Notions de base de l'appareil photo Test de l'appareil photo

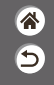

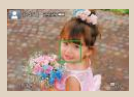

Prise de photos (Scène intelligente auto)

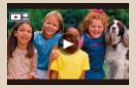

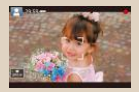

Enregistrement de vidéos (Scène intelligente auto)

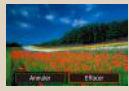

Lecture de vidéos<br>
Effacement d'images

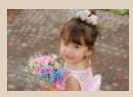

Affichage des photos

### Test de l'appareil photo Prise de photos (Scène intelligente auto)

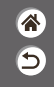

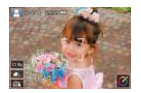

- Pour la sélection entièrement automatique des réglages optimaux pour des scènes données, laissez simplement l'appareil photo déterminer le sujet et les conditions de prise de vue.
- Des cadres sont affichés autour des visages et des sujets détectés pour indiquer qu'ils sont mis au point.

# *1*

Mettez l'appareil photo sous tension.

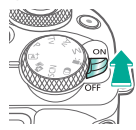

*2* Réglez le mode.

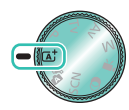

Réglez le mode de prise de vue → touche <sup>@</sup>

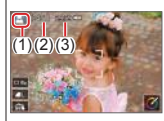

 $(1)$  Icône de scène z(2) Nombre de photos restant z(3) Durée d'enregistrement

restant

### Test de l'appareil photo Prise de photos (Scène intelligente auto)

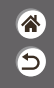

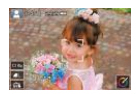

- Pour la sélection entièrement automatique des réglages optimaux pour des scènes données, laissez simplement l'appareil photo déterminer le sujet et les conditions de prise de vue.
- Des cadres sont affichés autour des visages et des sujets détectés pour indiquer qu'ils sont mis au point.

### *3*

Faites un zoom avant ou arrière, au besoin.

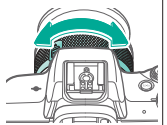

### *4* Faites la mise au point.

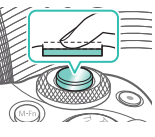

**Appuyez légèrement** sur le déclencheur. L'appareil photo émet deux bips après la mise au point.

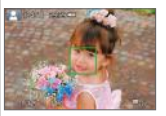

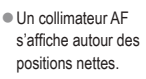

### Test de l'appareil photo Prise de photos (Scène intelligente auto)

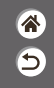

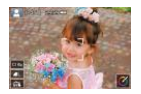

- Pour la sélection entièrement automatique des réglages optimaux pour des scènes données, laissez simplement l'appareil photo déterminer le sujet et les conditions de prise de vue.
- Des cadres sont affichés autour des visages et des sujets détectés pour indiquer qu'ils sont mis au point.

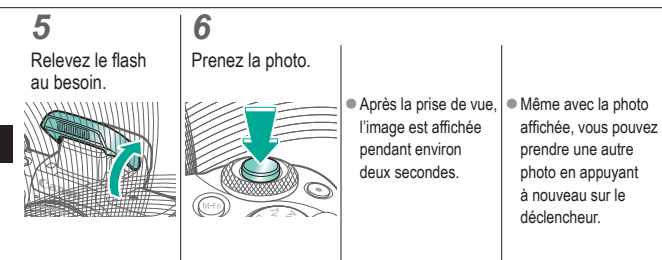

### Test de l'appareil photo Enregistrement de vidéos (Scène intelligente auto)

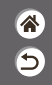

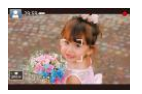

- Pour la sélection entièrement automatique des réglages optimaux pour des scènes données, laissez simplement l'appareil photo déterminer le sujet et les conditions de prise de vue.
- Des cadres sont affichés autour des visages et des sujets détectés pour indiquer qu'ils sont mis au point.

### *1*

Mettez l'appareil photo sous tension.

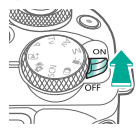

*2* Réglez le mode.

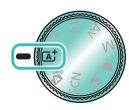

Réglez le mode de prise de vue → touche <sup>@</sup>

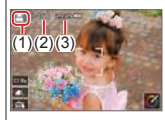

 $(1)$  Icône de scène z(2) Nombre de photos restant z(3) Durée d'enregistrement restant

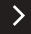

### Test de l'appareil photo Enregistrement de vidéos (Scène intelligente auto)

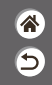

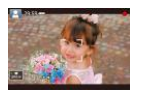

- Pour la sélection entièrement automatique des réglages optimaux pour des scènes données, laissez simplement l'appareil photo déterminer le sujet et les conditions de prise de vue.
- Des cadres sont affichés autour des visages et des sujets détectés pour indiquer qu'ils sont mis au point.

### *3*

Faites un zoom avant ou arrière, au besoin.

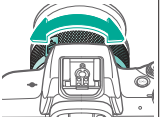

*4* Commencez à filmer.

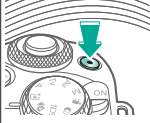

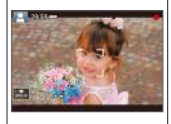

zDes cadres s'affichent autour des visages détectés qui sont nets.

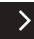

### Test de l'appareil photo Enregistrement de vidéos (Scène intelligente auto)

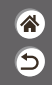

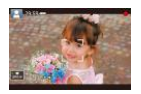

- Pour la sélection entièrement automatique des réglages optimaux pour des scènes données, laissez simplement l'appareil photo déterminer le sujet et les conditions de prise de vue.
- Des cadres sont affichés autour des visages et des sujets détectés pour indiquer qu'ils sont mis au point.

### *5*

Arrêtez

l'enregistrement.

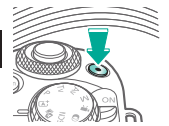

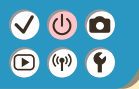

### Test de l'appareil photo Affichage des photos

*1* Réglez l'affichage à lire.

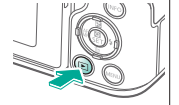

Parcourez vos images.

*2*

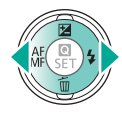

- Touche <: image précédente
- Touche : image suivante

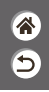

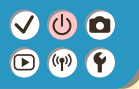

### Test de l'appareil photo Lecture de vidéos

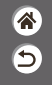

*1* Réglez l'affichage à lire.

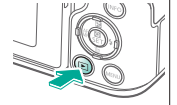

*2* Parcourez vos images.

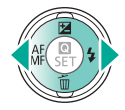

- Touche <: image précédente
- Touche : image suivante

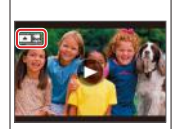

● Les vidéos sont étiquetées avec

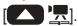

*3* Lisez la vidéo.

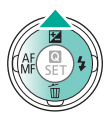

 $\bullet$  Touche  $\blacktriangle$  : afficher le panneau de lecture vidéo

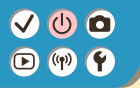

Test de l'appareil photo Lecture de vidéos

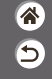

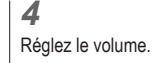

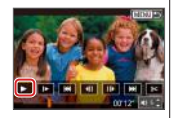

 $\bullet$  Touches  $\langle \rangle \rightarrow [\blacktriangleright]$ 

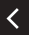

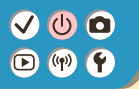

### Test de l'appareil photo Effacement d'images

*3* Effacez.

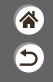

*1* Réglez l'affichage à lire.

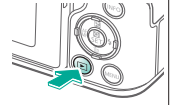

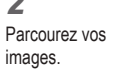

*2*

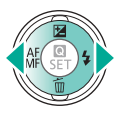

- $\bullet$  Touche  $\blacktriangleleft$  : image précédente
- Touche : image suivante

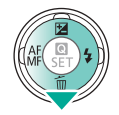

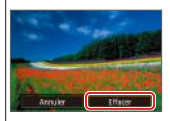

 $\bullet$  Touches  $\blacklozenge$  → [Effacer]

### $\bullet$  $\mathcal{N}$  $(4)$  $\boldsymbol{0}$  $\bullet$

### Nomenclature des pièces Avant

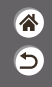

 $\rightarrow$ 

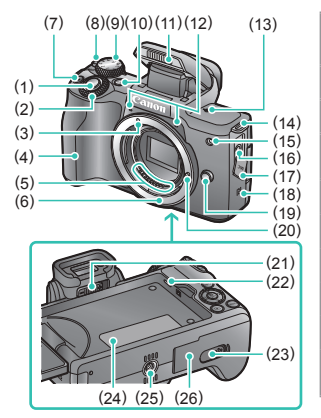

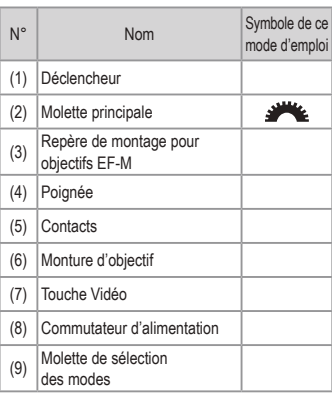

### $\bullet$   $\bullet$  $\mathbf 0$  $\bullet$  $(4)$

### Nomenclature des pièces Avant

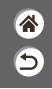

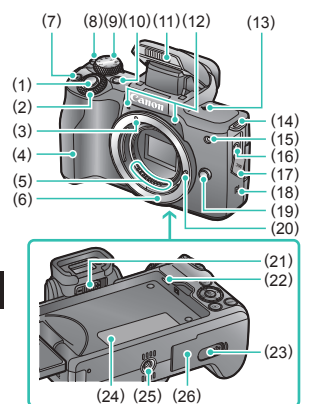

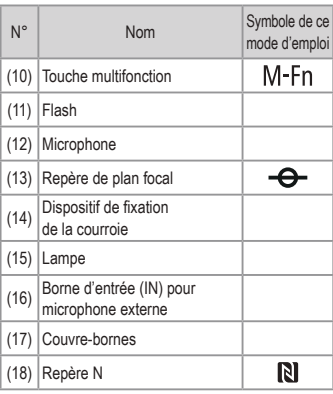

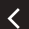

### $\bullet$  $\binom{n}{k}$  $\boldsymbol{0}$  $\bullet$

### Nomenclature des pièces Avant

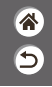

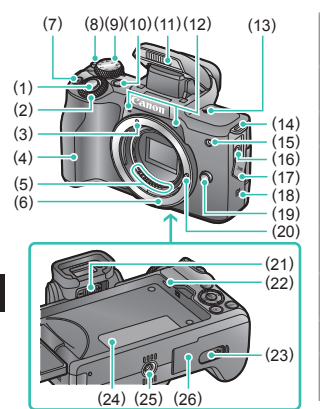

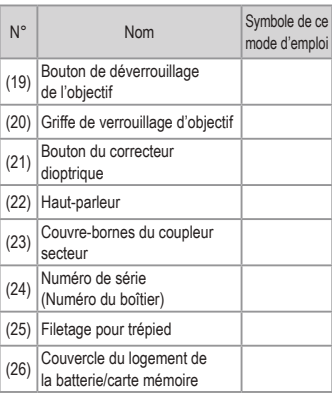

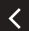

### $\boldsymbol{0}$  $\boldsymbol{0}$ M  $\boldsymbol{0}$  $\bullet$  $(4)$

### Nomenclature des pièces Arrière

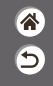

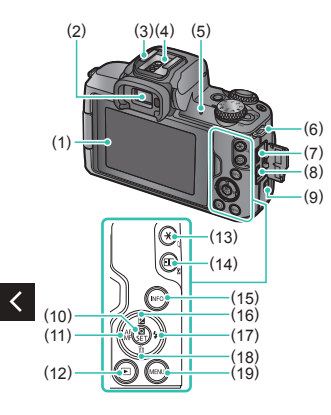

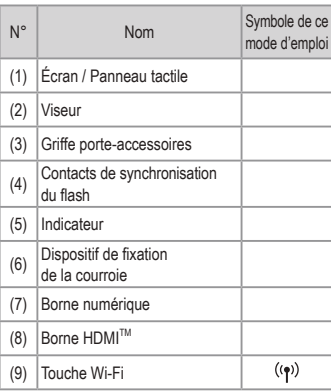

### $\bullet$   $\bullet$ M  $\binom{n}{k}$ <sup>O</sup>  $\bullet$

### Nomenclature des pièces Arrière

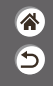

 $\rightarrow$ 

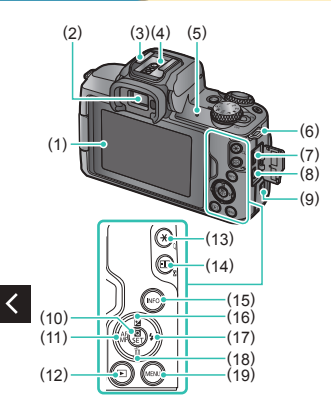

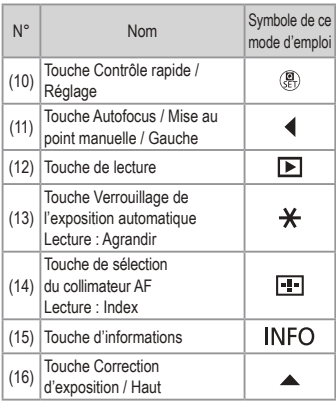

### $\boldsymbol{0}$  $\boldsymbol{0}$ M  $\boldsymbol{0}$  $\bullet$  $(4)$

### Nomenclature des pièces Arrière

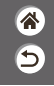

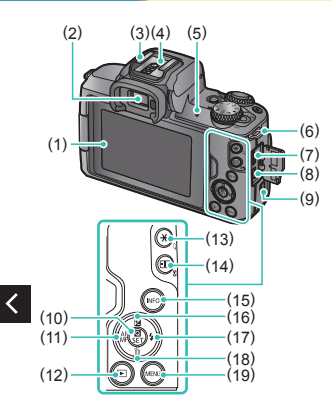

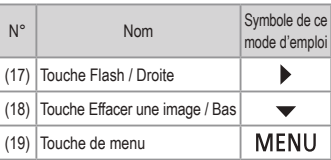

 $\rightarrow$ 

### $\bullet$  $\bullet$   $\bullet$  $(P)$  $\Theta$

### Nomenclature des pièces Objectif

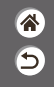

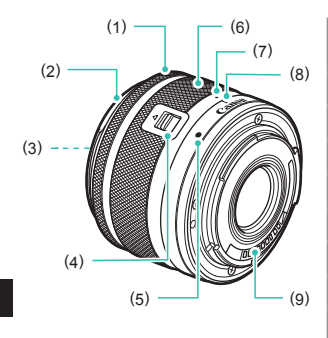

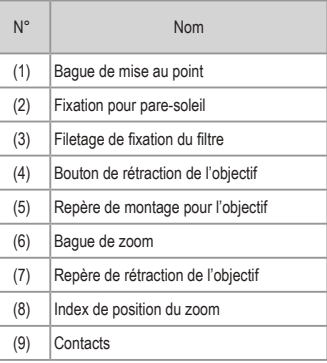

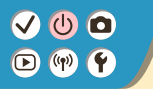

### Marche/Arrêt

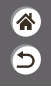

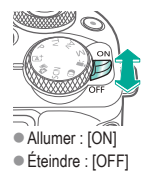

# $\bullet\bullet\bullet$  $O <sub>0</sub>$

### **Déclencheur**

*1* Appuyez à mi-course. (Appuyez légèrement pour faire la mise au point.)

### *2*

Appuyez à fond. (À partir de la position à mi-course, appuyez complètement pour photographier.)

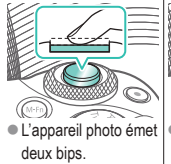

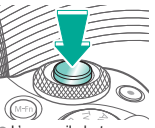

L'appareil photo prend la photo.

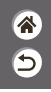

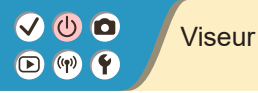

*1* Changez de modes d'affichage.

Pour utiliser le viseur, activez-le en le tenant près de vos yeux.

*2* Réglez la dioptrie.

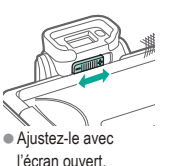

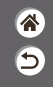

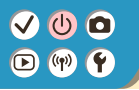

### Modes de prise de vue

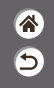

Utilisez la molette de sélection des modes pour accéder à chaque mode de prise de vue.

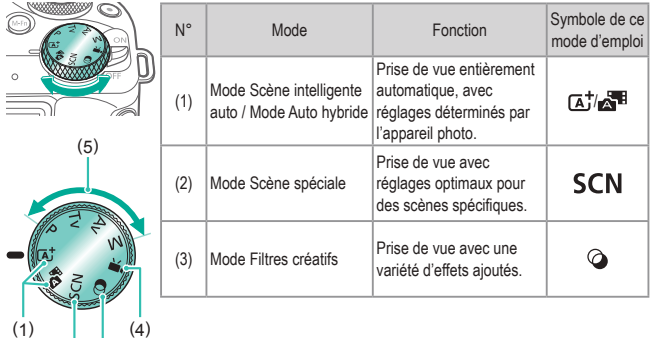

(3) (2)

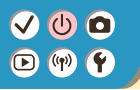

(3) (2)

### Modes de prise de vue

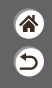

Utilisez la molette de sélection des modes pour accéder à chaque mode de prise de vue.

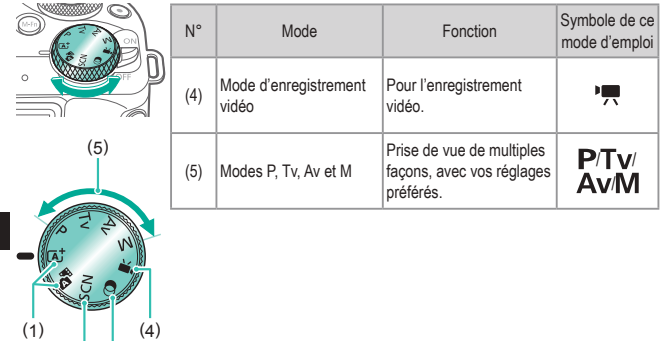

### O (l >

### Réglage de l'angle de l'écran

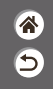

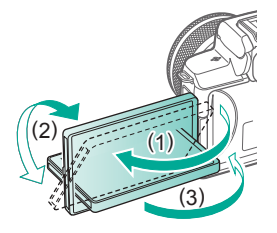

- Vers (1) : l'écran s'ouvre de 180° environ.
- Vers (2) : l'écran pivote de 180° environ.
- $\bullet$  (3) : inclinez l'écran vers l'avant pour le fermer.

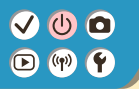

### Cadres sur l'écran de prise de vue

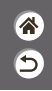

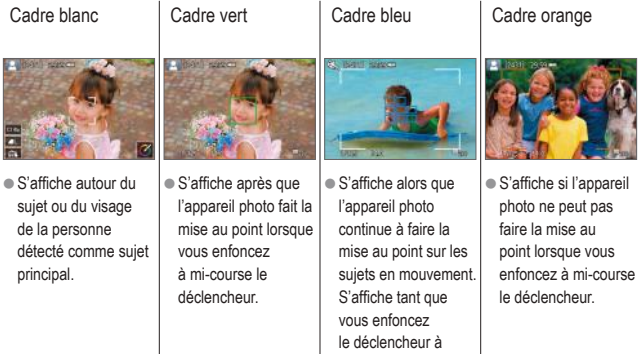

mi-course.

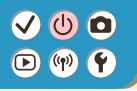

### Options d'affichage de la prise de vue

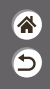

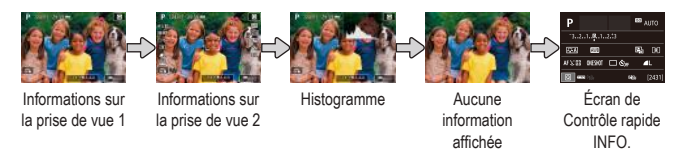

### *1*

Changez de modes d'affichage.

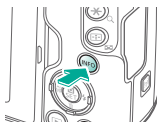

## $\bm{\omega}$   $\bm{\Omega}$  $\mathbf{O}$  (p)  $\mathbf{O}$

### Options d'affichage de la lecture

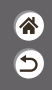

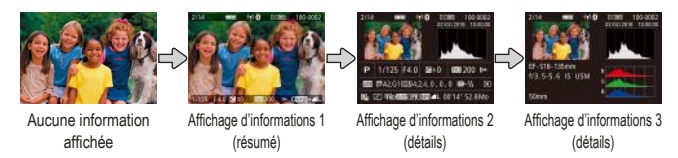

# *1*

Changez de modes d'affichage.

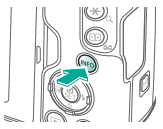

# $\bm{\omega}$  o  $O \n\heartsuit$

### Utilisation de l'écran de contrôle rapide

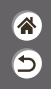

*1* Accédez à l'écran de réglage.

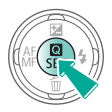

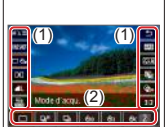

- $(1)$  Éléments de réglage
- $(2)$  Options de réglage

*2* Choisissez l'élément de réglage.

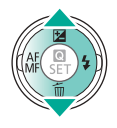

### *3*

Choisissez l'option de réglage.

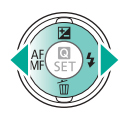

# $\bm{\omega}$  o  $\mathbf{O}$  (p)  $\mathbf{f}$

### Utilisation de l'écran de contrôle rapide

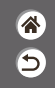

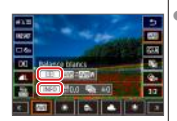

**Pour régler les** éléments étiquetés de [allegs], tournez la molette ...

*4*

Confirmez votre choix et quittez l'écran.

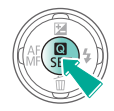

éléments étiquetés de [ INFO ], appuyez  $\overline{\text{sur}}$  la touche  $\overline{\text{INFO}}$ .

● Pour régler les

● Pour régler les éléments étiquetés de

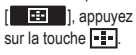

### $\bm{\omega}$  o  $\circ$  $($ <sup>((p)</sup>)

### Utilisation de l'écran de menu (Avec le réglage  $[\mathcal{Q}_2] \rightarrow$  [Affichage du menu]  $\rightarrow$  [Guidé])

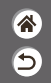

*1* Accédez à l'écran de menu.

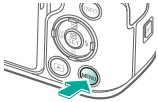

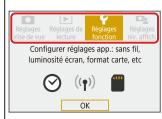

*2* Choisissez un onglet principal.

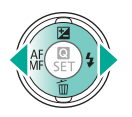

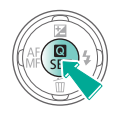

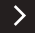

### $\bullet$  $\Box$  (p)  $\Upsilon$

### Utilisation de l'écran de menu (Avec le réglage  $[\Omega_2] \rightarrow$  [Affichage du menu]  $\rightarrow$  [Guidé])

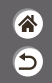

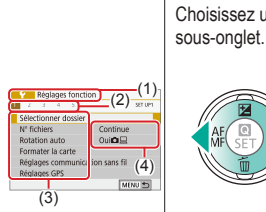

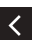

- $(1)$  Onglet principal
- (2) Sous-onglet
	- z(3) Éléments de réglage
- $(4)$  Options de réglage

Choisissez un

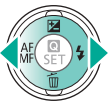

*3*

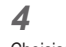

Choisissez l'élément de réglage.

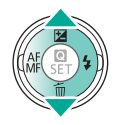

Certains éléments sont sélectionnés avec  $les$  touches  $\triangle$ / $\blacktriangledown$ sur un écran différent après que vous appuyez initialement sur la touche  $(\mathbf{R})$ .

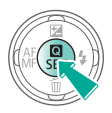

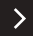
## $\boldsymbol{v}$  $\boldsymbol{v}$  $\boldsymbol{o}$  $\bigodot$  (ip)

### Utilisation de l'écran de menu (Avec le réglage  $[\mathcal{O}_2] \rightarrow$  [Affichage du menu]  $\rightarrow$  [Guidé])

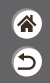

*5*

Choisissez l'option de réglage.

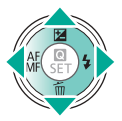

Confirmez votre choix et quittez l'écran.

*6*

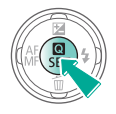

*7*

Revenez à l'écran de prise de vue.

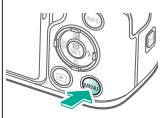

 $\bullet$  Appuyez sur la touche MENU pour revenir à l'écran de l'étape 2 et appuyez à nouveau dessus pour revenir à l'écran de prise de vue.

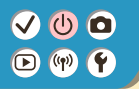

### Saisir des caractères

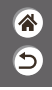

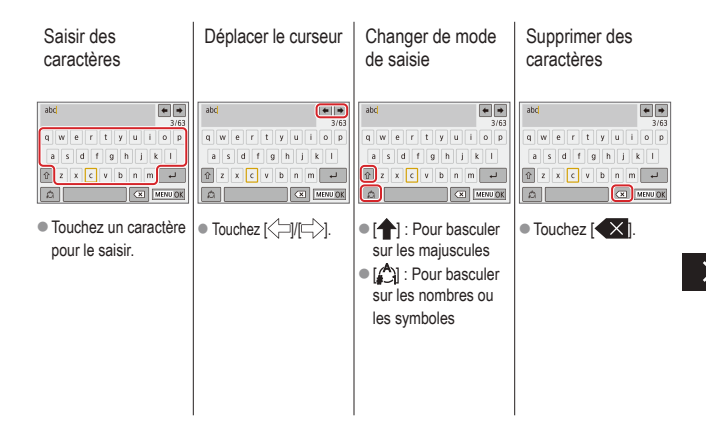

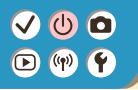

### Saisir des caractères

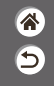

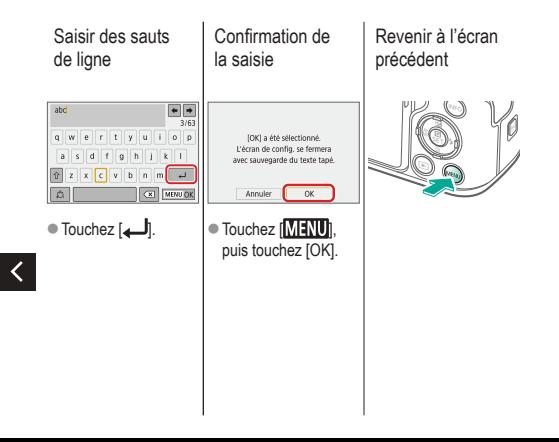

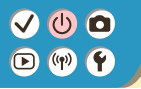

## Affichage de l'indicateur

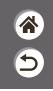

L'affichage de l'indicateur dépend de l'état de l'appareil photo.

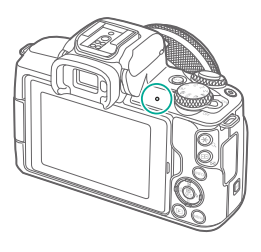

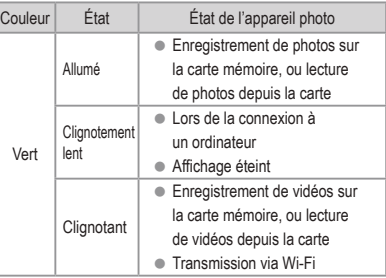

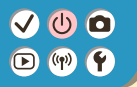

### Notions de base de l'appareil photo Opérations tactiles

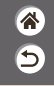

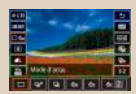

Écran de contrôle rapide  $MENU$  MENU Lecture

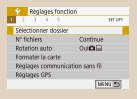

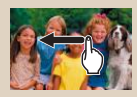

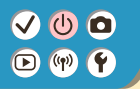

Opérations tactiles Écran de contrôle rapide

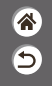

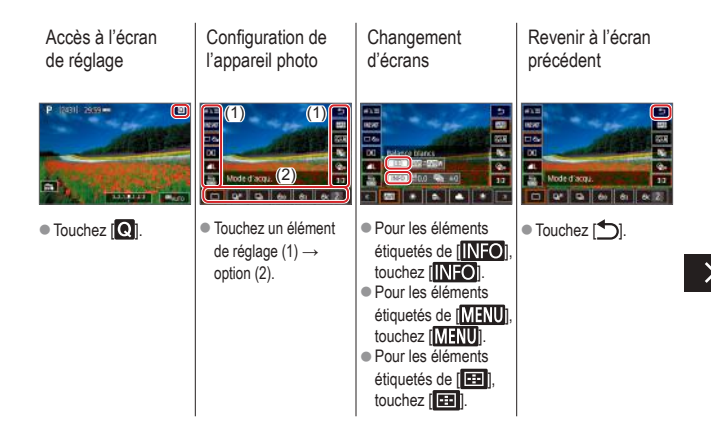

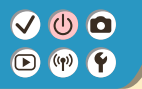

Opérations tactiles Écran de contrôle rapide

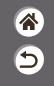

Réglage du degré sur les barres

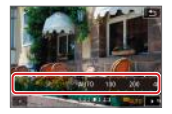

 $\bullet$  Touchez ou faites glisser la barre.

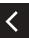

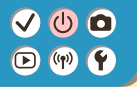

### Opérations tactiles MENU

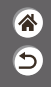

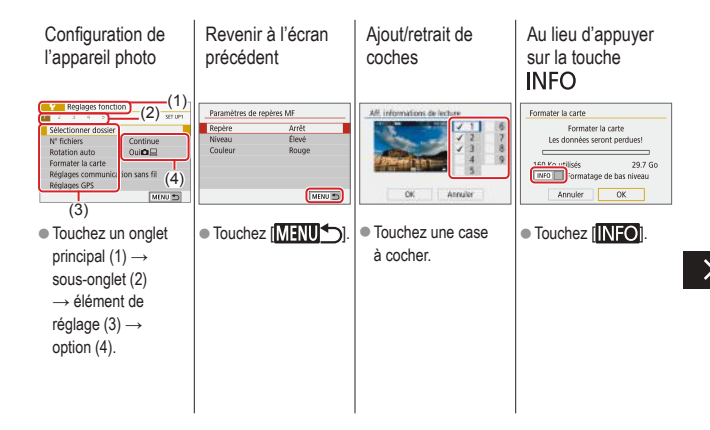

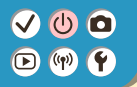

Opérations tactiles MENU

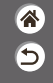

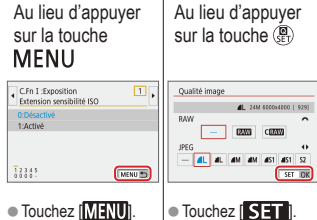

 $\bullet$  Touchez  $[\overline{\text{MANU}}]$ .

∢

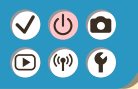

#### Opérations tactiles **Lecture**

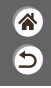

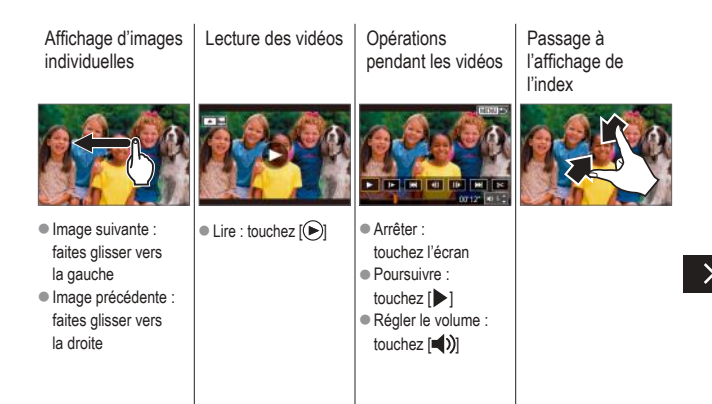

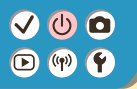

#### Opérations tactiles **Lecture**

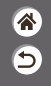

Affichage de moins d'images

#### Agrandissement des images

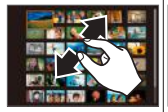

 $\bullet$  Touchez rapidement deux fois.

Réduction des images agrandies

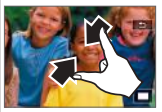

● Rétablir la taille originale : touchez  $\Box$ 

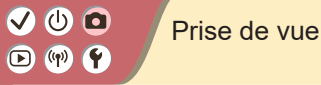

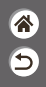

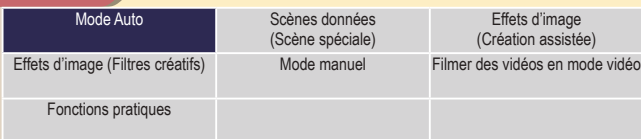

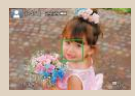

Prise de photos (Scène intelligente auto)

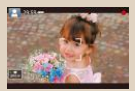

Enregistrement de vidéos (Scène intelligente auto)

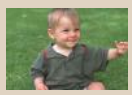

Mode Auto hybride

## (U) O

## Mode Auto hybride

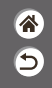

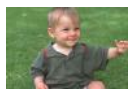

Pour réaliser un court-métrage de la journée, il vous suffit de prendre des photos. L'appareil photo enregistre des clips de 2 à 4 secondes avant chaque prise, lesquels sont ensuite combinés en un résumé vidéo.

#### *1* Réglez le mode de prise de vue.

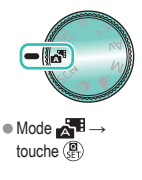

### *2*

Cadrez et prenez la photo.

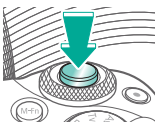

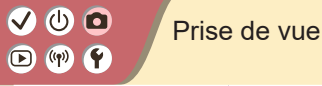

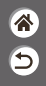

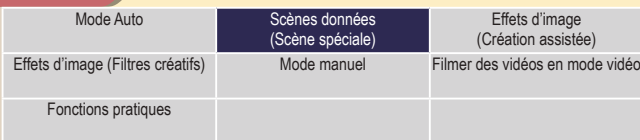

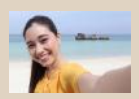

Co Autoportrait **Portrait** Portrait **Provides** Peau lisse

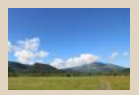

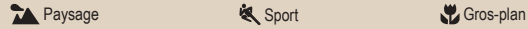

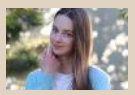

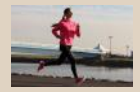

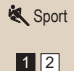

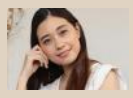

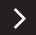

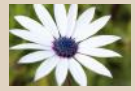

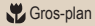

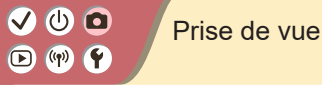

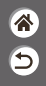

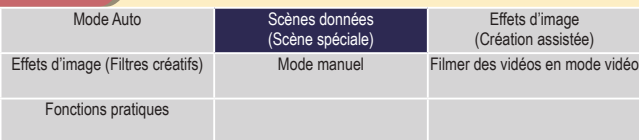

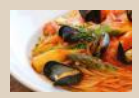

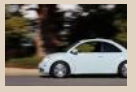

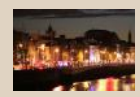

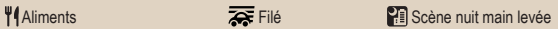

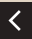

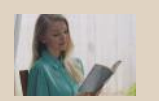

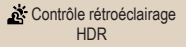

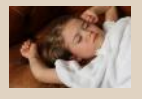

**Mode silencieux** 

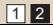

## $\mathbf 0$  $(4)$

## Scènes données (Scène spéciale)

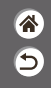

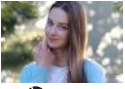

**Portrait** 

Capturez des sujets se détachant sur un arrière-plan flou, avec un teint de peau lisse et des cheveux soyeux.

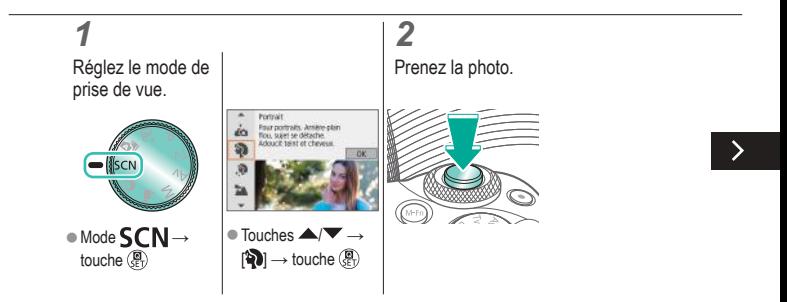

## Scènes données (Scène spéciale)

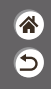

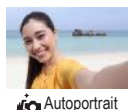

Pour les autoportraits, le traitement personnalisable des images comprend le lissage de peau, ainsi que le réglage de la luminosité et de l'arrière-plan pour vous faire mieux ressortir.

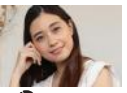

Traite les images pour rendre la peau plus lisse.

**Peau** lisse

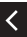

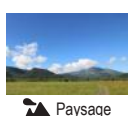

Capturez de grands espaces ou scènes semblables très nets de près comme de loin, avec un ciel bleu et une végétation aux couleurs éclatantes.

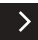

## Scènes données (Scène spéciale)

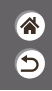

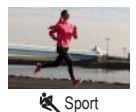

Photographiez en continu tant que l'appareil photo maintient la mise au point sur les sujets en mouvement.

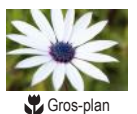

Prenez des gros plans de fleurs ou d'autres petits objets pour les afficher agrandis sur vos photos.

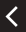

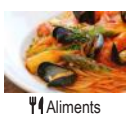

Réglez les teintes de couleur pour que les aliments aient l'air frais et éclatant.

## Scènes données (Scène spéciale)

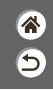

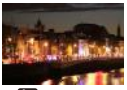

**PE** Scène nuit main levée

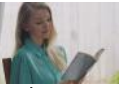

Contrôle rétroéclairage HDR

Prenez de magnifiques photos de scènes nocturnes ou de portraits avec une scène nocturne en arrière-plan.

Trois photos consécutives sont prises à des niveaux de luminosité différents chaque fois que vous photographiez et l'appareil photo combine les zones d'image affichant une luminosité optimale pour créer une seule image. Ce mode permet de réduire les hautes lumières délavées et la perte des détails dans les zones d'ombre qui ont tendance à se produire dans les photos comprenant des zones d'image claires et sombres.

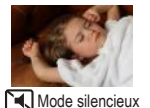

Photographiez des scènes silencieuses sans bruits de déclenchement ou autres bruits de fonctionnement.

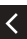

## $\mathbf 0$   $\mathbf 0$  $\bigodot$  (p)  $\bigodot$

## Capture de sujets sur un arrière-plan en mouvement

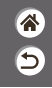

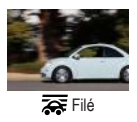

La vue filé vous permet de rendre flou l'arrière-plan pour transmettre une sensation de vitesse. Fixer un objectif compatible avec le mode [ $\overline{\mathbf{G}}$ ] permet de réduire le flou du sujet et de maintenir les sujets clairs et nets.

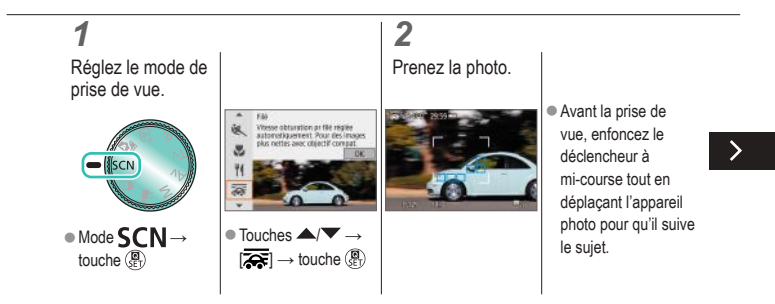

## Capture de sujets sur un arrière-plan en mouvement

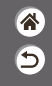

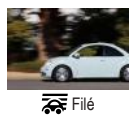

La vue filé vous permet de rendre flou l'arrière-plan pour transmettre une sensation de vitesse. Fixer un objectif compatible avec le mode [ $\overline{\bullet}$ ] permet de réduire le flou du sujet et de maintenir les sujets clairs et nets.

 $\bullet$  Maintenez le sujet en mouvement dans le cadre affiché et appuyez à fond sur le déclencheur.

 $\bullet$  Même après avoir enfoncé complètement le déclencheur, continuez à déplacer l'appareil photo pour suivre le sujet.

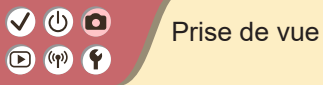

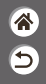

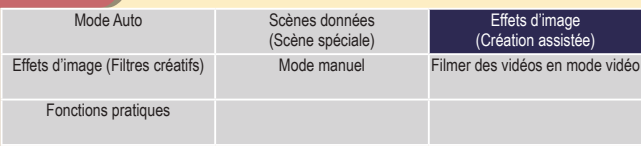

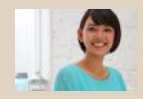

Prise de vue avec vos effets favoris

## $\bm{\omega}$  o  $\Box$  (p)  $\Upsilon$

## Prise de vue avec vos effets favoris

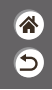

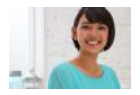

Photographiez avec vos effets préférés en mode  $\overline{A}^+$  en ajustant le flou d'arrière-plan, la luminosité et d'autres options. Facile à configurer en choisissant les préréglages sauvegardés sur l'appareil photo.

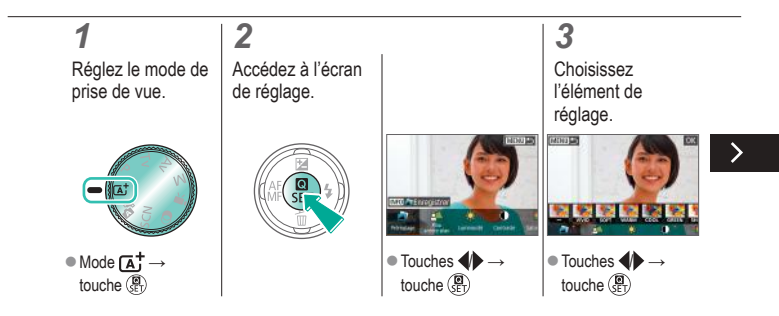

# (U)

### Prise de vue avec vos effets favoris

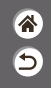

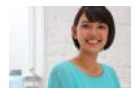

Photographiez avec vos effets préférés en mode  $\overline{A}^+$  en ajustant le flou d'arrière-plan, la luminosité et d'autres options. Facile à configurer en choisissant les préréglages sauvegardés sur l'appareil photo.

## *4*

Prenez la photo.

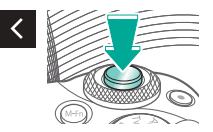

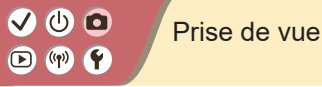

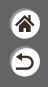

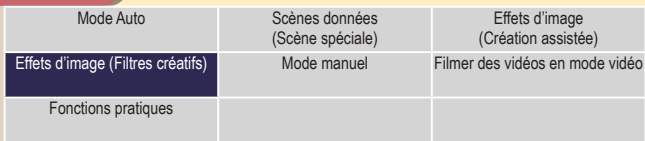

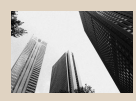

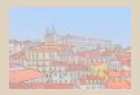

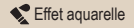

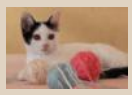

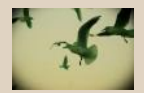

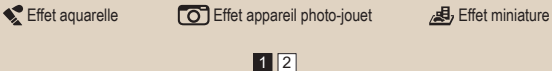

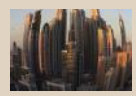

**E** N&B granuleux **E** Flou artistique Effet très grand angle

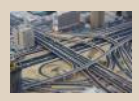

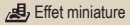

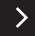

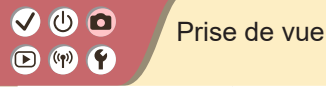

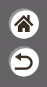

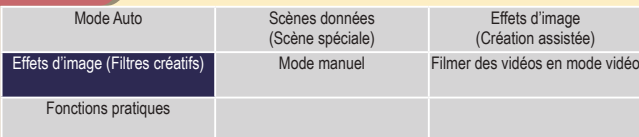

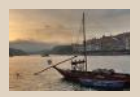

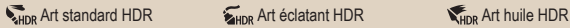

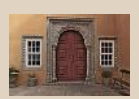

 $\overline{\left\langle \right\rangle }$ 

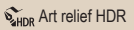

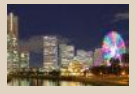

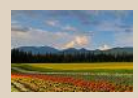

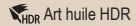

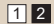

## $\mathbf{O}$   $\mathbf{O}$  $\mathbf{O}$  (  $\mathbf{P}$

## Effets d'image (Filtres créatifs)

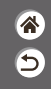

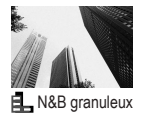

Prenez des images monochromes avec une sensation grossière et granuleuse.

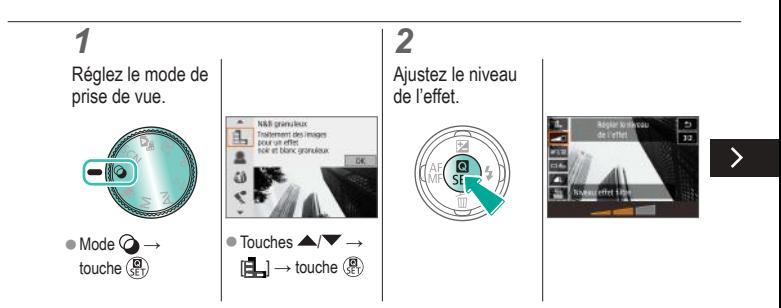

## $\bullet$  $\bullet$  $\mathbf{O}$  (  $\mathbf{P}$

## Effets d'image (Filtres créatifs)

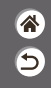

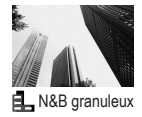

Prenez des images monochromes avec une sensation grossière et granuleuse.

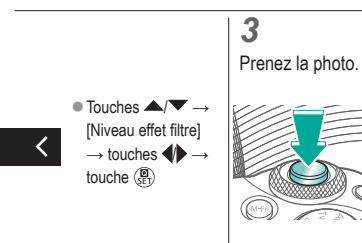

## Effets d'image (Filtres créatifs)

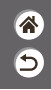

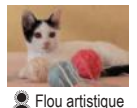

Prenez des photos comme si un filtre pour flou artistique était fixé à l'appareil photo.

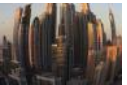

**A** Effet très grand angle Photographiez avec l'effet de distorsion obtenu avec un objectif à très grand angle.

∢

Effet aquarelle

Adoucissez les couleurs pour obtenir des photos ressemblant à des aquarelles.

## Effets d'image (Filtres créatifs)

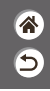

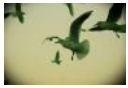

 Effet appareil photo-jouet

Prenez des photos ressemblant à des images prises avec un appareil photo-jouet, avec vignettage (coins de l'image plus sombres et plus flous) et la couleur globale modifiée.

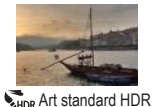

Ajoutez un effet pour que les photos ressemblent à des peintures faiblement contrastées aux tons mats.

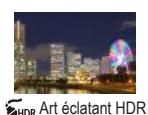

Ajoutez un effet pour que les photos ressemblent à des illustrations éclatantes.

## Effets d'image (Filtres créatifs)

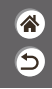

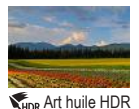

Ajoutez un effet pour que les photos ressemblent à des peintures à l'huile, aux bords marqués.

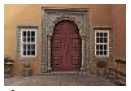

Ajoutez un effet pour que les photos ressemblent à de vieilles photos décolorées aux bords marqués et à l'atmosphère sombre.

**SHIDR** Art relief HDR

## $\mathbf{O}$   $\mathbf{O}$  $\bigcirc$  (p)  $\bigcirc$

## Filtres créatifs (Effet miniature)

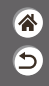

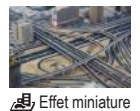

Crée l'effet d'un modèle miniature, en rendant floues les zones d'image en dehors de la zone sélectionnée.

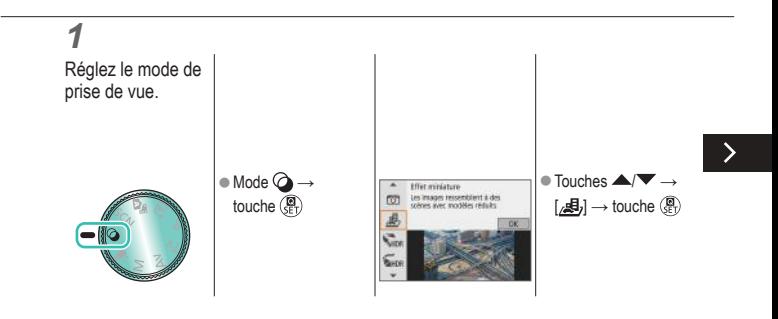

## VOO  $\mathbf{O}$  (  $\mathbf{P}$

## Filtres créatifs (Effet miniature)

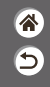

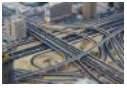

Crée l'effet d'un modèle miniature, en rendant floues les zones d'image en dehors de la zone sélectionnée.

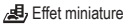

### *2* Choisissez la position pour maintenir la mise au point et la zone sans flou. Déplacer le cadre : touche  $\boxed{\cdot \cdot \cdot }$ touches  $\blacktriangle$ /

## $\mathbf{O}$   $\mathbf{O}$  $\mathbf{O}$  (  $\mathbf{P}$

## Filtres créatifs (Effet miniature)

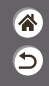

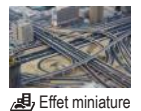

Crée l'effet d'un modèle miniature, en rendant floues les zones d'image en dehors de la zone sélectionnée.

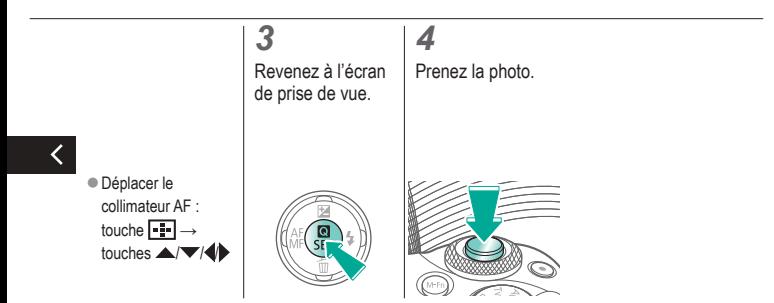

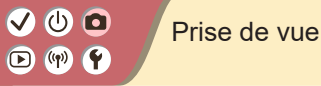

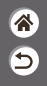

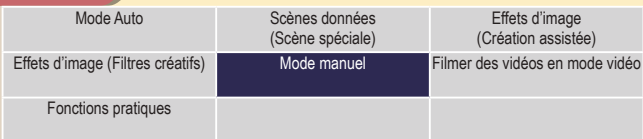

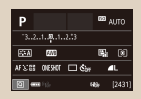

Configuration de la prise de vue depuis un seul et même écran

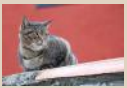

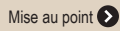

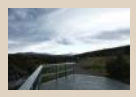

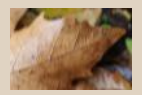

Mise au point  $\bigcirc$  Modification des réglages de l'option Mode Stabilisé

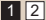

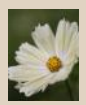

Luminosité de l'image Caractéristiques des images

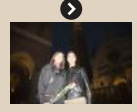

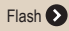

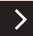

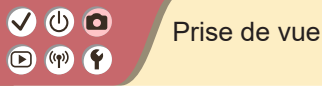

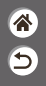

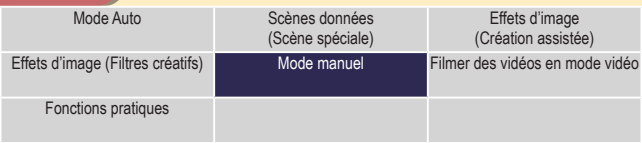

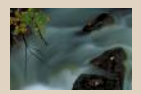

Vitesses d'obturation et valeurs d'ouverture spécifiques

 $\langle$ 

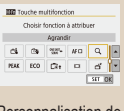

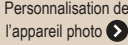

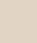

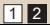
# $\bm{\omega}$  a  $(1)$

#### Configuration de la prise de vue depuis un seul et même écran

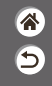

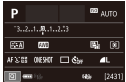

L'écran de contrôle rapide INFO. offre un accès pratique depuis un seul et même écran à un éventail de réglages de prise de vue.

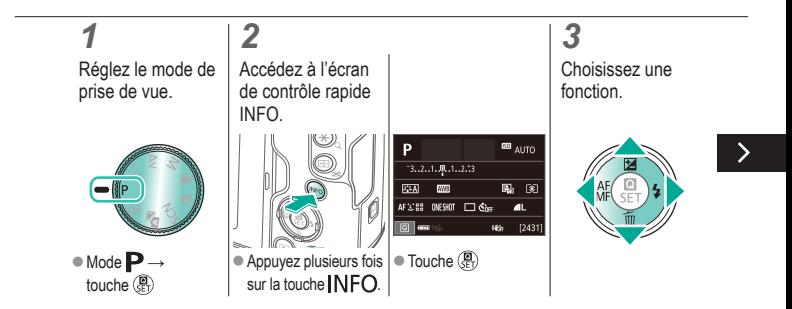

# $\bm{\omega}$  a  $\bigcirc$  (p)  $\bigcirc$

#### Configuration de la prise de vue depuis un seul et même écran

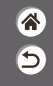

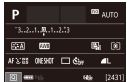

L'écran de contrôle rapide INFO. offre un accès pratique depuis un seul et même écran à un éventail de réglages de prise de vue.

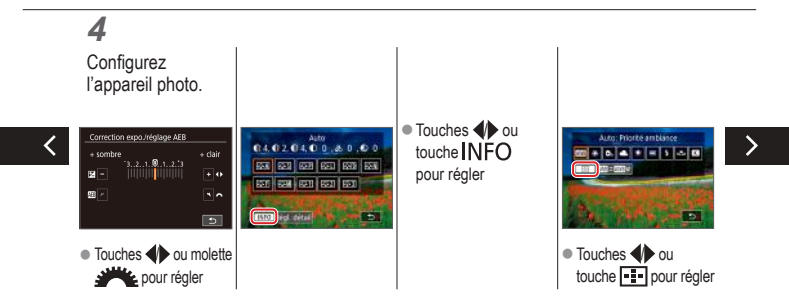

#### Configuration de la prise de vue depuis un seul et même écran

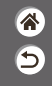

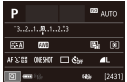

L'écran de contrôle rapide INFO. offre un accès pratique depuis un seul et même écran à un éventail de réglages de prise de vue.

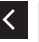

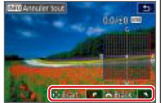

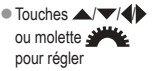

# $\mathbf 0$

#### Prise de vue Luminosité de l'image

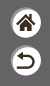

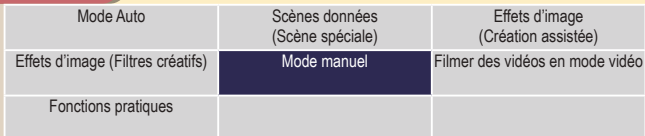

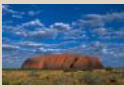

Réglage de la luminosité de l'image (Correction d'exposition)

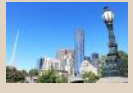

Bracketing d'exposition automatique (Prise de vue AEB)

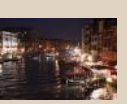

Modification de la sensibilité ISO

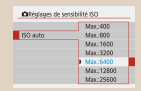

Ajustement des Réglages ISO auto

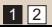

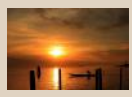

Verrouillage de la luminosité/ exposition de l'image (Verrouillage de l'exposition automatique)

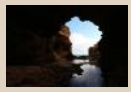

Modification de la méthode de mesure

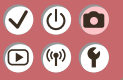

#### Prise de vue Luminosité de l'image

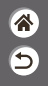

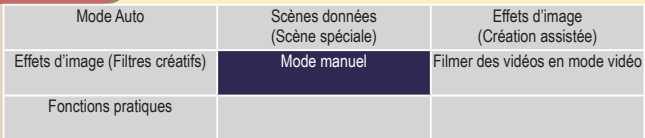

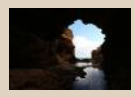

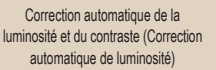

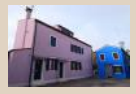

Prise de vue de sujets lumineux (Priorité hautes lumières)

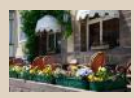

Désactivation de la Simulation d'exposition

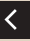

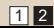

# $\mathbf{O}$   $\mathbf{O}$  $\bigcirc$  (p)  $\bigcirc$

#### Réglage de la luminosité de l'image (Correction d'exposition)

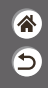

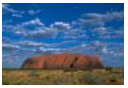

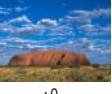

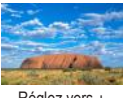

Réglez vers –  $\pm 0$  Réglez vers +

L'exposition standard est réglable par incréments de 1/3 de valeur dans une plage comprise entre –3 et +3.

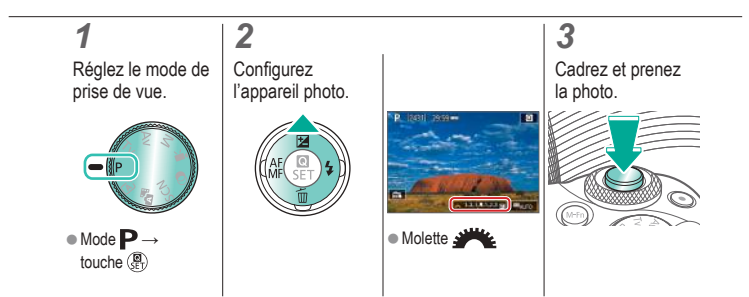

# $\mathbf{O}$   $\mathbf{O}$  $\bigcirc$  (p)  $\bigcirc$

#### Bracketing d'exposition automatique (Prise de vue AEB)

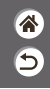

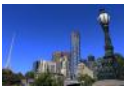

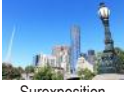

Sous-exposition Surexposition

Trois images sont capturées à différents niveaux d'exposition chaque fois que vous photographiez. La largeur du bracketing est réglable par palier d'un tiers de valeur dans une plage de  $\pm 2$  valeurs, centrée sur le degré de correction d'exposition.

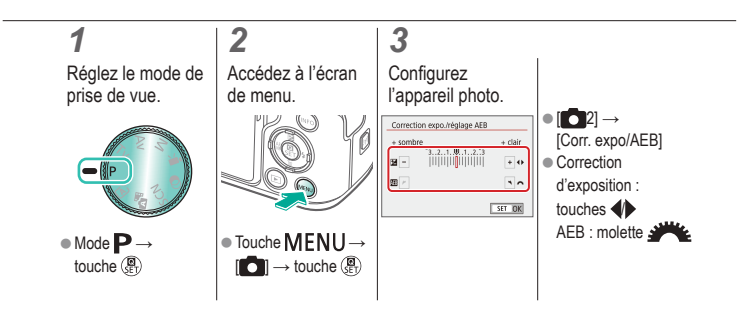

# $\bm{\omega}$  o  $\bigodot$  (p)  $\bigodot$

#### Verrouillage de la luminosité/exposition de l'image (Verrouillage de l'exposition automatique)

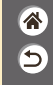

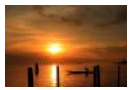

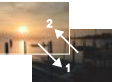

Sans verrouillage de l'exposition automatique

Verrouillage de l'exposition automatique

Avant la prise de vue, vous pouvez verrouiller l'exposition ou vous pouvez spécifier séparément la mise au point et l'exposition.

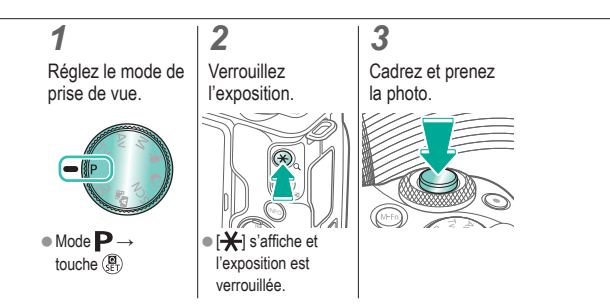

# $\bm{\omega}$  a  $\Box$  (p)  $\Upsilon$

#### Modification de la sensibilité ISO

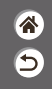

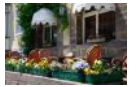

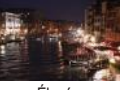

Basse Élevée

Choisissez [AUTO] pour que la sensibilité ISO soit réglée automatiquement selon le mode de prise de vue et la scène, ou ajustez manuellement la sensibilité ISO selon votre manière de photographier. Des valeurs supérieures augmentent la sensibilité ISO, tandis que des valeurs inférieures la réduisent.

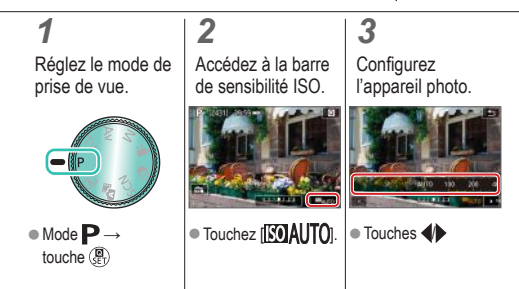

# $\bm{\omega}$  o  $\mathbf{O}$  (p)  $\mathbf{O}$

### Ajustement des Réglages ISO auto

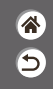

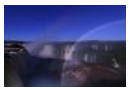

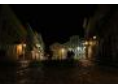

Limite maximale basse

Limite maximale élevée

Vous pouvez limiter la sensibilité ISO maximale réglée automatiquement.

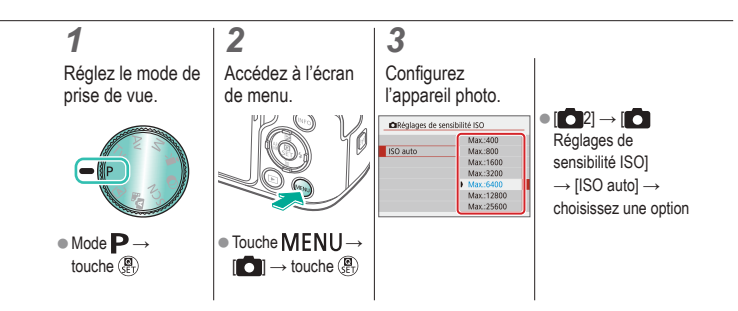

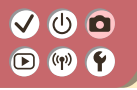

#### Modification de la méthode de mesure

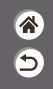

Choisissez comment l'appareil photo détermine la luminosité.

# *1*

Réglez le mode de prise de vue.

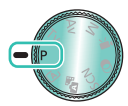

 $\bullet$  Mode  $\mathbf{P} \rightarrow$ touche (A)

*2*

Accédez à l'écran de réglage.

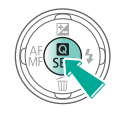

#### **Configurez** l'appareil photo.

*3*

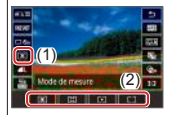

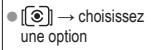

# $\bm{\omega}$  a  $(3)$

Correction automatique de la luminosité et du contraste (Correction automatique de luminosité)

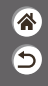

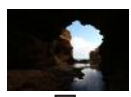

的服 Désactivée **Faible** Faible Standard Elevée

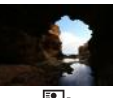

图

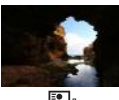

 $E_{\parallel}$ 

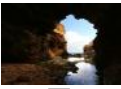

E,

*1* Réglez le mode de prise de vue.

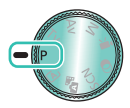

 $\bullet$  Mode  $\mathbf{P} \rightarrow$ touche (A)

Accédez à l'écran de réglage.

*2*

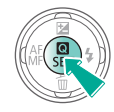

*3* **Configurez** l'appareil photo.

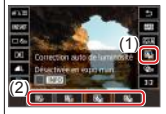

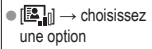

# $\bm{\omega}$  o  $\bigodot$  (qv)  $\bigodot$

#### Prise de vue de sujets lumineux (Priorité hautes lumières)

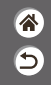

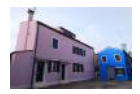

Améliorez la gradation sur les zones d'image lumineuses pour éviter la perte des détails dans les hautes lumières du sujet.

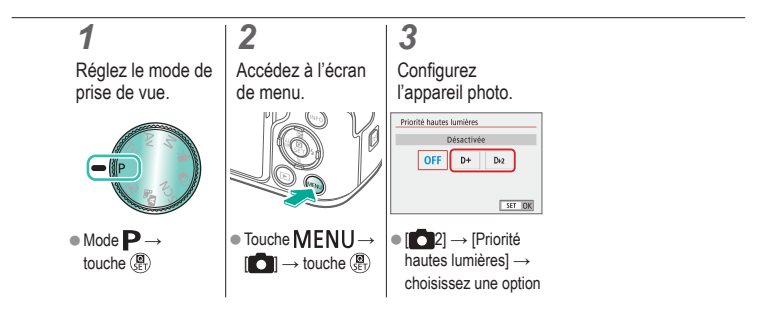

# (b) (c)  $\left( \binom{n}{1} \right)$

#### Désactivation de la Simulation d'exposition

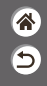

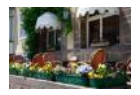

Les images sont affichées avec une luminosité simulant la luminosité réelle telle que capturée. Pour cette raison, la luminosité de l'écran est également réglée en réponse aux changements de la correction d'exposition. Cette fonction peut être désactivée pour maintenir l'écran à une luminosité pratique pour la prise de vue, sans être affectée par la correction d'exposition.

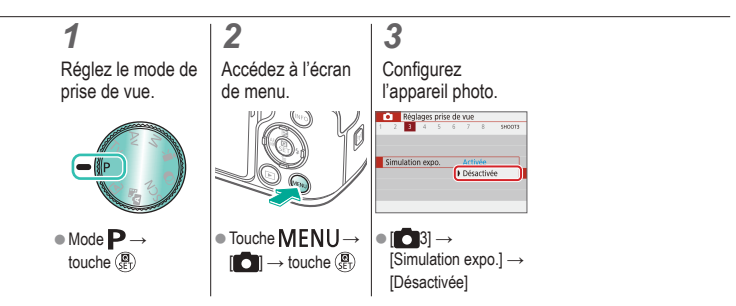

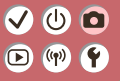

#### Prise de vue Caractéristiques des images

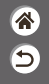

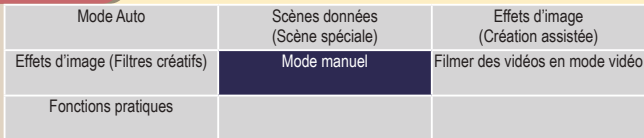

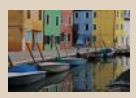

Choix des teintes de couleur (Style d'image)

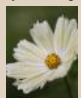

Capturer des couleurs naturelles (Balance des blancs)

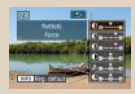

Personnalisation des styles d'image

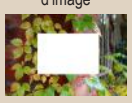

Balance des blancs personnalisée

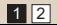

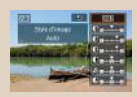

Sauvegarde des styles d'image personnalisés

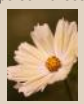

Correction manuelle de la balance des blancs

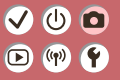

#### Prise de vue Caractéristiques des images

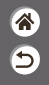

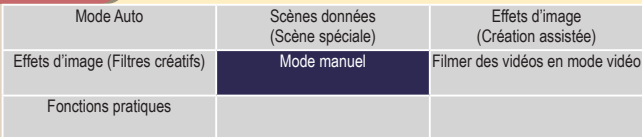

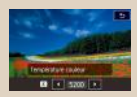

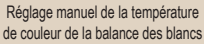

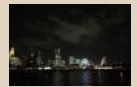

Utilisation de la réduction bruit multivues

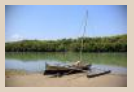

Correction des aberrations de l'objectif

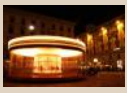

Réduction du bruit à une vitesse d'obturation lente

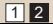

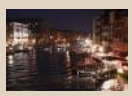

Réduction du bruit dans la prise de vue avec sensibilité ISO élevée

# $\bm{\omega}$  a  $(4)$

### Choix des teintes de couleur (Style d'image)

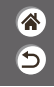

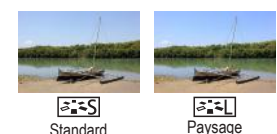

Choisissez des réglages de couleur qui expriment bien les scènes ou les sujets.

#### *1* Réglez le mode de prise de vue.

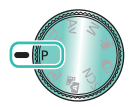

 $\bullet$  Mode  $\mathbf{P} \rightarrow$ touche (A)

#### *2* Accédez à l'écran de réglage.

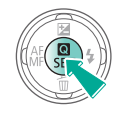

# *3*

**Configurez** l'appareil photo.

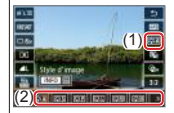

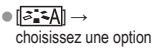

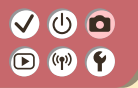

#### Personnalisation des styles d'image

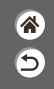

Personnalisez les paramètres des styles d'image, comme le contraste ou la saturation.

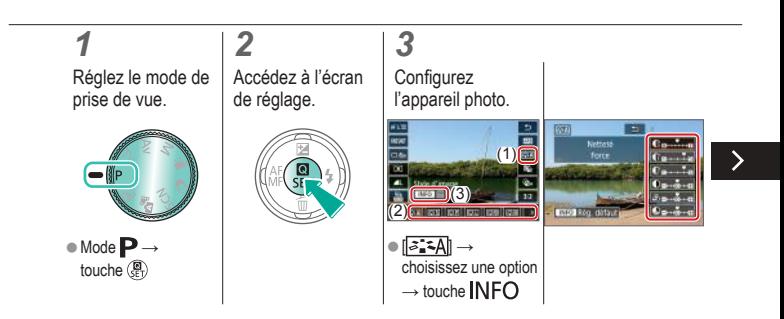

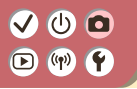

#### Personnalisation des styles d'image

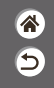

Personnalisez les paramètres des styles d'image, comme le contraste ou la saturation.

Choisir un élément :

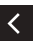

touches  $\blacktriangle$ / $\blacktriangledown$ **Personnaliser :** 

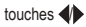

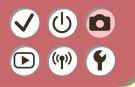

#### Sauvegarde des styles d'image personnalisés

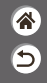

Sauvegardez les préréglages (comme  $\sqrt{2\cdot\sqrt{2}}$ ) ou  $\sqrt{2\cdot\sqrt{2}}$ ) que vous avez personnalisés en tant que nouveaux styles. Vous pouvez créer plusieurs styles d'image avec des réglages différents pour les paramètres tels que la netteté ou le contraste.

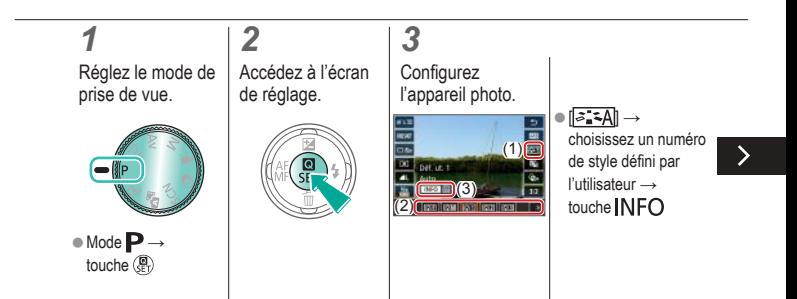

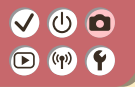

#### Sauvegarde des styles d'image personnalisés

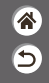

Sauvegardez les préréglages (comme  $\sqrt{2\cdot\sqrt{2}}$ ) ou  $\sqrt{2\cdot\sqrt{2}}$ ) que vous avez personnalisés en tant que nouveaux styles. Vous pouvez créer plusieurs styles d'image avec des réglages différents pour les paramètres tels que la netteté ou le contraste.

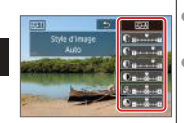

zChoisir un élément :

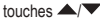

zPersonnaliser : touches  $\blacklozenge$ 

# $\mathbf{O}$   $\mathbf{O}$  $\bigcirc$  (p)  $\bigcirc$

#### Capturer des couleurs naturelles (Balance des blancs)

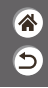

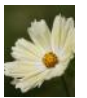

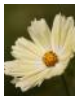

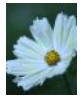

Lumière du jour Nuageux Lumière tungstène

En réglant la balance des blancs (WB, white balance), les couleurs de l'image pour la scène photographiée seront plus naturelles.

*1* Réglez le mode de prise de vue.

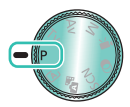

 $\bullet$  Mode  $\blacktriangleright$   $\rightarrow$ touche (A)

*2* Accédez à l'écran de réglage.

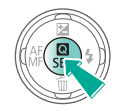

*3* **Configurez** l'appareil photo.

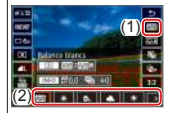

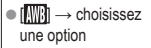

# $\mathbf 0$   $\mathbf 0$  $\bigcirc$  (p)  $\bigcirc$

#### Balance des blancs personnalisée

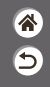

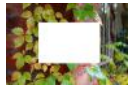

Chargement du blanc

Pour obtenir des couleurs d'image ayant l'air naturelles sous la lumière sur votre photo, réglez la balance des blancs selon la source lumineuse de votre scène. Réglez la balance des blancs sous la même source lumineuse que celle qui éclairera votre prise.

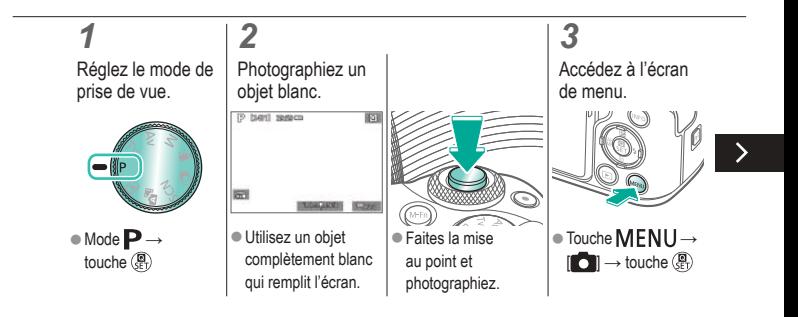

# (U) 10  $(4)$

#### Balance des blancs personnalisée

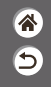

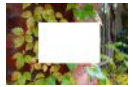

Chargement du blanc

Pour obtenir des couleurs d'image ayant l'air naturelles sous la lumière sur votre photo, réglez la balance des blancs selon la source lumineuse de votre scène. Réglez la balance des blancs sous la même source lumineuse que celle qui éclairera votre prise.

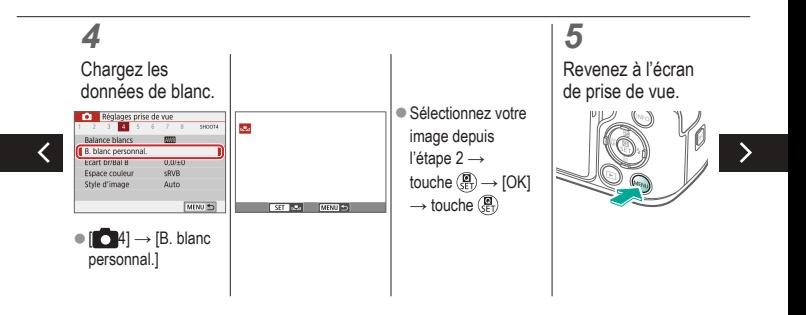

#### Balance des blancs personnalisée

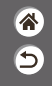

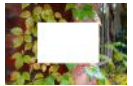

Chargement du blanc

Pour obtenir des couleurs d'image ayant l'air naturelles sous la lumière sur votre photo, réglez la balance des blancs selon la source lumineuse de votre scène. Réglez la balance des blancs sous la même source lumineuse que celle qui éclairera votre prise.

## *6*

Accédez à l'écran de réglage.

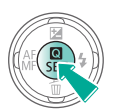

## *7*

**Configurez** l'appareil photo.

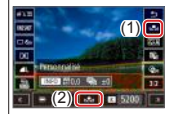

 $[III] \rightarrow [I]$ 

# $\mathbf{O}$   $\mathbf{O}$  $\bigodot$  (p)  $\bigodot$

#### Correction manuelle de la balance des blancs

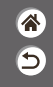

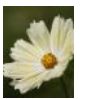

Photo en plein jour Corrigée

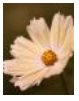

Vous pouvez corriger manuellement la balance des blancs. Ce réglage peut avoir le même effet que lorsque vous utilisez un filtre de conversion de la température des couleurs ou un filtre de compensation des couleurs vendu dans le commerce.

#### *1* Réglez le mode de prise de vue.

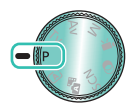

 $\bullet$  Mode  $\mathbf{P} \rightarrow$ touche (A)

#### *2* Accédez à l'écran de réglage.

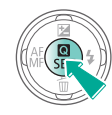

#### *3* **Configurez** l'appareil photo.

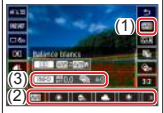

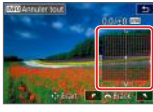

 $\left| \cdot \right| \rightarrow$  choisissez une option → touche NFO

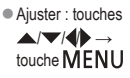

#### $\bm{\omega}$  a  $\left(\binom{n}{r}\right)$ ſÝ.

#### Réglage manuel de la température de couleur de la balance des blancs

<mark>"</mark> 5

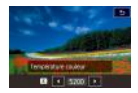

Une valeur peut être réglée pour représenter la température de couleur de la balance des blancs.

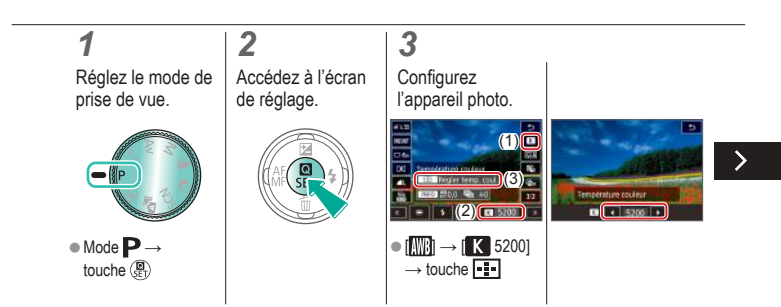

# (U)

#### Réglage manuel de la température de couleur de la balance des blancs

 $\hat{\mathbf{a}}$ 

5

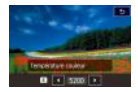

Une valeur peut être réglée pour représenter la température de couleur de la balance des blancs.

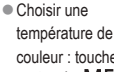

 $\text{couleur}$ : touches  $\blacklozenge$  $\rightarrow$  touche MENU

# $\bm{\omega}$  o  $\bigcirc$  (p)  $\bigcirc$

#### Correction des aberrations de l'objectif

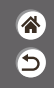

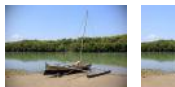

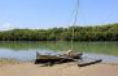

Exemple : correction Exemple : correction du vignetage → Désactiver du vignetage → Activer

Corrigez un grand nombre de problèmes d'images dus aux caractéristiques de l'objectif.

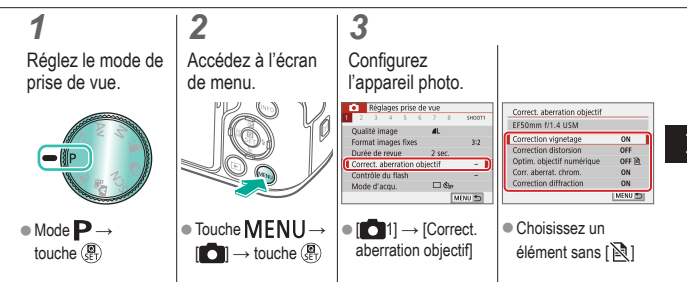

#### (h)  $\bullet$  $\left(\binom{n}{r}\right)$ C)

#### Correction des aberrations de l'objectif

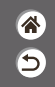

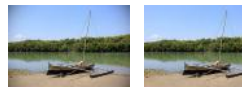

Exemple : correction Exemple : correction du vignetage → Désactiver du vignetage → Activer

Corrigez un grand nombre de problèmes d'images dus aux caractéristiques de l'objectif.

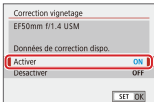

# (U) 10  $($ (q))

#### Réduction du bruit dans la prise de vue avec sensibilité ISO élevée

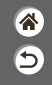

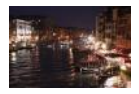

Vous pouvez choisir parmi 3 niveaux de réduction du bruit : [Standard], [Élevée], [Faible]. Cette fonction se révèle particulièrement utile lors de la prise de vue avec une sensibilité ISO élevée.

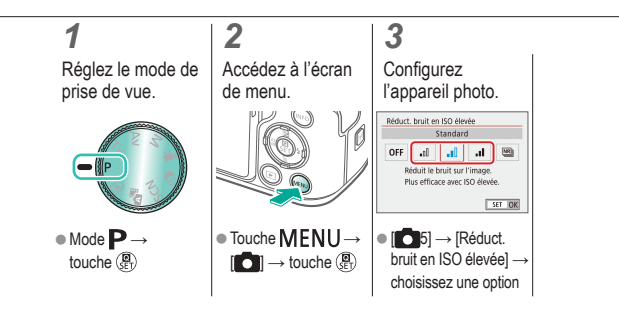

#### (U) 10  $(1)$ ſÝ.

### Utilisation de la réduction bruit multivues

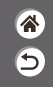

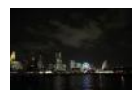

Combine automatiquement quatre images capturées en une fois pour réduire le bruit. Par rapport au réglage de [Réduct. bruit en ISO élevée] sur [Élevée], cette fonctionnalité minimise la perte de qualité d'image tout en réduisant le bruit.

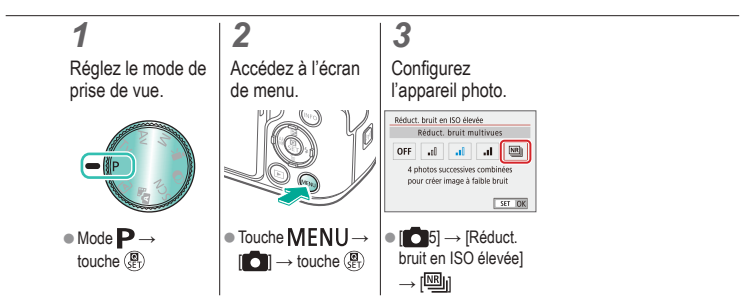

#### $\bm{\omega}$  a  $(\phi)$ ſÝ.

#### Réduction du bruit à une vitesse d'obturation lente

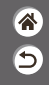

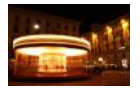

Réduisez le bruit des expositions longues à une vitesse d'obturation d'une seconde ou moins.

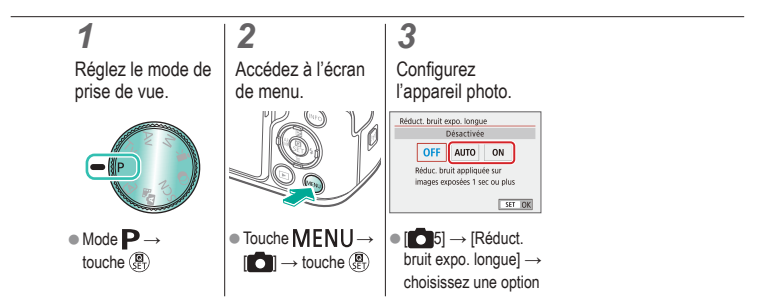

# $\mathbf{O}$   $\mathbf{O}$

#### Prise de vue Mise au point

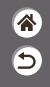

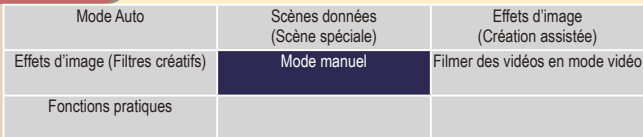

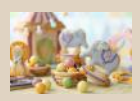

Prise de vue en mode de mise au point manuelle

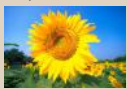

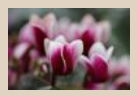

Réglage précis de la mise au point

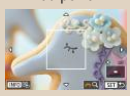

Choix de la méthode autofocus Agrandissement de l'affichage pour vérifier la mise au point

1 2

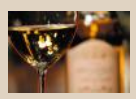

Identification facile de la zone de mise au point (Repère MF)

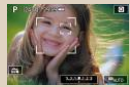

Prise de vue avec les yeux du sujet nets

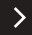

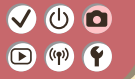

#### Prise de vue Mise au point

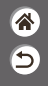

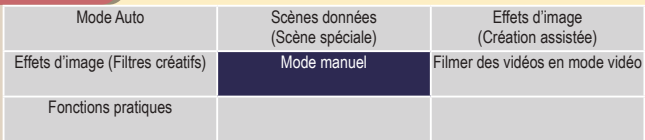

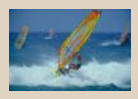

Prise de vue avec la fonction AF servo

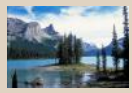

Modification du réglage de mise au point

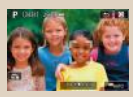

Sélection des sujets en les touchant

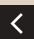

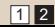

# $\mathbf{O}$   $\mathbf{O}$  $(\mathbf{q}^p)$

### Prise de vue en mode de mise au point manuelle

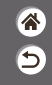

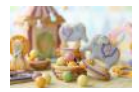

Lorsque la mise au point n'est pas possible en mode autofocus, utilisez la mise au point manuelle. Pour faciliter la mise au point, agrandissez l'affichage.

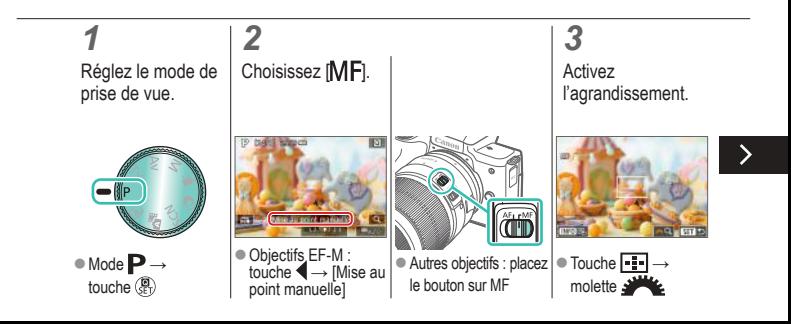
# $\mathbf{O}$   $\mathbf{O}$  $(4)$

### Prise de vue en mode de mise au point manuelle

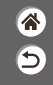

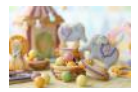

Lorsque la mise au point n'est pas possible en mode autofocus, utilisez la mise au point manuelle. Pour faciliter la mise au point, agrandissez l'affichage.

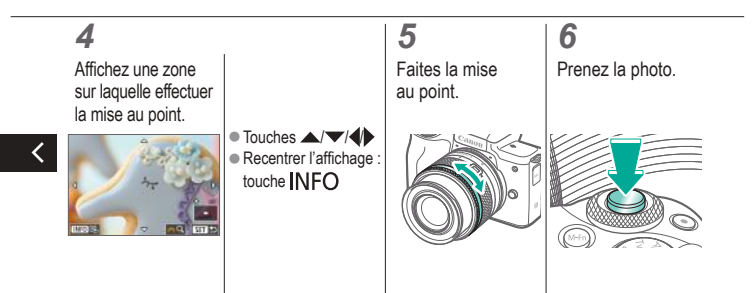

# $\bm{\omega}$  o  $\Box$  (p)  $\Upsilon$

### Réglage précis de la mise au point

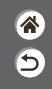

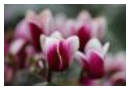

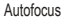

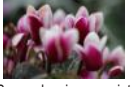

Autofocus Bague de mise au point

Après la mise au point automatique en utilisant un objectif compatible avec cette fonctionnalité, vous pouvez régler avec précision la mise au point en tournant la bague de mise au point.

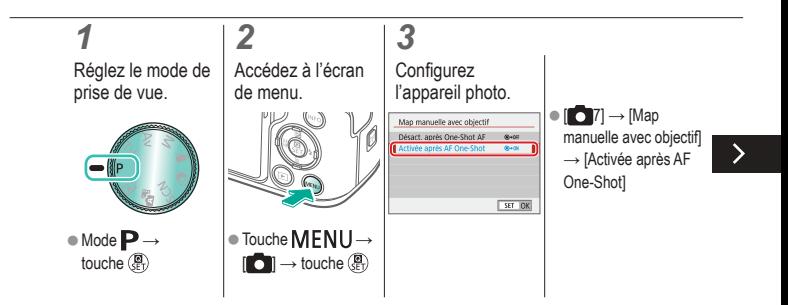

# $\bm{\omega}$  a  $(9)$

### Réglage précis de la mise au point

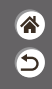

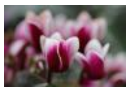

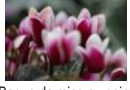

Autofocus Bague de mise au point

Après la mise au point automatique en utilisant un objectif compatible avec cette fonctionnalité, vous pouvez régler avec précision la mise au point en tournant la bague de mise au point.

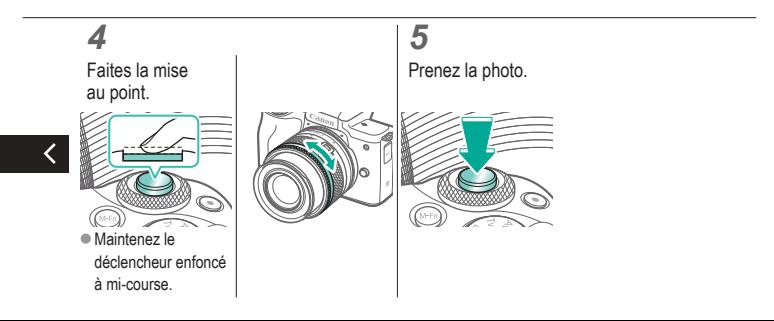

# $\bm{\omega}$  a  $\bigodot$  (qv)

### Identification facile de la zone de mise au point (Repère MF)

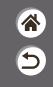

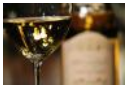

Repère MF désactivé Repère MF activé

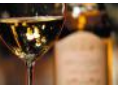

Les bords des sujets mis au point s'affichent en couleur pour faciliter la mise au point manuelle. Vous pouvez ajuster les couleurs et la sensibilité (niveau) de détection des bords au besoin.

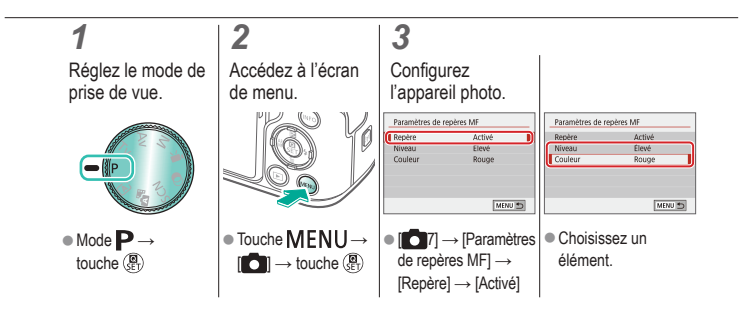

# $\bullet$   $\bullet$  $\mathbf{O}$  (p)  $\mathbf{O}$

### Choix de la méthode autofocus

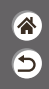

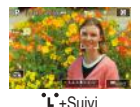

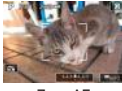

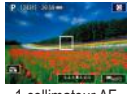

**1.** Eventy Little Little Little Zone AF 1 collimateur AF

*3*

Changez de mode autofocus (AF) selon les conditions de prise de vue.

# *1*

Réglez le mode de prise de vue.

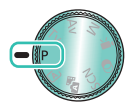

 $\bullet$  Mode  $\mathbf{P} \rightarrow$ touche (A)

*2* Accédez à l'écran de réglage.

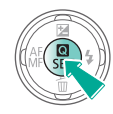

**Configurez** l'appareil photo.

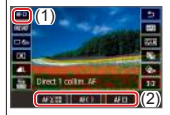

 $\bullet$ [ $AF$  $\Box$ ]  $\rightarrow$ choisissez une option

# $\bm{\omega}$  o  $(4)$

### Agrandissement de l'affichage pour vérifier la mise au point

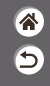

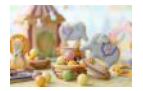

L'affichage peut être agrandie pour vérifier la mise au point lorsque la méthode autofocus est réglée sur  $[AF[$  ] ou  $[AF[]]$ .

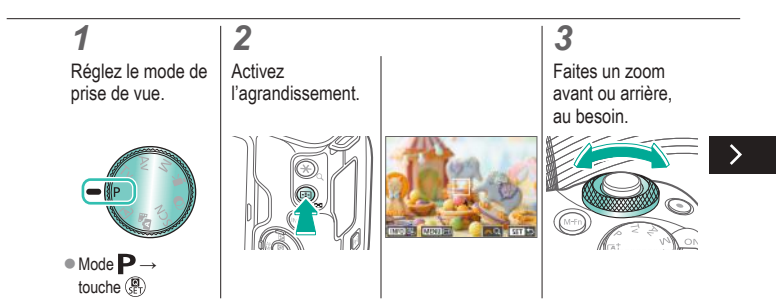

# $\bullet$   $\bullet$  $\bigodot$  (qv)  $\bigodot$

### Agrandissement de l'affichage pour vérifier la mise au point

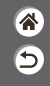

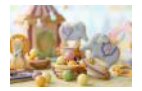

L'affichage peut être agrandie pour vérifier la mise au point lorsque la méthode autofocus est réglée sur  $[AF[$  ] ou  $[AF[]]$ .

# *4*

Choisissez une zone sur lequel effectuer la mise au point.

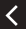

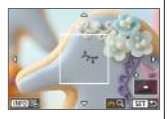

● Appuyez sur les touches  $\triangle$  /  $\blacktriangledown$  /  $\triangle$ pour afficher une zone sur lequel effectuer la mise au point.

**Pour recentrer** l'affichage, appuyez sur la touche NFO.

# $\bm{\omega}$  o  $\Box$  (p)  $\Upsilon$

### Prise de vue avec les yeux du sujet nets

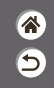

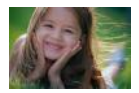

Dans les gros plans de visages de personnes, vous pouvez photographier avec les yeux du sujet nets.

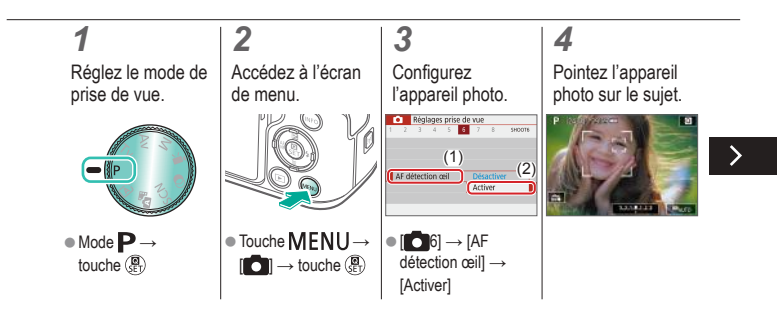

# `(יו)

### Prise de vue avec les yeux du sujet nets

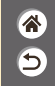

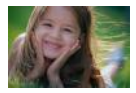

Dans les gros plans de visages de personnes, vous pouvez photographier avec les yeux du sujet nets.

### *5*

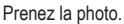

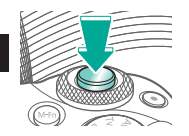

# $\bm{\omega}$  a  $(3)$

### Prise de vue avec la fonction AF servo

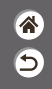

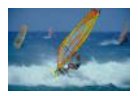

Grâce à ce mode, vous ne raterez plus les photos de sujets en mouvement, car l'appareil photo continue la mise au point sur le sujet et ajuste l'exposition tant que vous appuyez sur le déclencheur à mi-course.

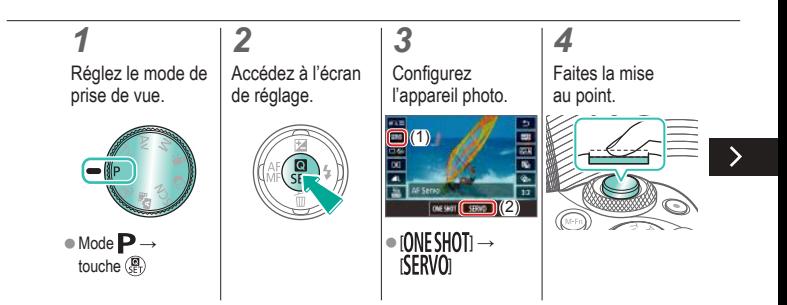

# (U)

### Prise de vue avec la fonction AF servo

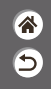

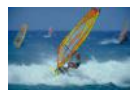

Grâce à ce mode, vous ne raterez plus les photos de sujets en mouvement, car l'appareil photo continue la mise au point sur le sujet et ajuste l'exposition tant que vous appuyez sur le déclencheur à mi-course.

### *5*

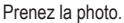

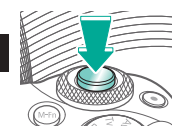

# (b) (c)  $(4)$

### Modification du réglage de mise au point

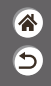

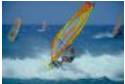

Activer : mise au point sur des sujets en mouvement

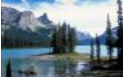

Désactiver : mise au point sur des sujets immobiles

Vous pouvez modifier le fonctionnement par défaut de l'appareil photo consistant à maintenir en continu la mise au point sur les sujets sur lesquels il est dirigé, même lorsque le déclencheur n'est pas enfoncé. À l'inverse, vous pouvez limiter la mise au point de l'appareil photo au moment où vous appuyez sur le déclencheur à mi-course.

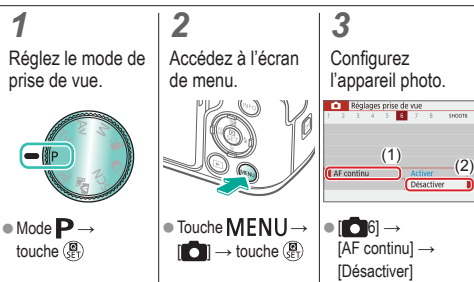

# $\bullet$   $\bullet$  $\bigcirc$  (p)  $\bigcirc$

### Sélection des sujets en les touchant

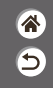

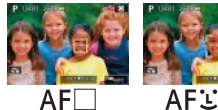

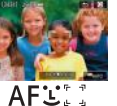

Vous pouvez choisir des sujets en touchant le visage d'une personne ou d'autres éléments affichés à l'écran.

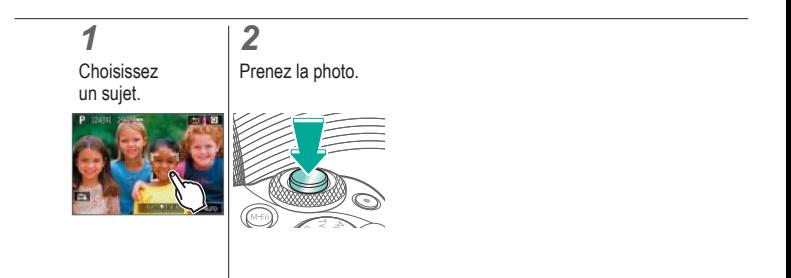

# $\bm{\omega}$  o  $\bigcirc$  (p)  $\bigcirc$

### Modification des réglages de l'option Mode Stabilisé

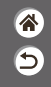

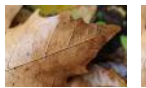

Activé Arrêt

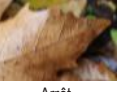

Configurez la stabilisation de l'image avec le menu de l'appareil photo lorsque vous utilisez un objectif EF-M avec stabilisation de l'image.

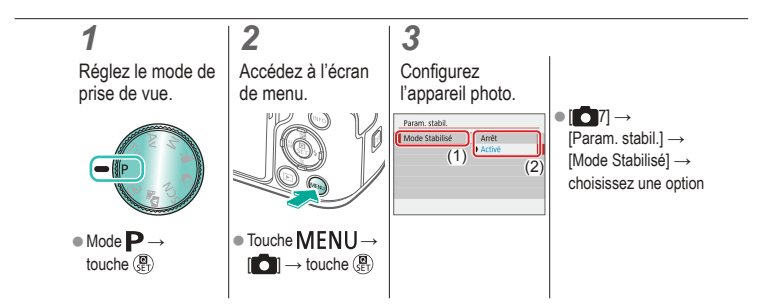

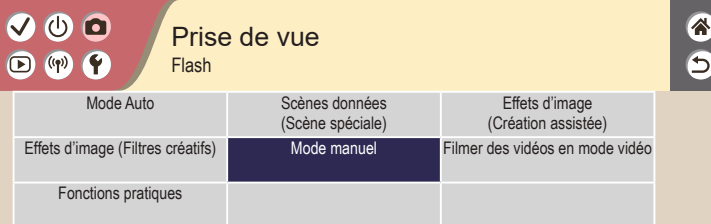

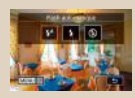

Modification du mode de flash Réglage de la correction de

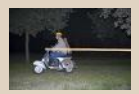

Modification de la synchronisation du flash

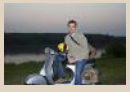

l'exposition au flash

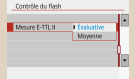

Modification du mode de mesure du flash

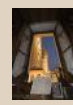

Prise de vue avec verrouillage de l'exposition au flash

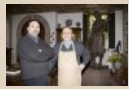

Réglage de la puissance du flash

#### $\mathbf{O}$   $\mathbf{O}$  $\bullet$  $(9)$   $(2)$

### Modification du mode de flash

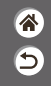

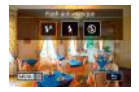

Vous pouvez modifier le mode de flash selon la scène de prise de vue.

### *1* Choisissez le

mode de flash.

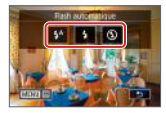

● Touche → choisissez une option

# $\mathbf{\bm{\circ}}$  $\Box$  (p)  $\Upsilon$

### Réglage de la correction de l'exposition au flash

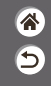

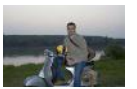

Réglez vers – Réglez vers +

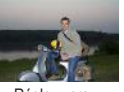

Comme pour la correction d'exposition régulière, vous pouvez régler l'exposition au flash par incréments de 1/3 de valeur dans une plage de  $-2$  à  $+2$ .

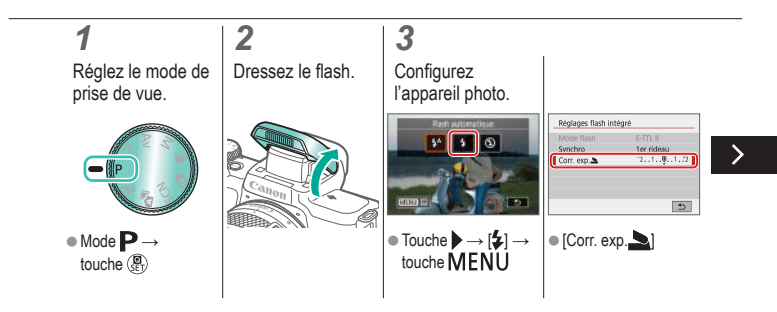

# (U)  $($ (q))

### Réglage de la correction de l'exposition au flash

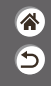

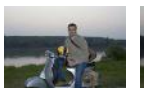

Réglez vers – Réglez vers +

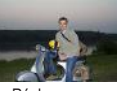

Comme pour la correction d'exposition régulière, vous pouvez régler l'exposition au flash par incréments de 1/3 de valeur dans une plage de  $-2$  à  $+2$ .

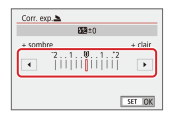

≺

 $\bullet$  Aiustez au besoin.

# $\bm{\sigma}$  $\bigcirc$  (p)  $\bigcirc$

### Prise de vue avec verrouillage de l'exposition au flash

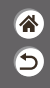

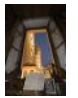

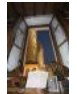

Verrouillage de l'exposition au flash

Sans verrouillage de l'exposition au flash (surexposé)

Tout comme pour le verrouillage de l'exposition automatique, vous pouvez verrouiller l'exposition pour les prises de vue au flash.

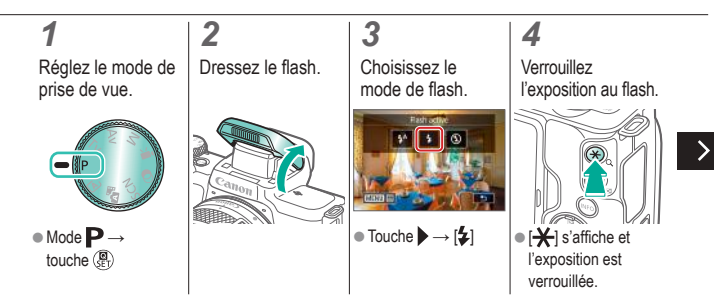

# $\bm{\bm{\omega}}$  c

### Prise de vue avec verrouillage de l'exposition au flash

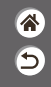

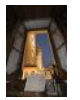

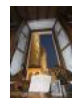

Verrouillage de l'exposition au flash

Sans verrouillage de l'exposition au flash (surexposé)

Tout comme pour le verrouillage de l'exposition automatique, vous pouvez verrouiller l'exposition pour les prises de vue au flash.

### *5*

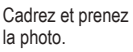

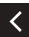

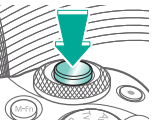

# $\bullet$   $\bullet$  $\Box$  (p)  $\Upsilon$

### Modification de la synchronisation du flash

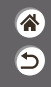

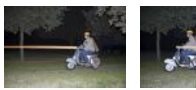

Flash sur le 1er rideau Flash sur le 2e rideau Modifiez le moment de déclenchement du flash et l'activation du déclencheur.

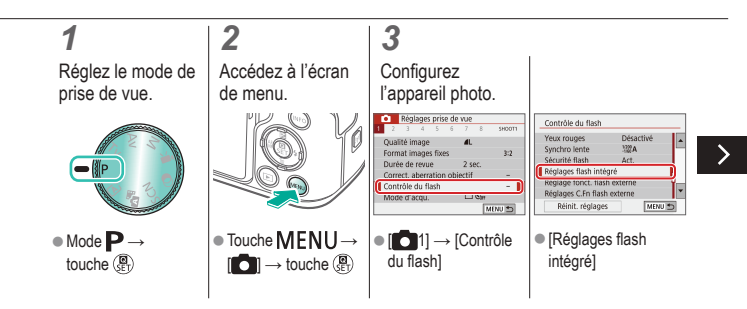

#### $\bm{\omega}$  a  $\bigcirc$  $(4)$ **K**

### Modification de la synchronisation du flash

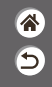

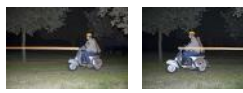

Flash sur le 1er rideau Flash sur le 2e rideau Modifiez le moment de déclenchement du flash et l'activation du déclencheur.

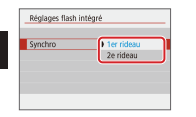

 $\bullet$  [Synchro]  $\rightarrow$ choisissez une option

# $\bm{\omega}$  a  $\bigcirc$  (p)  $\bigcirc$

### Modification du mode de mesure du flash

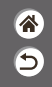

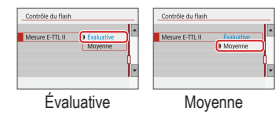

La mesure du flash [Évaluative], laquelle permet une exposition au flash standard, peut être modifiée au bénéfice de la mesure du flash moyenne sur l'ensemble de la zone de mesure, comme lors de l'utilisation d'un flash mesuré en externe.

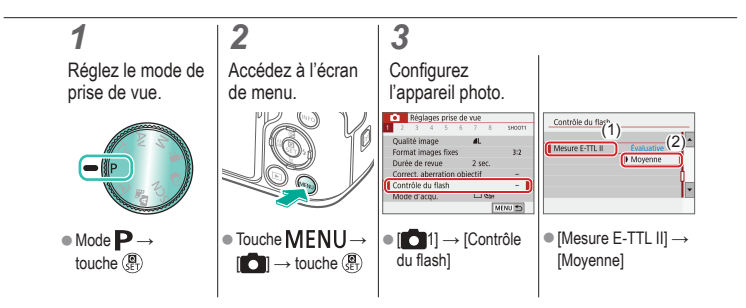

# $\bm{\omega}$  o  $\Box$  (p)  $\Upsilon$

### Réglage de la puissance du flash

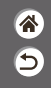

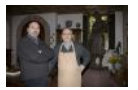

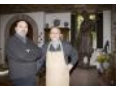

Puissance du flash : Puissance du flash : minimum maximum

Choisissez parmi les trois niveaux de flash dans les modes Tv/Av/M.

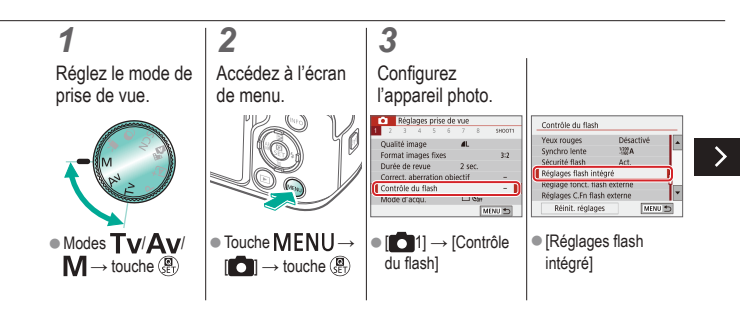

# $\bm{\omega}$  a  $\bigcirc$  (p)  $\bigcirc$

### Réglage de la puissance du flash

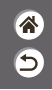

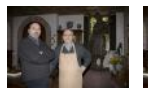

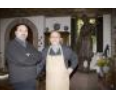

Puissance du flash : Puissance du flash : minimum maximum

Réglages flash intégré Réglages flash intégré ETTLE Mode flash Flash manuel  $\overline{\left( \right. }%$ Puiss, flash Maximal Moyenne **Extinimals**  $\bullet$  [Mode flash]  $\rightarrow$ ● [Puiss. flash [Flash manuel] choisissez une option

Choisissez parmi les trois niveaux de flash dans les modes Tv/Av/M.

# $\bm{\omega}$  a

### Prise de vue

Vitesses d'obturation et valeurs d'ouverture spécifiques

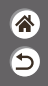

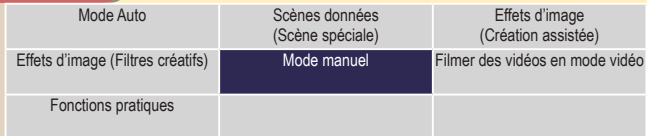

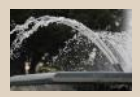

Vitesses d'obturation spécifiques (Mode Tv)

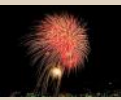

Prises d'expositions longues (Pose longue)

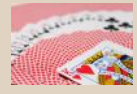

Valeurs d'ouverture spécifiques (Mode Av)

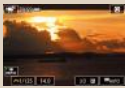

Enregistrement de vidéos à des vitesses d'obturation et valeurs d'ouverture spécifiques

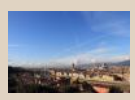

Vitesses d'obturation et valeurs d'ouverture spécifiques (Mode M)

# $\bm{\omega}$  o  $(4)$

### Vitesses d'obturation spécifiques (Mode Tv)

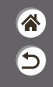

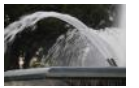

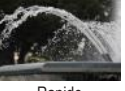

Lente Rapide

Réglez la vitesse d'obturation avant la prise de vue. L'appareil photo ajuste automatiquement la valeur d'ouverture d'après votre vitesse d'obturation.

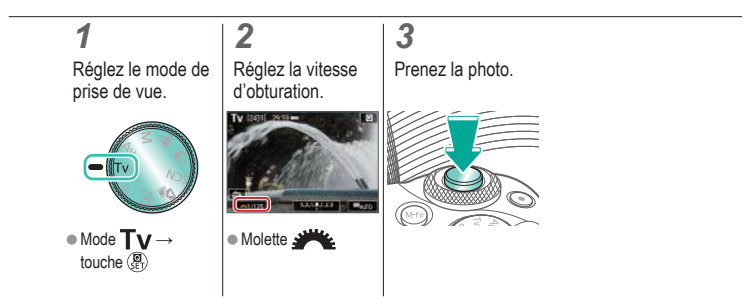

# $\mathbf{O}$   $\mathbf{O}$  $\bigcirc$  (p)  $\bigcirc$

### Valeurs d'ouverture spécifiques (Mode Av)

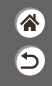

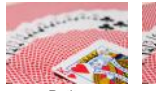

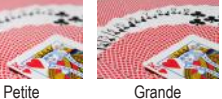

Réglez la valeur d'ouverture avant la prise de vue. L'appareil photo ajuste automatiquement la vitesse d'obturation d'après votre valeur d'ouverture.

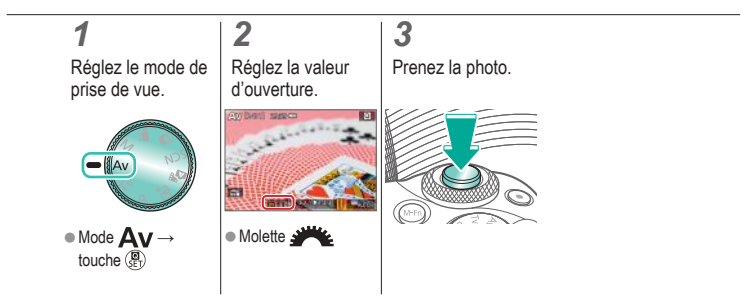

# $\bm{\omega}$  o  $\bigcirc$  (p)  $\bigcirc$

### Vitesses d'obturation et valeurs d'ouverture spécifiques (Mode M)

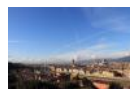

Réglez la vitesse d'obturation, la valeur d'ouverture et la sensibilité ISO avant la prise de vue pour obtenir l'exposition souhaitée.

合  $\overline{\mathsf{c}}$ 

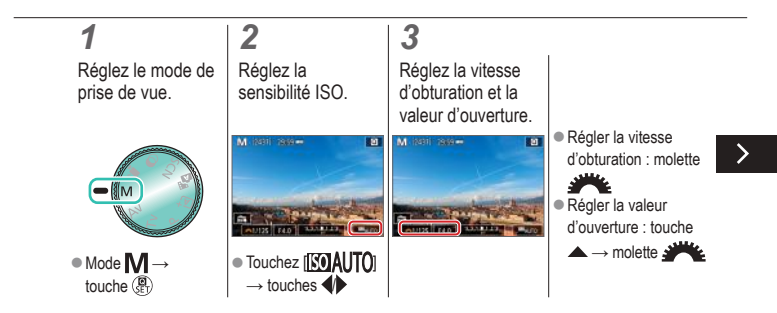

### Vitesses d'obturation et valeurs d'ouverture spécifiques (Mode M)

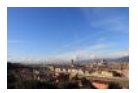

Réglez la vitesse d'obturation, la valeur d'ouverture et la sensibilité ISO avant la prise de vue pour obtenir l'exposition souhaitée.

谷

# *4*

Prenez la photo.

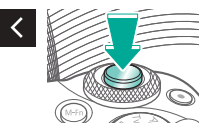

# $\bm{\omega}$  a  $(3)$

### Prises d'expositions longues (Pose longue)

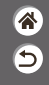

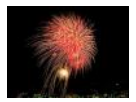

Avec les poses longues, les photos sont exposées tant que vous maintenez complètement enfoncé le déclencheur.

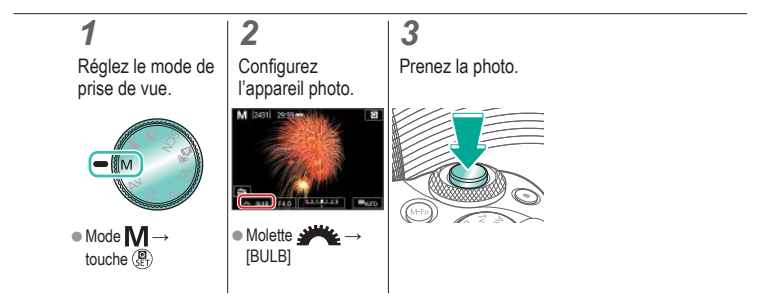

# $\bm{\sigma}$  $\bigcirc$  (p)  $\bigcirc$

### Enregistrement de vidéos à des vitesses d'obturation et valeurs d'ouverture spécifiques

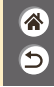

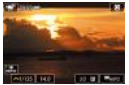

Vidéo manuelle

Réglez la vitesse d'obturation, la valeur d'ouverture et la sensibilité ISO avant l'enregistrement.

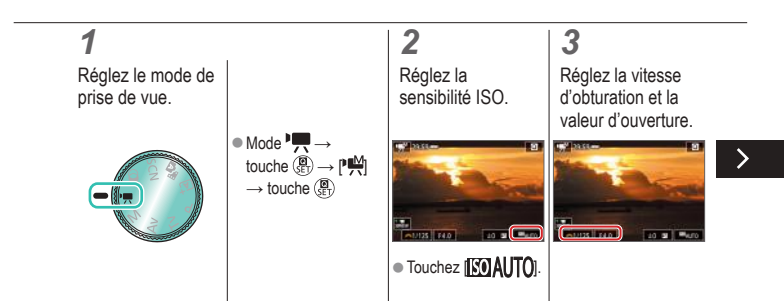

# (U) 10  $($ (q))

### Enregistrement de vidéos à des vitesses d'obturation et valeurs d'ouverture spécifiques

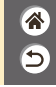

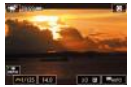

Vidéo manuelle

Réglez la vitesse d'obturation, la valeur d'ouverture et la sensibilité ISO avant l'enregistrement.

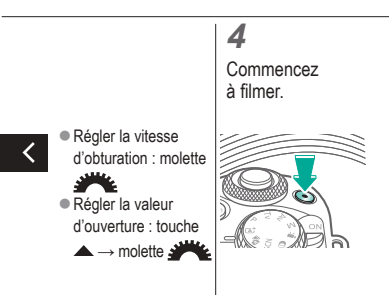

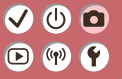

### Prise de vue Personnalisation de l'appareil photo

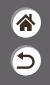

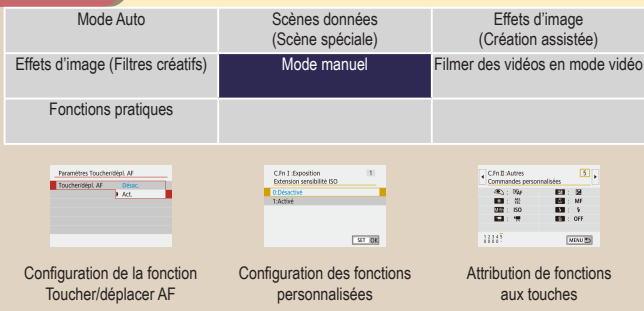

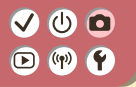

### Configuration de la fonction Toucher/ déplacer AF

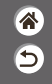

Avec la fonction Toucher/déplacer AF, vous pouvez déplacer le collimateur AF en touchant ou faisant glisser l'écran tout en regardant par le viseur.

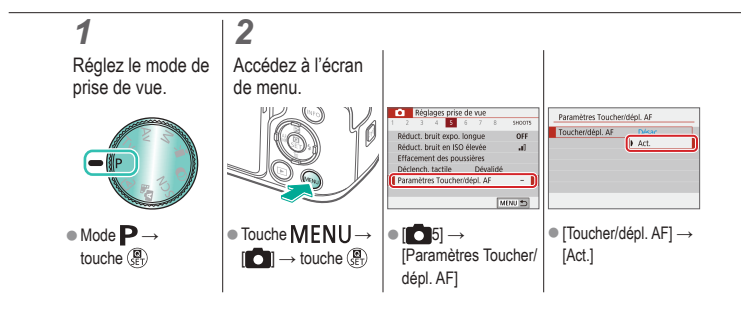

# $\bullet$   $\bullet$  $\mathbf{D}$  (p)  $\mathbf{P}$

### Configuration des fonctions personnalisées

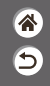

Configurez les fonctions personnalisées sur l'onglet [ $\blacktriangleright$ 5] du menu pour personnaliser le fonctionnement de l'appareil photo selon vos préférences de prise de vue. Vous pouvez également attribuer les fonctions fréquemment utilisées à des touches spécifiques.

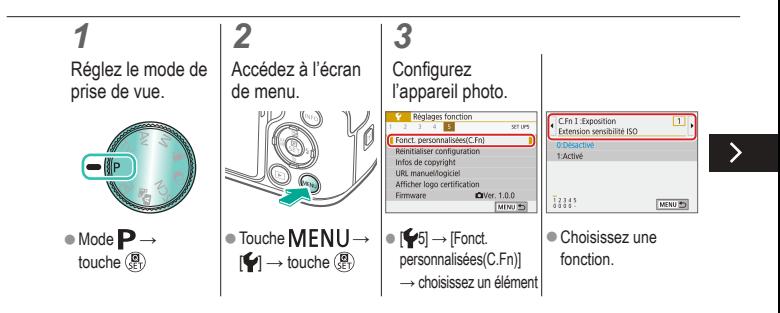
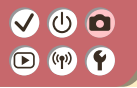

### Configuration des fonctions personnalisées

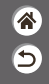

Configurez les fonctions personnalisées sur l'onglet [ $\blacktriangleright$ 5] du menu pour personnaliser le fonctionnement de l'appareil photo selon vos préférences de prise de vue. Vous pouvez également attribuer les fonctions fréquemment utilisées à des touches spécifiques.

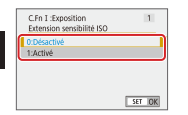

Choisissez une option.

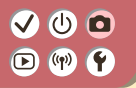

### Attribution de fonctions aux touches

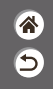

Réattribuez les fonctions des touches, comme le déclencheur, ou attribuez des fonctions  $c$ ourantes à la touche  $M$ - $Fn$ .

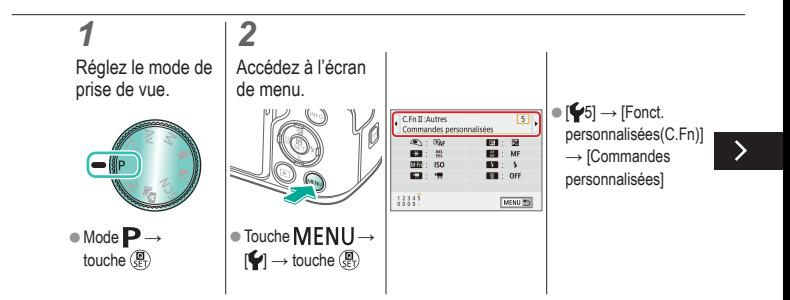

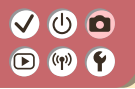

### Attribution de fonctions aux touches

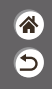

Réattribuez les fonctions des touches, comme le déclencheur, ou attribuez des fonctions  $c$ ourantes à la touche  $M$ - $Fn$ .

Agrandi

 $\alpha$ 

ප්

SET DK

### *3 4* Choisissez la Choisissez la commande à attribuer. fonction à attribuer.Touche multifonction **MID** Touche multifonction Sensibilité ISO Choisir foortion à attribuer **CONTRACTOR** ∢ **BER ISO BOR 1**  $\alpha$  $\frac{\partial \mathbf{q}}{\partial \mathbf{q}} = \frac{\partial \mathbf{q}}{\partial \mathbf{q}}$  ,  $\mathbf{q} = \mathbf{q}$ **EX: YF BOLON** PEAK ECO C+ ICI

Choisissez une touche ou molette à attribuer.

MENU #5 SET IR

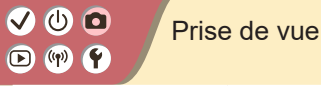

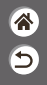

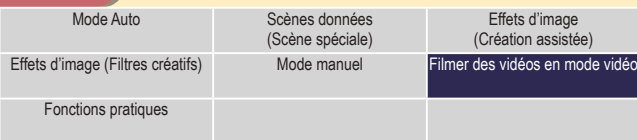

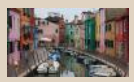

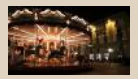

Désactivation de Obturateur lent auto

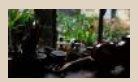

Enregistrement de vidéos Verrouillage de la luminosité des vidéos

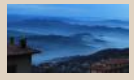

Enregistrement de vidéos Time-lapse

1 2

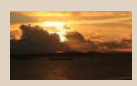

Réglage de la luminosité des vidéos

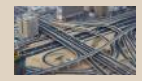

Effet de modèles miniatures dans les vidéos (Effet miniature vidéo)

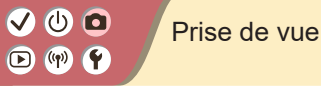

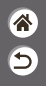

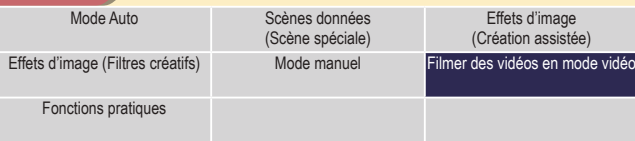

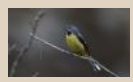

Réglage du volume d'enregistrement

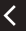

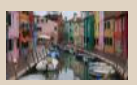

Correction du bougé de l'appareil photo pendant l'enregistrement vidéo

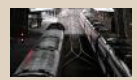

Désactivation du filtre anti-vent Utilisation de l'atténuateur

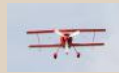

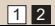

### $\mathbf{O}$   $\mathbf{O}$  $\mathbf{O}$  (  $\mathbf{P}$

### Enregistrement de vidéos

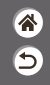

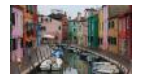

Enregistrez les vidéos en mode  $\blacksquare$  avec un éventail d'effets et de fonctions.

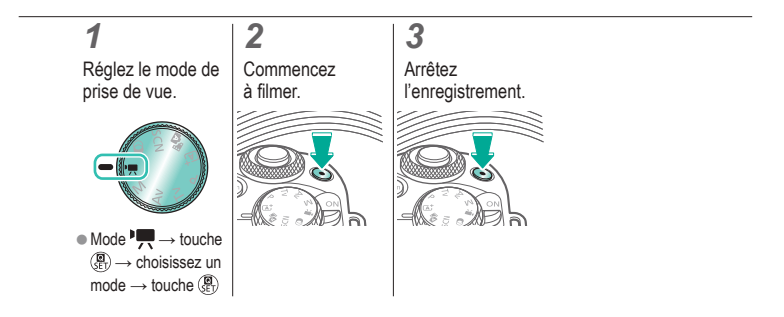

# $\bm{\omega}$  o  $\mathbf{O}$  (  $\mathbf{P}$

### Verrouillage de la luminosité des vidéos

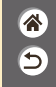

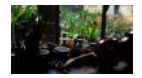

Vous pouvez verrouiller l'exposition pendant l'enregistrement.

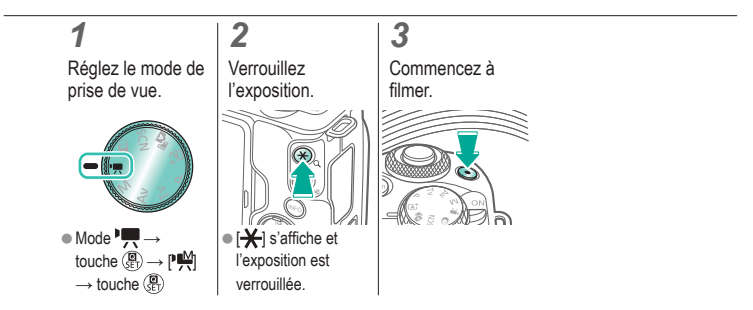

### $\bm{\omega}$  o  $\bigcirc$  (p)  $\bigcirc$

### Réglage de la luminosité des vidéos

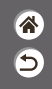

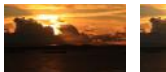

Réglez vers – Réglez vers +

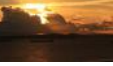

Avec l'exposition automatique, vous pouvez ajuster l'exposition dans une plage comprise entre −3 et +3.

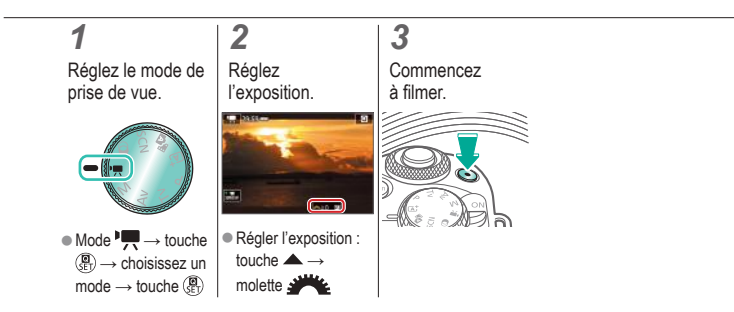

## $\bm{\omega}$  a  $\Box$  (p)  $\Upsilon$

### Désactivation de Obturateur lent auto

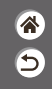

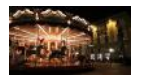

Obturateur lent auto peut être désactivé si le mouvement sur les vidéos est saccadé. Toutefois, sous un faible éclairage, les vidéos pourraient sembler sombres.

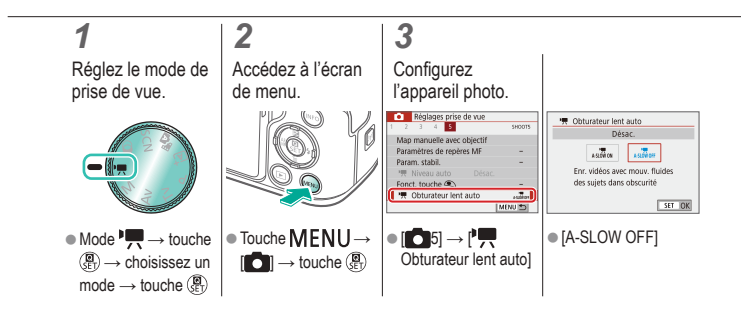

## (U) 10  $(\mathbf{q}^i)$

### Enregistrement de vidéos Time-lapse

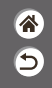

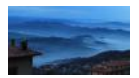

Les vidéos Time-lapse combinent des images qui sont prises automatiquement à un intervalle donné. Tout changement progressif du sujet (comme les changements dans le paysage) est lu en accéléré.

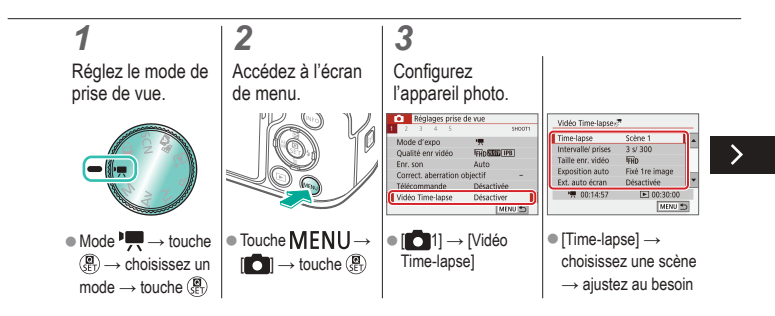

### Enregistrement de vidéos Time-lapse

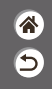

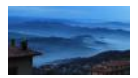

Les vidéos Time-lapse combinent des images qui sont prises automatiquement à un intervalle donné. Tout changement progressif du sujet (comme les changements dans le paysage) est lu en accéléré.

### *4*

Revenez à l'écran de prise de vue.

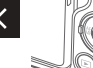

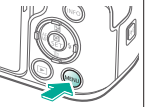

### *5*

Stabilisez l'appareil photo et commencez l'enregistrement.

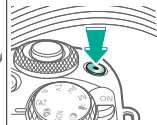

### $\bm{\sigma}$  $(\mathbf{q}^p)$

### Effet de modèles miniatures dans les vidéos (Effet miniature vidéo)

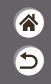

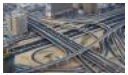

**E**Ffet miniature vidéo

Crée l'effet d'un modèle miniature dans les vidéos, en rendant floues les zones d'image en dehors de la zone sélectionnée.

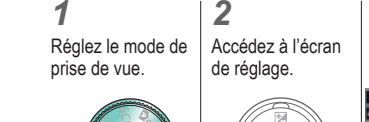

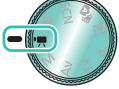

 $\bullet$  Mode  $\overline{\phantom{a}}$   $\rightarrow$  touche  $\binom{n}{s}$   $\rightarrow$  choisissez un  $mode \rightarrow$  touche  $\binom{m}{k}$ 

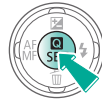

*3* **Configurez** l'appareil photo.

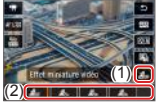

 $\big[\sqrt{2}R_{\text{ref}}\big] \rightarrow$  choisissez une option

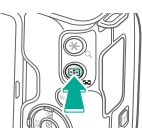

### $\mathbf{O}$   $\mathbf{O}$  $(\phi)$

### Effet de modèles miniatures dans les vidéos (Effet miniature vidéo)

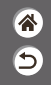

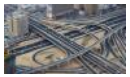

**E**Ffet miniature vidéo

Crée l'effet d'un modèle miniature dans les vidéos, en rendant floues les zones d'image en dehors de la zone sélectionnée.

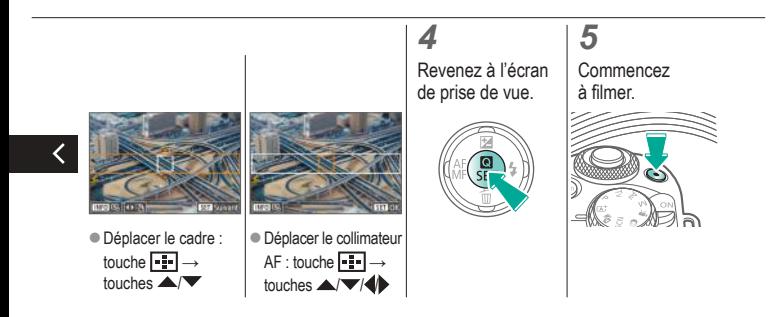

# $\bm{\omega}$  a  $\Box$  (p)  $\Upsilon$

### Réglage du volume d'enregistrement

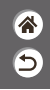

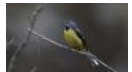

Réglage du volume d'enregistrement

Si [Auto] est sélectionné, le niveau d'enregistrement (volume) est automatiquement ajusté pendant l'enregistrement. Si vous préférez ajuster manuellement le niveau selon la scène, sélectionnez [Manuel].

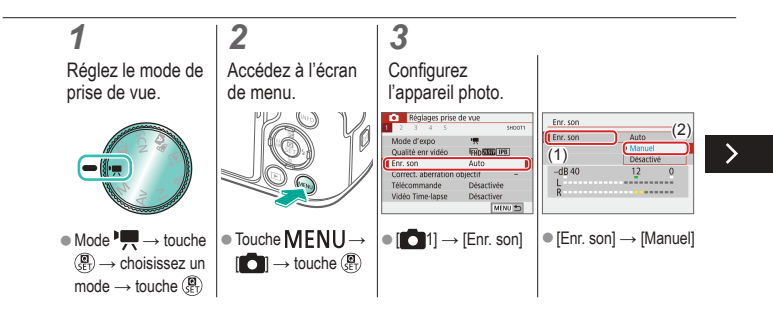

### Réglage du volume d'enregistrement

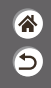

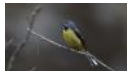

Réglage du volume d'enregistrement

Si [Auto] est sélectionné, le niveau d'enregistrement (volume) est automatiquement ajusté pendant l'enregistrement. Si vous préférez ajuster manuellement le niveau selon la scène, sélectionnez [Manuel].

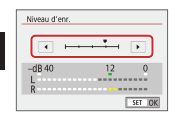

z[Niveau d'enr.] → touches  $\blacklozenge$ 

## க வ  $(4)$

### Désactivation du filtre anti-vent

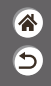

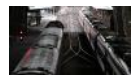

Le bruit provenant de sites d'enregistrement venteux peut être diminué avec le filtre anti-vent. En l'absence de vent, les enregistrements peuvent ne pas sembler naturels si cette option est utilisée. Dans ce cas, réglez [Filtre anti-vent] sur [Désactivé].

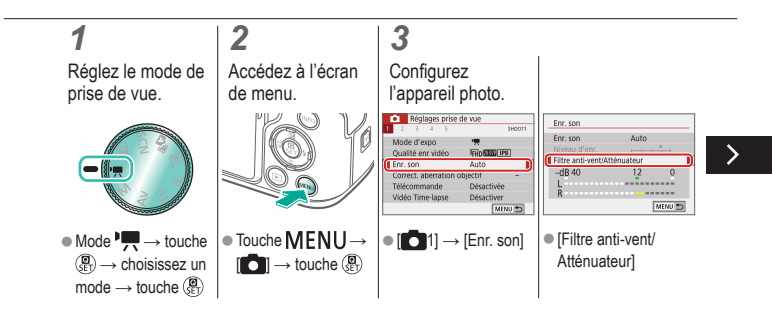

### Désactivation du filtre anti-vent

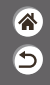

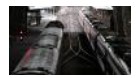

Le bruit provenant de sites d'enregistrement venteux peut être diminué avec le filtre anti-vent. En l'absence de vent, les enregistrements peuvent ne pas sembler naturels si cette option est utilisée. Dans ce cas, réglez [Filtre anti-vent] sur [Désactivé].

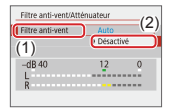

z[Filtre anti-vent] → [Désactivé]

# $\bm{\omega}$  a  $\bigcirc$  (p)  $\bigcirc$

### Utilisation de l'atténuateur

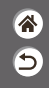

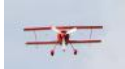

Enregistrement dans des endroits bruyants L'atténuateur peut empêcher la déformation du son sur des sites d'enregistrement bruyants. Trois options sont disponibles : [Activer], [Désactiver] ou [Auto] pour l'activation/désactivation automatique au besoin.

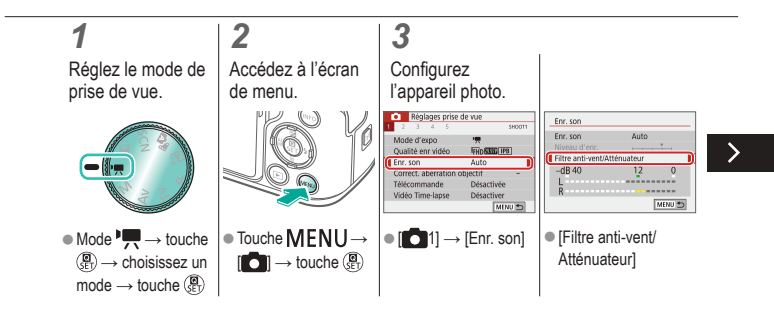

# $(3)$ (Ÿ

### Utilisation de l'atténuateur

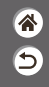

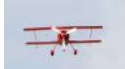

Enregistrement dans des endroits bruyants L'atténuateur peut empêcher la déformation du son sur des sites d'enregistrement bruyants. Trois options sont disponibles : [Activer], [Désactiver] ou [Auto] pour l'activation/désactivation automatique au besoin.

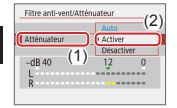

く

z[Atténuateur] → **[Activer]** 

### $\bm{\omega}$  o  $\bigcirc$  (qv)  $\bigcirc$

### Correction du bougé de l'appareil photo pendant l'enregistrement vidéo

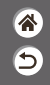

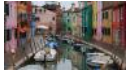

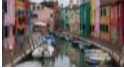

Activé Désactiver

La stabilisation des images intégrée à l'appareil photo corrige le bougé de l'appareil photo lorsque vous enregistrez des vidéos. Le bougé de l'appareil photo peut être corrigé même sans objectif pourvu de la stabilisation d'image.

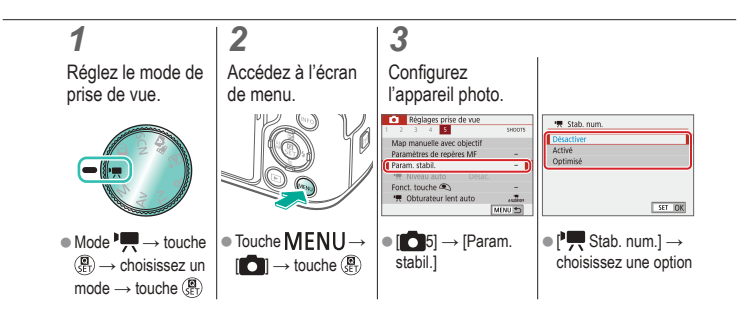

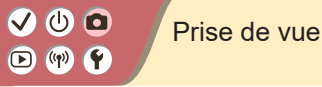

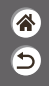

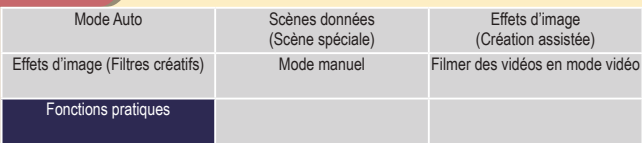

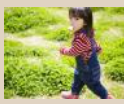

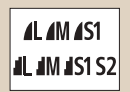

Modification de la qualité de l'image

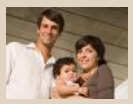

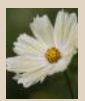

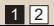

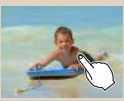

Prise de vue en continu Utilisation du retardateur Prise de vue en touchant l'écran (Déclenchement tactile)

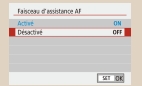

Capture au format RAW Empêcher le déclenchement du faisceau d'assistance autofocus

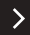

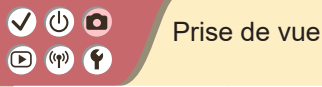

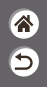

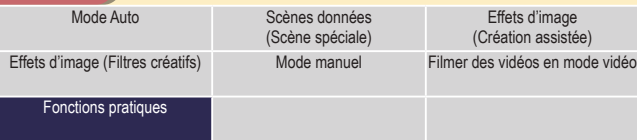

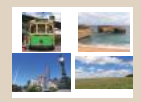

Modification du ratio d'aspect Changement de la taille de

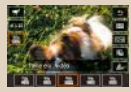

l'enregistrement vidéo

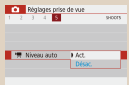

### Utilisation du Niveau auto

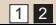

## $\mathbf{O}$   $\mathbf{O}$  $\mathbf{O}$  (  $\mathbf{P}$

### Prise de vue en continu

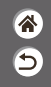

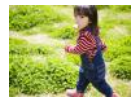

Maintenez complètement enfoncé le déclencheur pour photographier en continu.

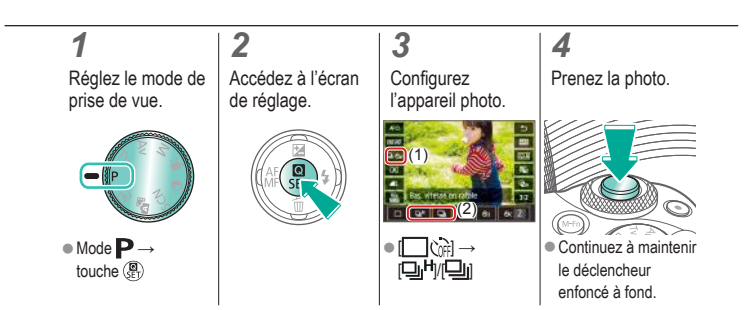

# $\bm{\omega}$  a

### Utilisation du retardateur

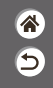

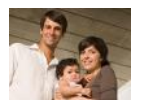

Le retardateur vous permet d'apparaître dans les photos de groupe ou d'autres photos programmées. L'appareil photo se déclenchera environ 10 secondes après que vous appuyez à fond sur le déclencheur.

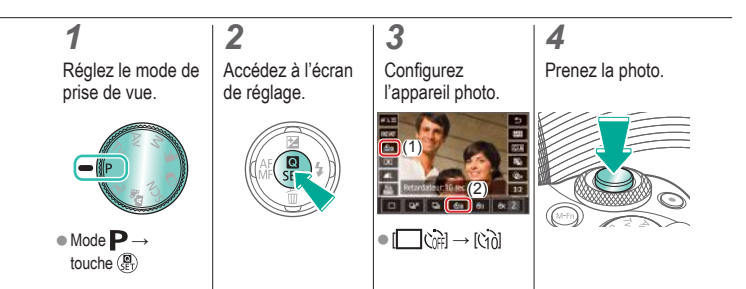

# $\bf{o}$  (c)

### Prise de vue en touchant l'écran (Déclenchement tactile)

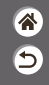

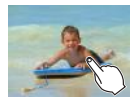

Avec cette option, au lieu d'appuyer sur le déclencheur, il vous suffit de toucher l'écran et de relâcher le doigt pour photographier. L'appareil photo fait la mise au point sur les sujets et règle automatiquement la luminosité de l'image.

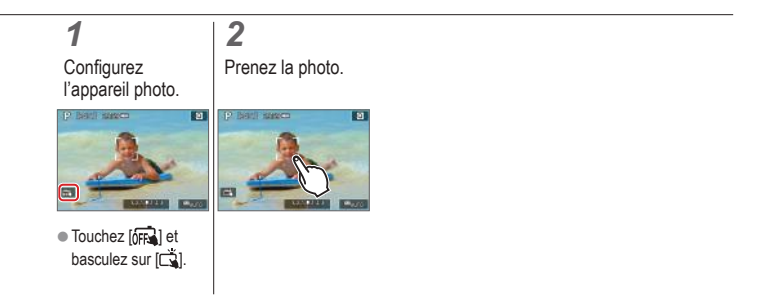

### $\mathbf{O}$   $\mathbf{O}$  $\mathbf{O}$  (p)  $\mathbf{O}$

### Modification de la qualité de l'image

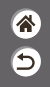

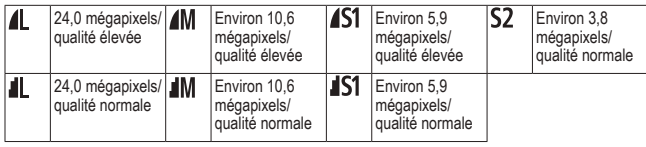

*3*

# *1*

Réglez le mode de prise de vue.

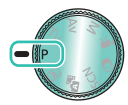

 $\bullet$  Mode  $\mathbf{P} \rightarrow$ touche  $\overline{\mathcal{R}}$ 

### *2*

Accédez à l'écran de réglage.

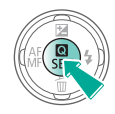

### **Configurez** l'appareil photo.

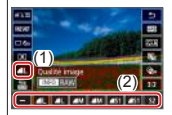

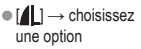

# $\bm{\omega}$  a  $(4)$

### Capture au format RAW

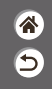

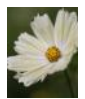

L'appareil photo peut capturer des images au format JPEG et RAW. Les images RAW sont des données brutes avant le traitement permettant de créer des images JPEG.

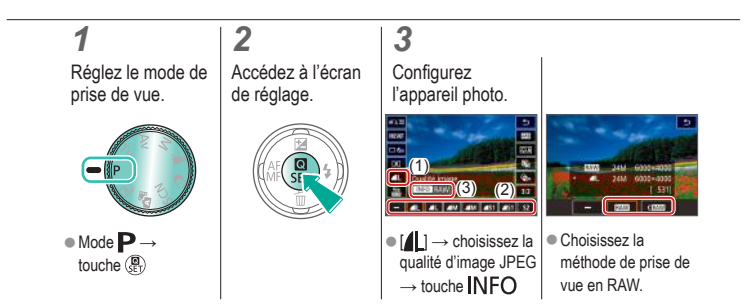

### $\mathbf 0$   $\mathbf 0$  $\Box$  (p)  $\uparrow$

### Empêcher le déclenchement du faisceau d'assistance autofocus

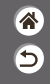

La lampe s'allume pour vous aider à faire la mise au point lorsque vous appuyez sur le déclencheur à mi-course dans de faibles conditions d'éclairage. Cette lampe peut être désactivée.

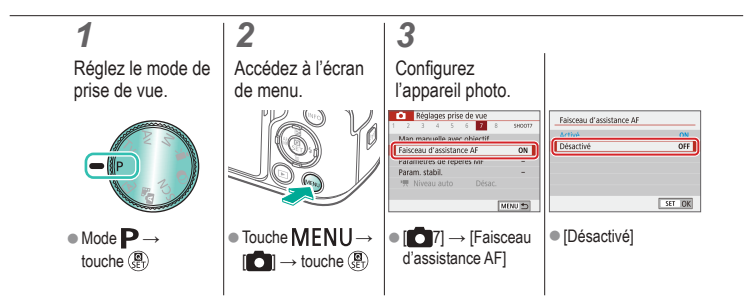

# $\bullet$  $\bullet$  $\mathbf{O}$  (p)  $\mathbf{O}$

### Modification du ratio d'aspect

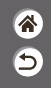

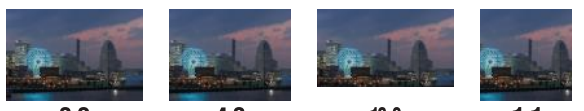

 $3:2$ 

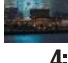

 $4:3$ 

 $16:9$ 

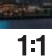

*1* Réglez le mode de prise de vue.

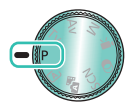

 $\bullet$  Mode  $\mathbf{P} \rightarrow$ touche  $\overline{\mathcal{R}}$ 

*2* Accédez à l'écran

de réglage.

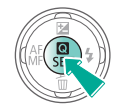

*3* Choisissez l'élément de réglage.

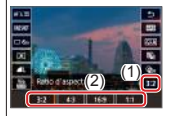

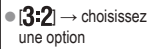

### $\bullet$   $\bullet$  $(\phi)$

### Changement de la taille de l'enregistrement vidéo

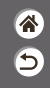

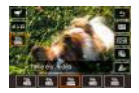

Réglez la taille de l'enregistrement vidéo. La cadence d'enregistrement des images indique le nombre d'images enregistrées par seconde, et vos options dépendent du réglage NTSC ou PAL.

*1* Réglez le mode de prise de vue.

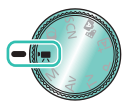

 $\bullet$  Mode  $\overline{\phantom{a}}$   $\rightarrow$  touche  $\binom{n}{s}$   $\rightarrow$  choisissez un  $mode \rightarrow$  touche  $\binom{m}{k}$ 

*2*

Accédez à l'écran de réglage.

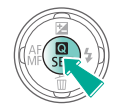

### *3*

**Configurez** l'appareil photo.

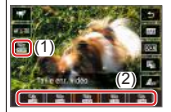

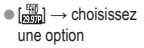

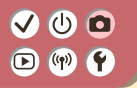

Utilisation du Niveau auto

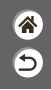

Le nivellement automatique maintient les vidéos droites à mesure que vous les enregistrez.

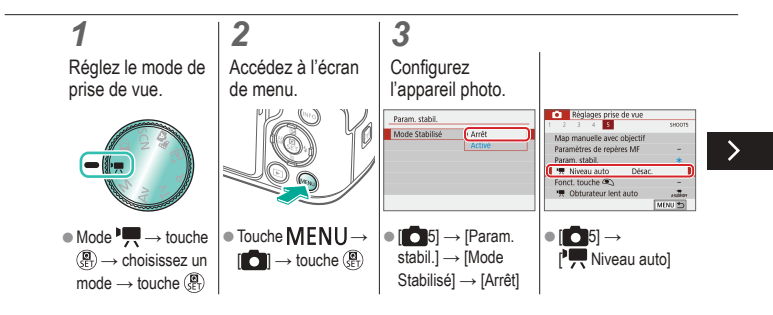

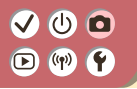

Utilisation du Niveau auto

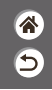

Le nivellement automatique maintient les vidéos droites à mesure que vous les enregistrez.

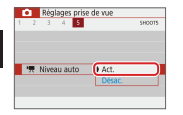

 $\bullet$  [Act.]

 $\langle$ 

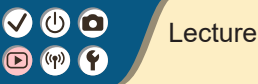

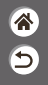

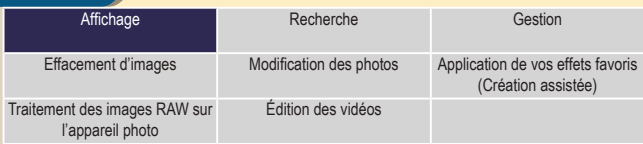

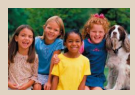

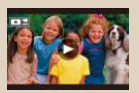

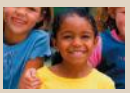

Affichage des photos Agrandissement des images Affichage des diaporamas

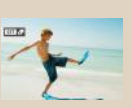

Lecture de vidéos Lecture des résumés vidéo

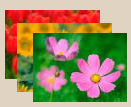

### Affichage des photos

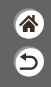

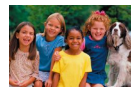

Après avoir pris des photos, vous pouvez les afficher sur l'écran.

# *1* Réglez l'affichage à lire. *2* Parcourez vos images.

# $\bm{\omega}$  a

### Agrandissement des images

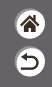

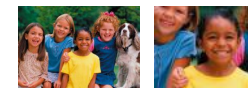

Les images lues peuvent être agrandies.

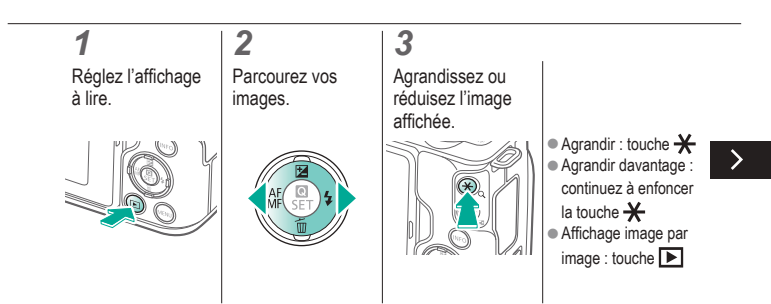

# ு @  $\left(\binom{n}{r}\right)$

### Agrandissement des images

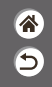

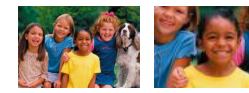

Les images lues peuvent être agrandies.

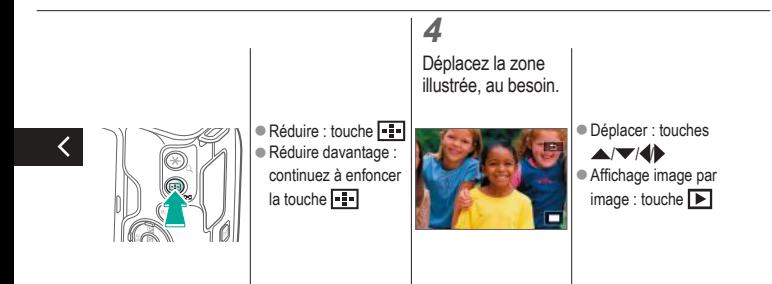
# $\bm{\omega}$  a

### Affichage des diaporamas

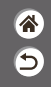

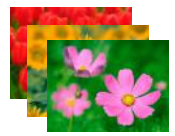

Lisez automatiquement les images d'une carte mémoire.

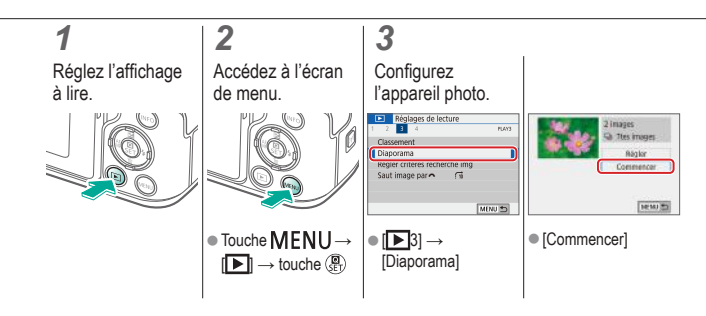

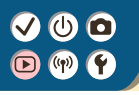

#### Lecture de vidéos

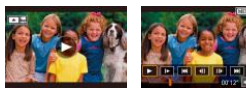

Après avoir enregistré des vidéos, vous pouvez les afficher sur l'écran.

<mark>企</mark> 5

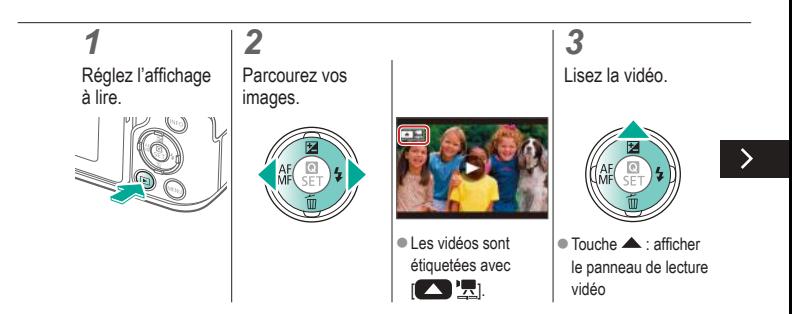

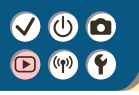

#### Lecture de vidéos

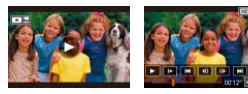

Après avoir enregistré des vidéos, vous pouvez les afficher sur l'écran.

<mark>企</mark>  $\overline{\mathsf{C}}$ 

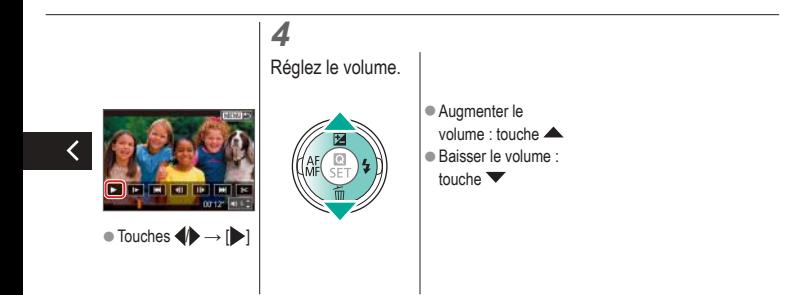

# $\bm{\omega}$  a

#### Lecture des résumés vidéo

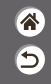

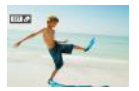

Un court-métrage de scènes comprenant vos photos en mode est automatiquement créé. La lecture d'un résumé vidéo montre les scènes capturées ce jour-là.

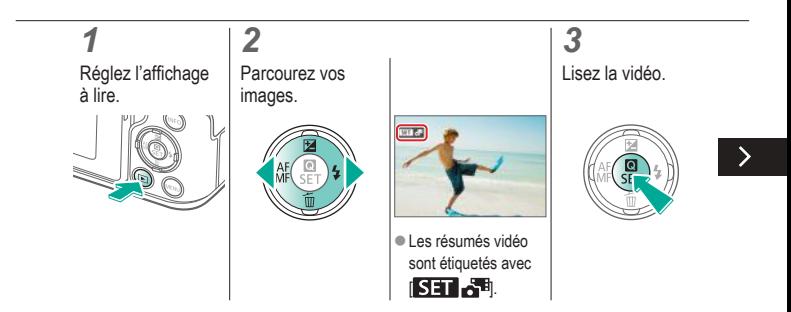

# ு வ

#### Lecture des résumés vidéo

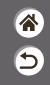

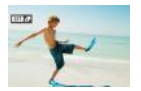

Un court-métrage de scènes comprenant vos photos en mode est automatiquement créé. La lecture d'un résumé vidéo montre les scènes capturées ce jour-là.

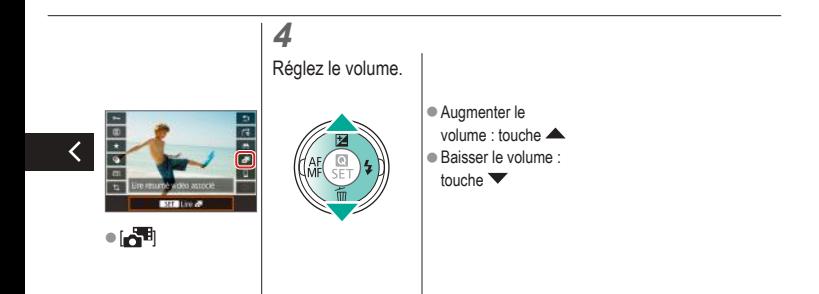

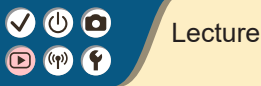

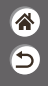

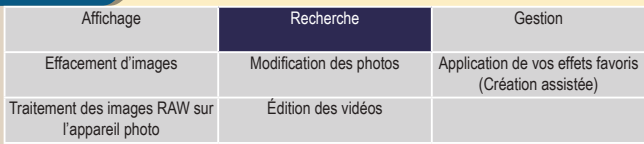

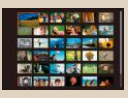

Trouver des images dans un index

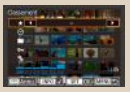

Trouver des images correspondant aux critères spécifiés

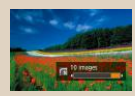

Trouver des images avec la molette principale

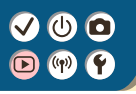

#### Trouver des images dans un index

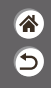

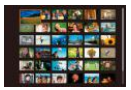

En affichant plusieurs images dans un index, vous pouvez rapidement trouver les images que vous recherchez.

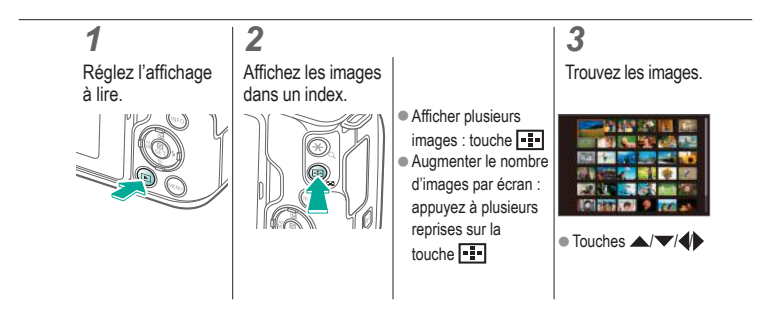

#### Trouver des images correspondant aux critères spécifiés

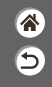

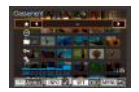

Trouvez rapidement les images souhaitées sur une carte mémoire pleine d'images en filtrant l'affichage des images d'après les critères que vous avez spécifiés.

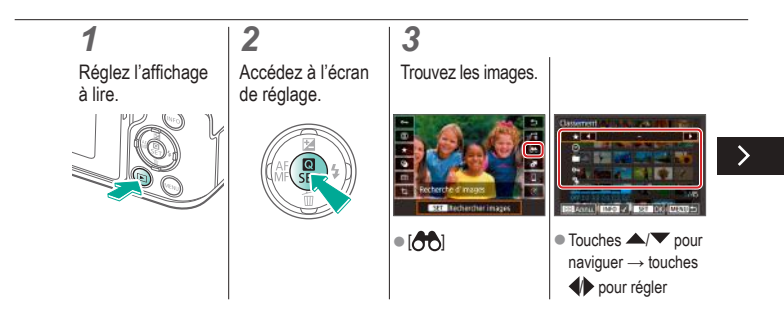

#### Trouver des images correspondant aux critères spécifiés

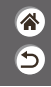

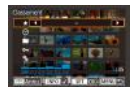

Trouvez rapidement les images souhaitées sur une carte mémoire pleine d'images en filtrant l'affichage des images d'après les critères que vous avez spécifiés.

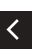

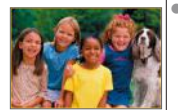

Les images correspondant s'affichent dans des cadres jaunes.

## $\circ$  0

### Trouver des images avec la molette principale

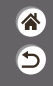

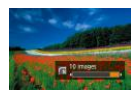

Utilisez la molette principale pour rapidement trouver les images souhaitées et sauter entre elles d'après vos propres critères.

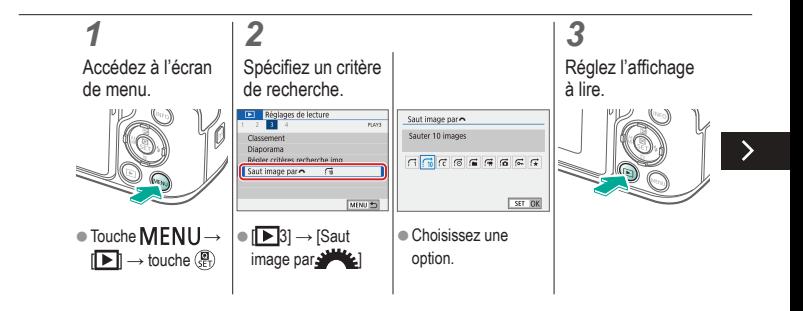

#### Trouver des images avec la molette principale

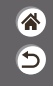

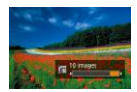

Utilisez la molette principale pour rapidement trouver les images souhaitées et sauter entre elles d'après vos propres critères.

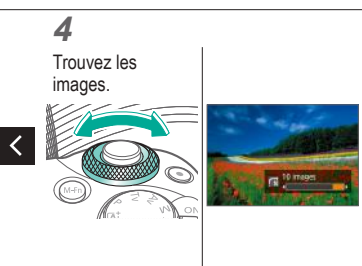

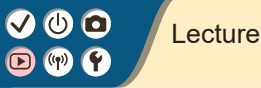

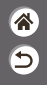

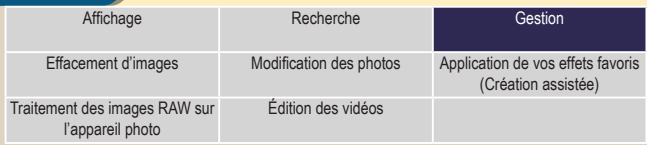

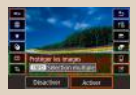

Protection d'images individuelles

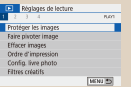

Protection de plusieurs images Classement des images

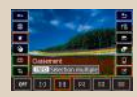

## Protection d'images individuelles

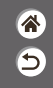

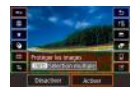

Chaque image peut être protégée individuellement pour empêcher l'effacement accidentel d'images importantes.

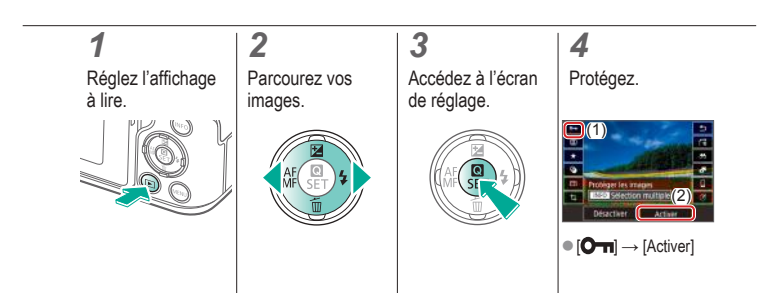

### Protection de plusieurs images

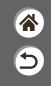

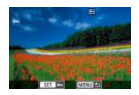

Les images peuvent être protégées avec [O ] sur l'écran de réglage ou avec [Protéger les images] dans le menu  $[\triangleright]$ . [Protéger les images] peut être utilisé pour les images individuelles, les séries d'images, ou bien les dossiers entiers ou cartes mémoire.

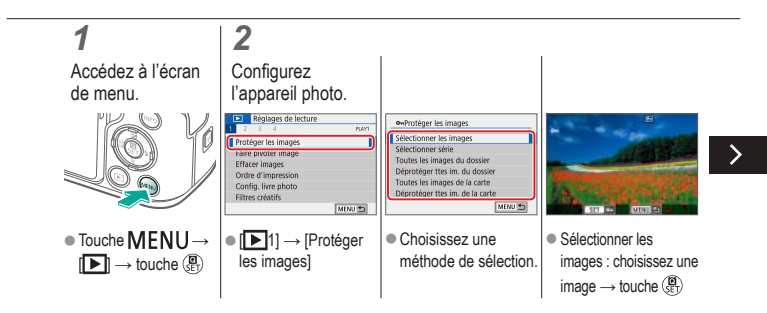

#### Protection de plusieurs images

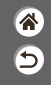

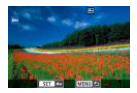

Les images peuvent être protégées avec [O ] sur l'écran de réglage ou avec [Protéger les images] dans le menu  $[\triangleright]$ . [Protéger les images] peut être utilisé pour les images individuelles, les séries d'images, ou bien les dossiers entiers ou cartes mémoire.

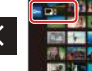

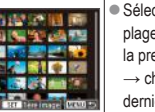

● Sélectionner la plage : choisissez la première image → choisissez la dernière image

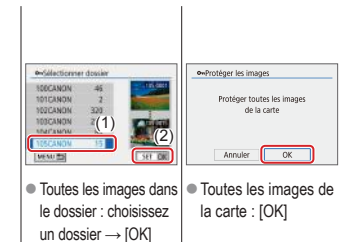

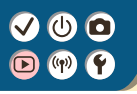

#### Classement des images

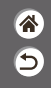

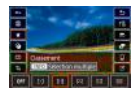

Organisez les images en leur attribuant un classement sur une échelle de 1 à 6.

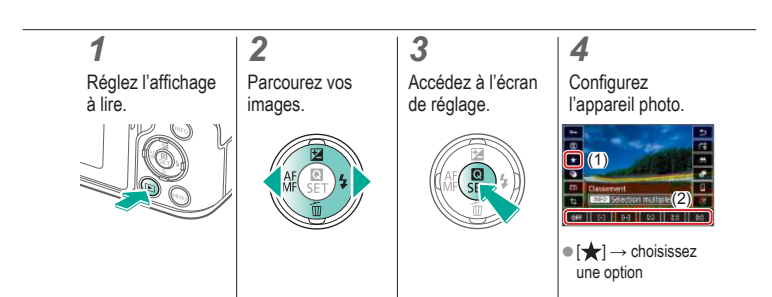

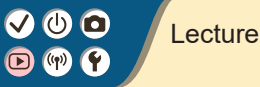

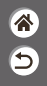

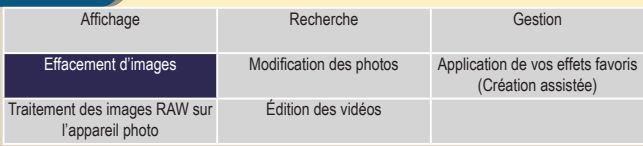

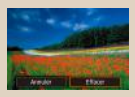

Effacement d'images individuelles

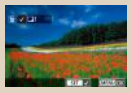

Effacement de plusieurs images en une fois

## Effacement d'images individuelles

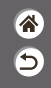

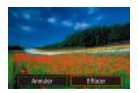

Vous pouvez choisir et effacer les images inutiles une par une. Prenez garde lorsque vous effacez des images, car elles ne peuvent pas être récupérées.

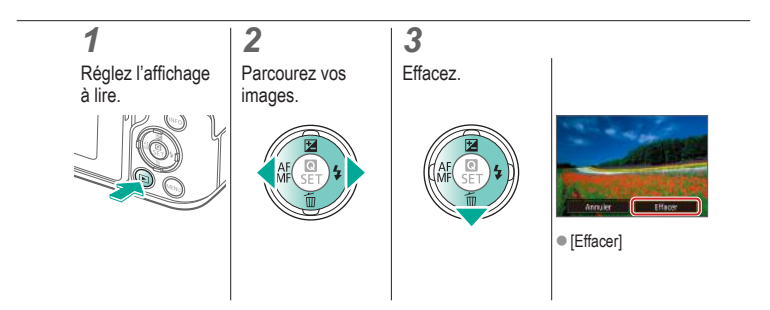

### Effacement de plusieurs images en une fois

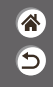

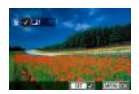

Vous pouvez choisir plusieurs images pour les effacer en une fois. Prenez garde lorsque vous effacez des images, car elles ne peuvent pas être récupérées.

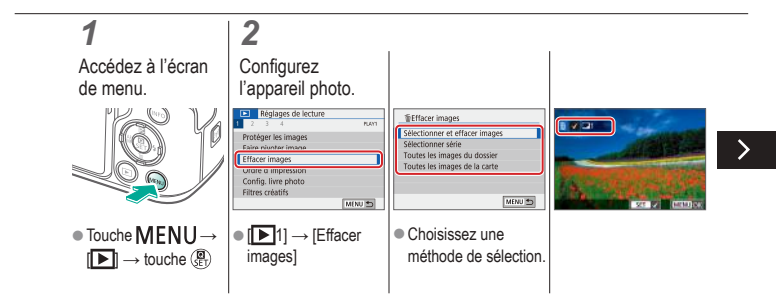

## ტ | | |

### Effacement de plusieurs images en une fois

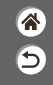

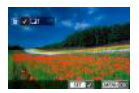

Vous pouvez choisir plusieurs images pour les effacer en une fois. Prenez garde lorsque vous effacez des images, car elles ne peuvent pas être récupérées.

● Sélectionner et effacer les images : choisissez une image  $\rightarrow$  touche MFNU  $\rightarrow$  [OK]

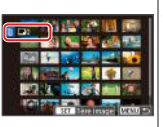

● Sélectionner la plage : choisissez la première image → choisissez la dernière  $image \rightarrow$  touche  $MENU \rightarrow$  [OK]

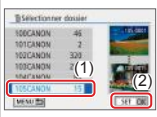

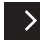

 $\bullet$  Toutes les images dans le dossier : choisissez un dossier  $\rightarrow$  [OK]

### Effacement de plusieurs images en une fois

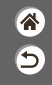

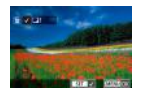

Vous pouvez choisir plusieurs images pour les effacer en une fois. Prenez garde lorsque vous effacez des images, car elles ne peuvent pas être récupérées.

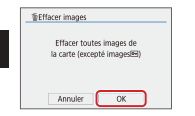

 $\bullet$  Toutes les images de la carte : [OK]

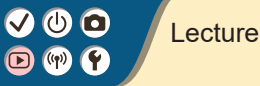

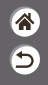

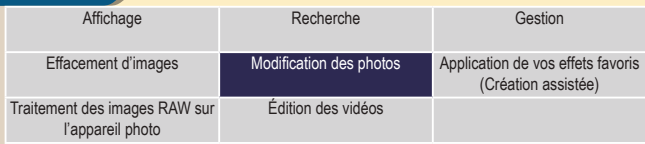

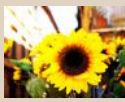

Application d'effets de filtre (Filtres créatifs)

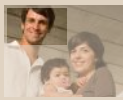

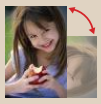

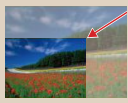

Recadrage Redimensionnement des images

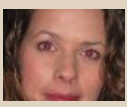

Rotation des images Correction des yeux rouges

# ပ ဝ

### Application d'effets de filtre (Filtres créatifs)

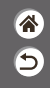

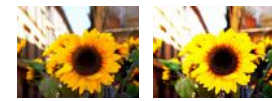

Appliquez des effets équivalant à la prise de vue dans les modes  $[\Box]$  /  $\Box$  /  $\Box$  /  $\Box$  /  $\Box$  aux images et sauvegardez-les comme des images distinctes.

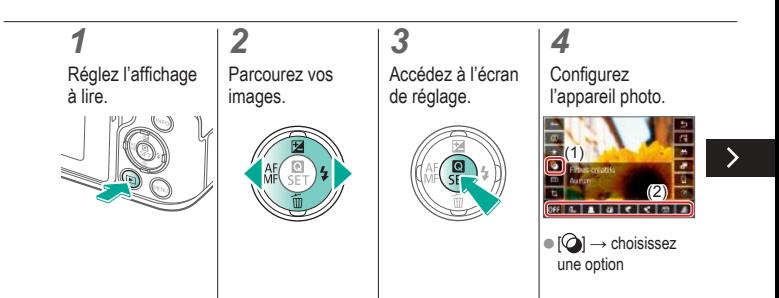

## ு @  $\left(\left(\mathbf{q}\right)\right)$

### Application d'effets de filtre (Filtres créatifs)

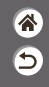

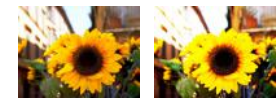

Appliquez des effets équivalant à la prise de vue dans les modes  $\left[\frac{1}{2}\right]$  /  $\left[\frac{1}{2}\right]$  /  $\left[\frac{1}{2}\right]$  aux images et sauvegardez-les comme des images distinctes.

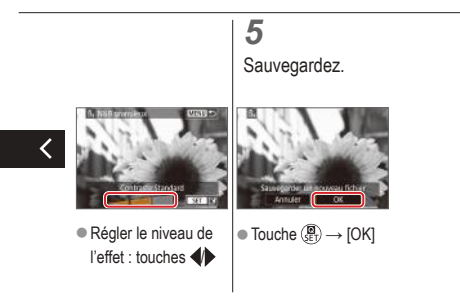

# ு @

#### Rotation des images

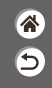

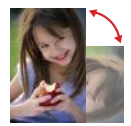

Changez l'orientation des images et sauvegardez-les.

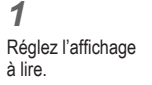

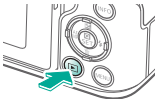

*2* Parcourez vos images.

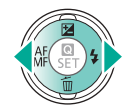

#### *3* Accédez à l'écran de réglage.

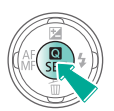

## *4*

Faites pivoter l'image.

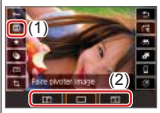

 $\bullet$   $\boxed{\textcircled{2}}$   $\rightarrow$  choisissez une option

#### Correction des yeux rouges

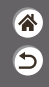

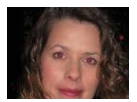

Corrige automatiquement les images affectées par le phénomène des yeux rouges. Vous pouvez sauvegarder l'image corrigée en tant que fichier distinct.

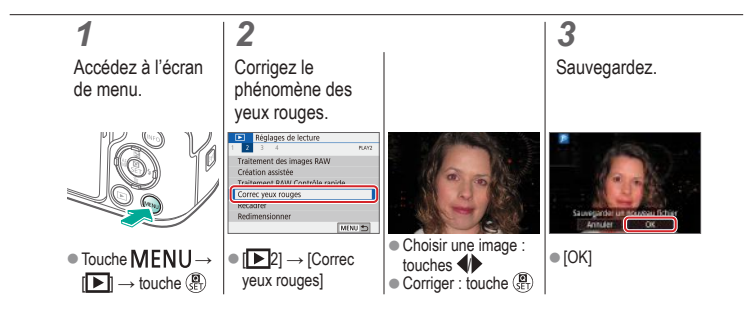

## ு 0

### **Recadrage**

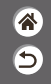

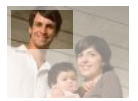

Vous pouvez spécifier une zone d'une image pour la sauvegarder dans un autre fichier d'image.

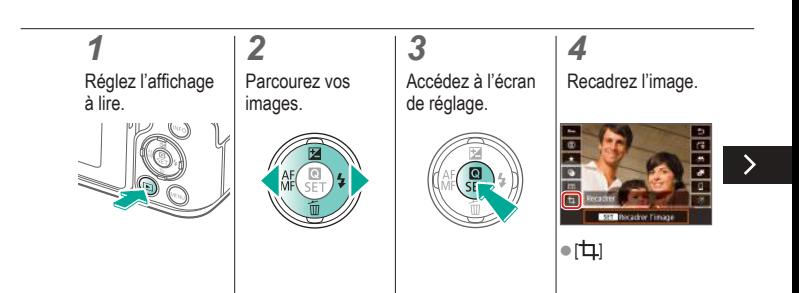

## $\bm{o} \bm{o}$   $\bm{o}$  $(9)$

### **Recadrage**

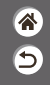

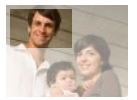

Vous pouvez spécifier une zone d'une image pour la sauvegarder dans un autre fichier d'image.

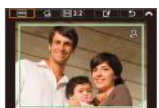

zAvancer à un autre élément de réglage : molette

- Redimensionnez ou déplacez le cadre de recadrage, redressez l'image ou modifiez le ratio d'aspect.
- zRedimensionnement du cadre Réduire : touche \* Agrandir : touche<sup>[11]</sup> zDéplacer le cadre : beplacer le caure.<br>touches  $\blacktriangle / \blacktriangledown / \blacktriangle$

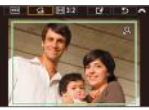

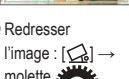

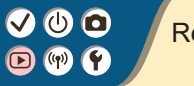

### **Recadrage**

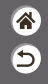

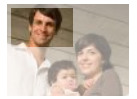

Vous pouvez spécifier une zone d'une image pour la sauvegarder dans un autre fichier d'image.

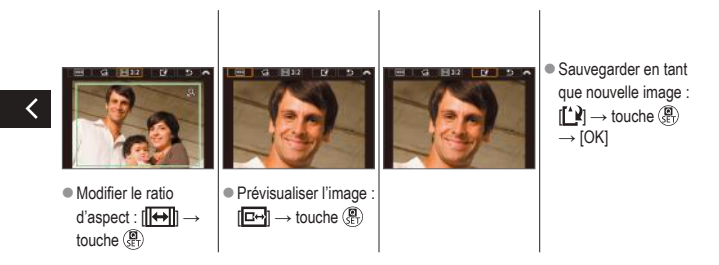

# $\bm{\omega}$  a

### Redimensionnement des images

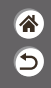

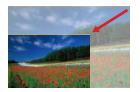

Sauvegardez une version plus petite d'une image, avec moins de pixels.

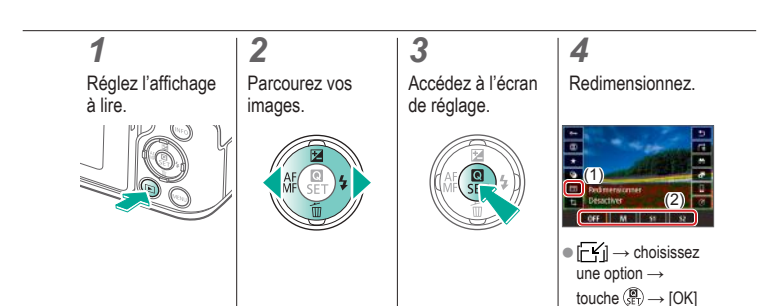

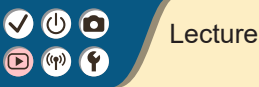

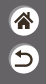

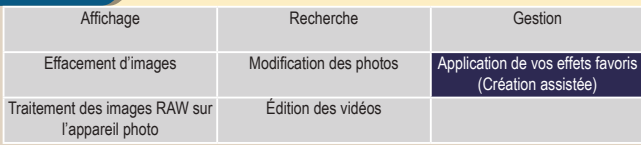

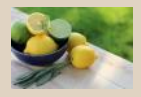

Application de vos effets favoris (Création assistée)

## (ს) (с

#### Application de vos effets favoris (Création assistée)

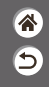

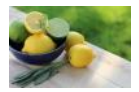

Appliquez les effets de votre choix aux images RAW et sauvegardez-les en tant que nouvelles images JPEG.

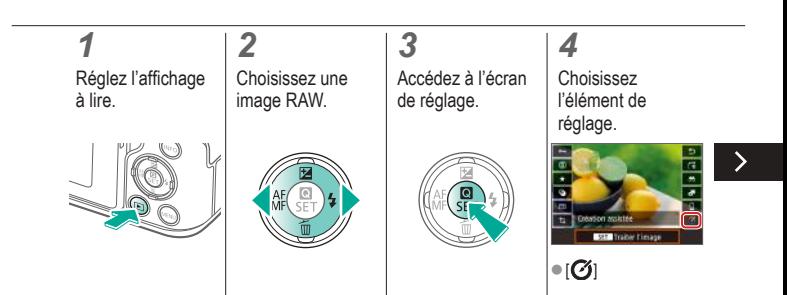

## $\bm{\omega}$  a

#### Application de vos effets favoris (Création assistée)

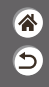

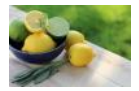

Appliquez les effets de votre choix aux images RAW et sauvegardez-les en tant que nouvelles images JPEG.

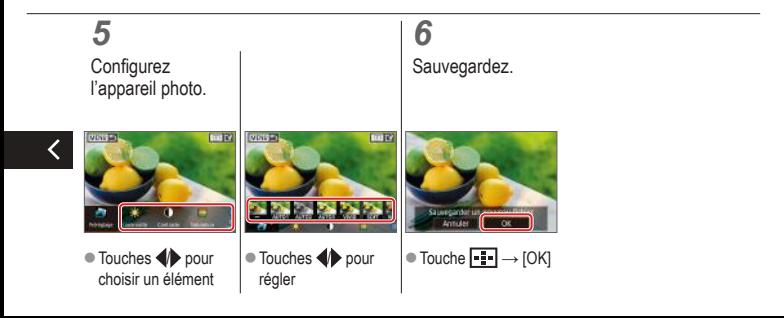

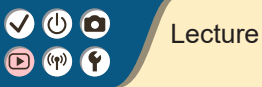

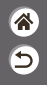

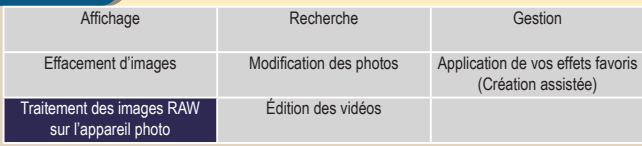

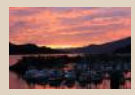

Traitement des images RAW

#### Traitement des images RAW

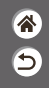

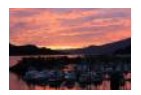

Traitez les images capturées au format RAW sur l'appareil photo. L'image RAW d'origine est conservée et une copie est sauvegardée au format JPEG. Disponible lorsque la molette de sélection des modes est réglée sur P/Tv/Av/M<sup>\*</sup>票.

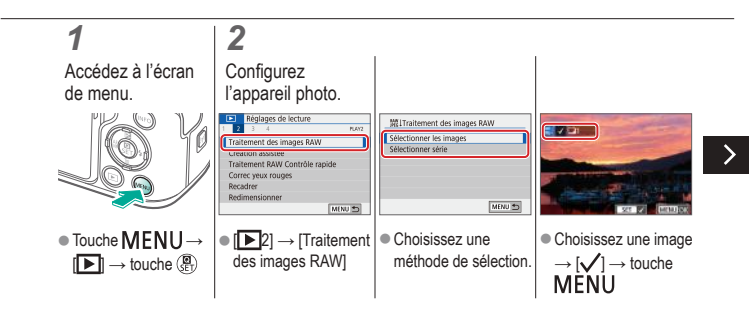

#### Traitement des images RAW

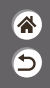

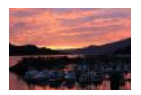

Traitez les images capturées au format RAW sur l'appareil photo. L'image RAW d'origine est conservée et une copie est sauvegardée au format JPEG. Disponible lorsque la molette de sélection des modes est réglée sur P/Tv/Av/M<sup>\*</sup>票.

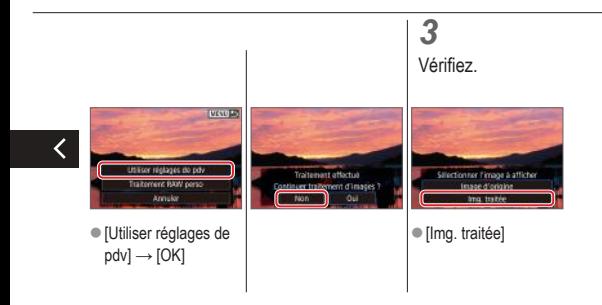
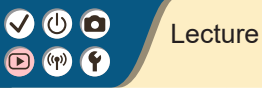

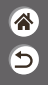

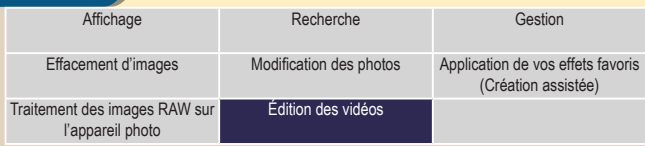

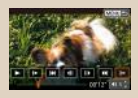

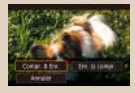

Élimination du début ou de la fin des vidéos

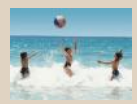

Réduire les tailles de fichier Édition des résumés vidéo

# ு 0

### Élimination du début ou de la fin des vidéos

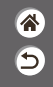

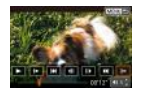

Vous pouvez retirer les portions inutiles en début et fin de vidéos. Veuillez noter que les résumés vidéo ne peuvent pas être éliminés.

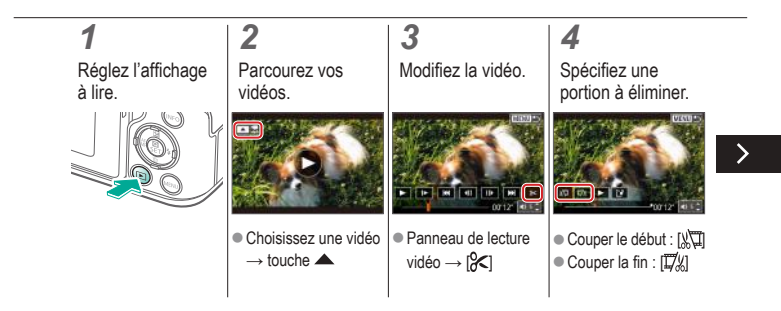

# $\mathbf{O}$   $\mathbf{O}$

### Élimination du début ou de la fin des vidéos

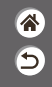

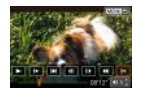

Vous pouvez retirer les portions inutiles en début et fin de vidéos. Veuillez noter que les résumés vidéo ne peuvent pas être éliminés.

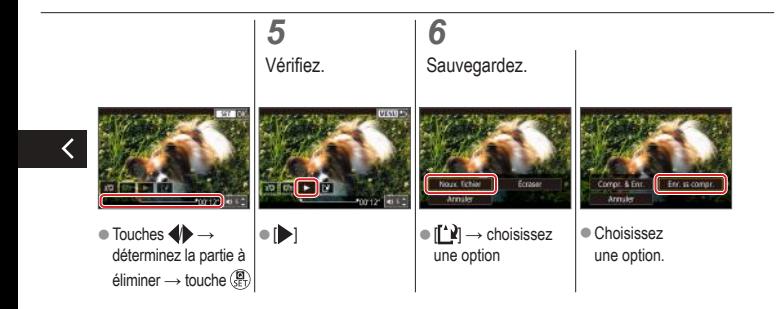

### $\mathbf{\Theta} \mathbf{\Theta}$  $(9)$

### Réduire les tailles de fichier

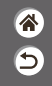

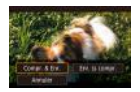

Les tailles de fichier vidéo peuvent être réduites en comprimant les vidéos.

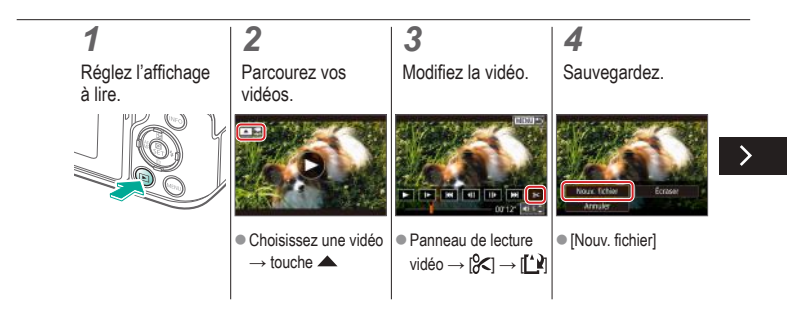

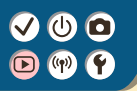

### Réduire les tailles de fichier

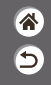

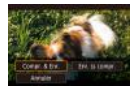

Les tailles de fichier vidéo peuvent être réduites en comprimant les vidéos.

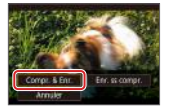

 $\bullet$  [Compr. & Enr.]

### Édition des résumés vidéo

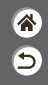

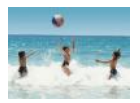

Les chapitres (clips) individuels enregistrés en mode  $\triangle$  B peuvent être effacés, au besoin. Prenez garde lorsque vous effacez des clips, car ils ne peuvent pas être récupérés.

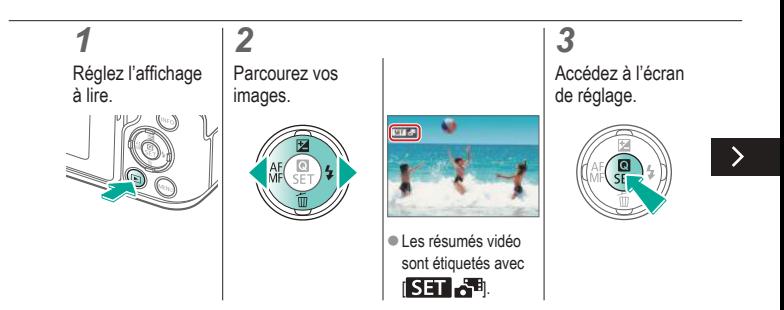

# ு வ

### Édition des résumés vidéo

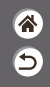

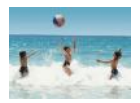

Les chapitres (clips) individuels enregistrés en mode **Australia** peuvent être effacés, au besoin. Prenez garde lorsque vous effacez des clips, car ils ne peuvent pas être récupérés.

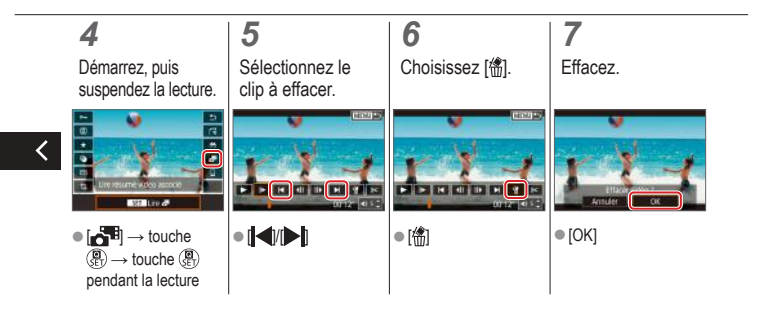

# $\boldsymbol{\Phi}$

### Fonctions sans fil

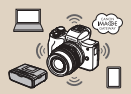

Fonctions sans fil disponibles Préparatifs pour utiliser les

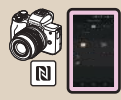

Connexion à un smartphone Android compatible NFC via Wi-Fi

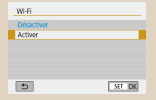

fonctions sans fil

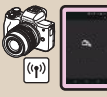

Connexion à un smartphone via Wi-Fi au moyen de la touche Wi-Fi

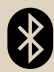

Connexion à un smartphone compatible Bluetooth via Wi-Fi

### Fonctions sans fil disponibles

#### Connexion à un smartphone

Commandez à distance l'appareil photo et parcourez les images présentes sur l'appareil photo via une connexion Wi-Fi au moyen de l'application dédiée Camera Connect sur un smartphone ou une tablette. Vous pouvez également géomarquer les images et utiliser d'autres fonctions si vous êtes connecté par Bluetooth® \* et Wi-Fi.

\* Technologie Bluetooth Low Energy (appelée ci-après « Bluetooth »)

#### Connexion à un ordinateur

Commandez à distance l'appareil photo depuis un ordinateur connecté via Wi-Fi au moyen du logiciel EOS Utility utilisé avec les appareils photo EOS. Image Transfer Utility 2 permet également d'envoyer automatiquement les images sur l'appareil photo vers un ordinateur.

#### Connexion à une imprimante

Imprimez les images via une connexion Wi-Fi depuis une imprimante compatible avec la technologie PictBridge (LAN sans fil).

#### Connexion aux services Web

Partagez des images avec vos amis ou votre famille sur les réseaux sociaux ou sur le service de photos en ligne CANON iMAGE GATEWAY pour les clients Canon après vous être inscrit (gratuitement).

# $\bm{\sigma}$

### Préparatifs pour utiliser les fonctions sans fil

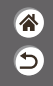

*1* Mettez l'appareil photo sous tension.

Configurez une connexion Wi-Fi.

*2*

 $\bullet$  Touche  $(\langle \gamma \rangle)$ 

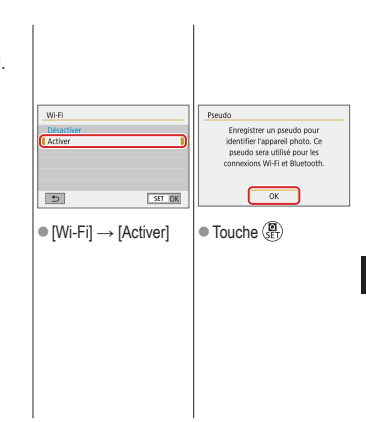

## (О) (О

 $\overline{\mathbf{r}}$ 

✓

### Préparatifs pour utiliser les fonctions sans fil

<mark>企</mark>

 $\overline{\mathbf{C}}$ 

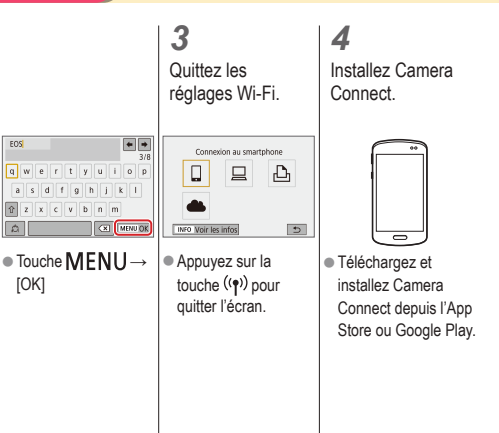

### $\mathbf{\bm{O}}$   $\mathbf{\bm{\odot}}$  $(4)$

### Connexion à un smartphone compatible Bluetooth via Wi-Fi

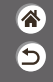

*1* Soyez prêt.

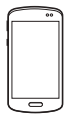

*2*

zVoir « Préparatifs pour utiliser les fonctions sans fil » (ou une fois terminé, passez à l'étape suivante).

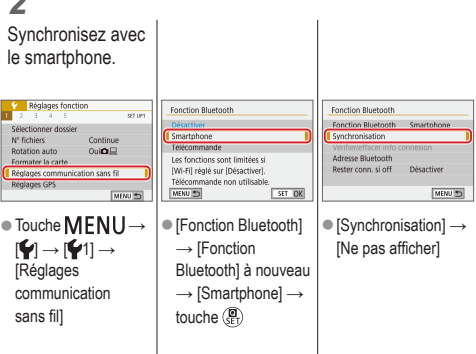

# VOO

### Connexion à un smartphone compatible Bluetooth via Wi-Fi

Utilisez l'appareil photo pour terminer la synchronisation.

*3*

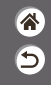

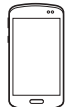

- $\bullet$  Sur le smartphone. activez Bluetooth et démarrez Camera **Connect**
- $\bullet$  Touchez le pseudo de l'appareil photo à synchroniser.

● Sous iOS, touchez également [Jumeler].

● Sur l'écran de confirmation de la synchronisation, choisissez [OK]. zSur l'écran de notification de la synchronisation, appuyez sur la

touche  $(\overline{P}_{n})$ .

### *4*

Connectez-vous via Wi-Fi et utilisez Camera Connect.

### **VOO**  $\bigcirc$  (p)  $\bigcirc$

### Connexion à un smartphone compatible Bluetooth via Wi-Fi

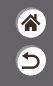

Sous Android

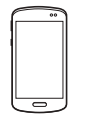

- $\bullet$  Choisissez une fonction autre que [Télécommande Bluetooth].
- $\bullet$  Une fois que les appareils sont connectés via Wi-Fi, un écran pour la fonction sélectionnée s'affiche.

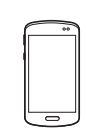

Sous iOS

- $\bullet$  Choisissez une fonction autre que **Télécommande** Bluetooth].
- $\bullet$  Touchez le bouton affiché sur le smartphone pour copier le mot de passe, comme indiqué.
- **Dans les réglages** Wi-Fi affichés, choisissez le SSID de l'appareil photo auquel vous souhaitez vous connecter.
- $\bullet$  Touchez le champ de mot de passe et collez le mot de passe pour établir la connexion. Affichez l'écran Camera Connect.
- $\bullet$  Dans un instant. une connexion Wi-Fi sera établie, et un écran pour la fonction sélectionnée s'affichera sur le smartphone.

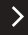

# $\bullet$   $\circ$

### Connexion à un smartphone compatible Bluetooth via Wi-Fi

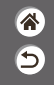

*5* Mettez fin à la Pour se Pour envoyer des images de l'appareil connexion. reconnecter photo à un smartphone **Envoyer imma smartphone**  $\bullet$   $\Box$   $\to$  touche  $\langle \overline{\mathbb{R}} \rangle \to$  $\bullet$  Touche ((♥)) → ● Pour vous reconnecter, **● Pendant la lecture** il vous suffit de toucher  $[Couper, quit.] \rightarrow [OK]$ des images, appuyez touche ( l'opération souhaitée sur la touche  $(\mathbb{R})$ . dans Camera Connect.

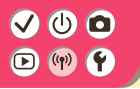

Connexion à un smartphone compatible Bluetooth via Wi-Fi

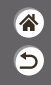

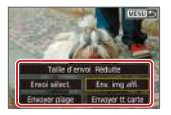

Sur l'écran affiché, choisissez les images et leur méthode d'envoi.

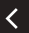

### **VOO**  $\bigodot$  (p)  $\bigodot$

### Connexion à un smartphone Android compatible NFC via Wi-Fi

*3* Établissez une connexion Wi-Fi.

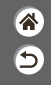

*1* Soyez prêt.

● Voir « Préparatifs pour utiliser les fonctions sans fil » (ou une fois terminé, passez à l'étape suivante).

*2* Établissez la connexion.  $\blacksquare$  $\blacksquare$ 

 $\bullet$  Mettez en contact les  $repères$  $Pl.$ Camera Connect démarre sur le smartphone et les appareils sont automatiquement connectés.

Se connecter à ce smartphone SmartPhone Img affichable Toutes les images IMFO Img affichable  $\alpha$  $\blacktriangleright$  [OK]  $\rightarrow$  touche  $\binom{5}{2}$ z[Wi-Fi activé] s'affiche sur l'appareil photo.

*4* Utilisez Camera **Connect** 

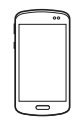

**a Utilisez Camera** Connect pour prendre des photos à distance, parcourir les images sur l'appareil photo ou les sauvegarder sur le smartphone.

# $\bullet$  00

### Connexion à un smartphone Android compatible NFC via Wi-Fi

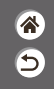

*5* Mettez fin à la

connexion.

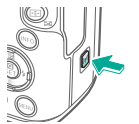

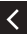

activé] ne s'affiche pas sur l'appareil photo, touche  $(\langle \phi \rangle) \rightarrow$  $[Couper, quit.] \rightarrow [OK]$  Pour se reconnecter

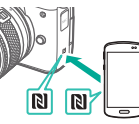

• Lorsque l'écran [Wi-Fi | • Mettez l'appareil photo et le smartphone sous tension, et mettez en contact les repères **NI** z Une fois que les appareils sont connectés, vous pouvez utiliser Camera Connect. Pour envoyer des images de l'appareil photo à un smartphone

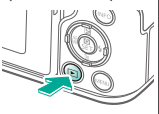

**• Pendant la lecture** des images, appuyez sur la touche  $(\mathbb{R})$ .

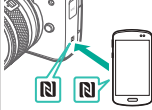

 $\bullet$  Mettez en contact les  $repères$  $Pl.$ 

# $\mathbf{O}$   $\mathbf{O}$

Connexion à un smartphone Android compatible NFC via Wi-Fi

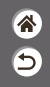

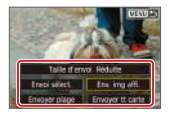

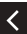

z Une fois que les appareils sont connectés, appuyez sur la touche (et), et sur l'écran affiché. choisissez les images et leur méthode d'envoi.

# $\mathbf{\bm{O}}$   $\mathbf{\bm{\odot}}$

### Connexion à un smartphone via Wi-Fi au moyen de la touche Wi-Fi

*1* Soyez prêt.

● Voir « Préparatifs pour utiliser les fonctions sans fil » (ou une fois terminé, passez à l'étape suivante).

*2* Connectez-vous via Wi-Fi.

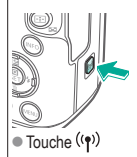

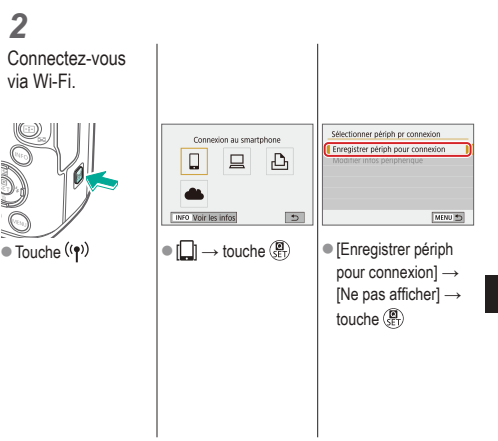

ℰ  $\overline{\mathbf{c}}$ 

# $\bm{\omega}$   $\bm{\Omega}$

### Connexion à un smartphone via Wi-Fi au moyen de la touche Wi-Fi

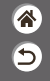

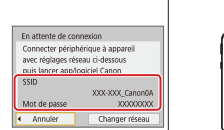

zVérifiez le SSID et le mot de passe.

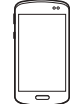

- Sur le smartphone, trouvez les réseaux Wi-Fi et choisissez celui avec le SSID de l'appareil photo.
- Sur le smartphone, saisissez le mot de passe affiché sur l'appareil photo. • Après confirmation de la connexion Wi-Fi, démarrez Camera Connect et choisissez l'appareil photo auquel vous souhaitez vous connecter.

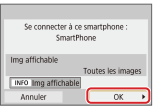

Sur l'appareil photo :  $[OK] \rightarrow$  touche  $\binom{5}{5}$ 

# **VOO**

### Connexion à un smartphone via Wi-Fi au moyen de la touche Wi-Fi

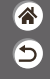

*3* Mettez fin à la connexion

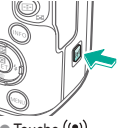

 $\bullet$  Touche ((♥)) →  $[Couper, quit.] \rightarrow [OK]$ 

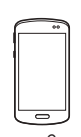

Pour se reconnecter

- $\bullet$  Démarrez Camera Connect.
- $\bullet$  Touchez [Guide pour une connexion facile] et choisissez l'appareil photo auquel vous souhaitez vous connecter.
- **Pour vous connecter,** suivez les instructions indiquées dans le guide.

Pour envoyer des images de l'appareil photo à un smartphone

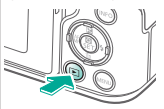

e Pendant la lecture des images, appuyez sur la touche  $(\overline{\mathbb{R}})$ .

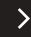

# $\bm{\omega}$   $\bm{\Omega}$

Connexion à un smartphone via Wi-Fi au moyen de la touche Wi-Fi

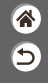

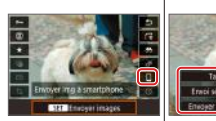

 $\bigcirc$   $\left[\bigcup_{i=1}^n \right]$   $\rightarrow$  touche  $\left(\frac{20}{55}\right)$   $\rightarrow$   $\mid \bigcirc$  Sur l'écran affiché, touche  $\left(\begin{matrix} \blacksquare \\ \blacksquare \\ \blacksquare \end{matrix}\right)$ 

✓

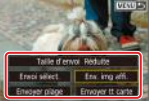

choisissez les images et leur méthode d'envoi.

### $\Phi$   $\Omega$  $\bullet$

### Autres réglages

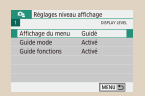

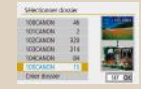

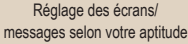

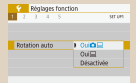

Rotation automatique des

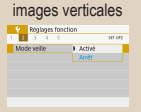

Utilisation du Mode veille Réglage des fonctions

#### Sélection et création de dossiers

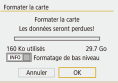

#### Formatage des cartes mémoire

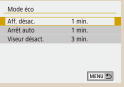

d'économie d'énergie

 $1 2 3$ 

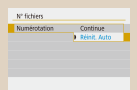

#### Modification de la numérotation des fichiers

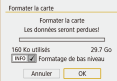

#### Formatage simple

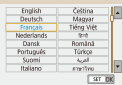

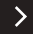

#### Modification de la langue d'affichage

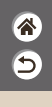

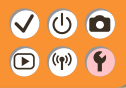

### Autres réglages

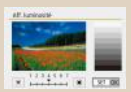

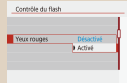

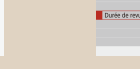

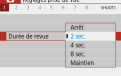

#### Modification de la durée d'affichage de l'image prise

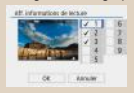

Personnalisation de l'affichage des informations de lecture

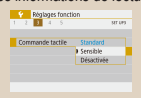

Réglage du panneau tactile

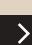

₩

Réglage de la luminosité de l'écran

 $\frac{1}{100}$ **Cyclime video B Prest NTS** Pour PA

Changement du système

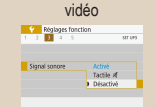

Mise en sourdine des sons de l'appareil photo

#### Réduction du phénomène des yeux rouges

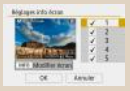

Personnalisation de l'affichage des informations de prise de vue

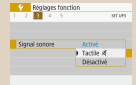

Élimination des sons informatifs

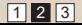

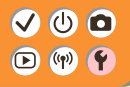

### Autres réglages

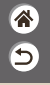

 $\frac{1}{111}$ 

MMI 5

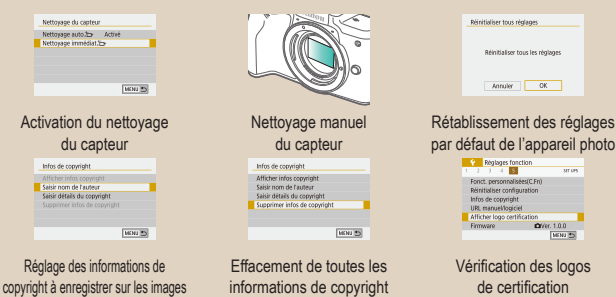

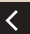

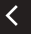

1 2 3

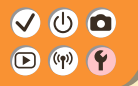

### Réglage des écrans/messages selon votre aptitude

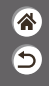

Vous pouvez régler la manière dont les informations sont présentées selon vos aptitudes ou préférences. Vous pouvez également masquer les conseils habituellement affichés lorsque vous changez de modes de prise de vue ou choisissez des éléments de réglage.

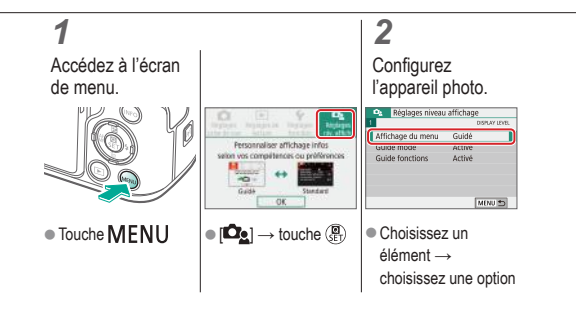

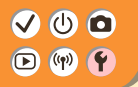

### Sélection et création de dossiers

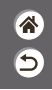

Vous pouvez sélectionner ou créer les dossiers où sont sauvegardées les images. De nouveaux dossiers peuvent être créés en sélectionnant [Créer dossier] sur l'écran de sélection de dossiers.

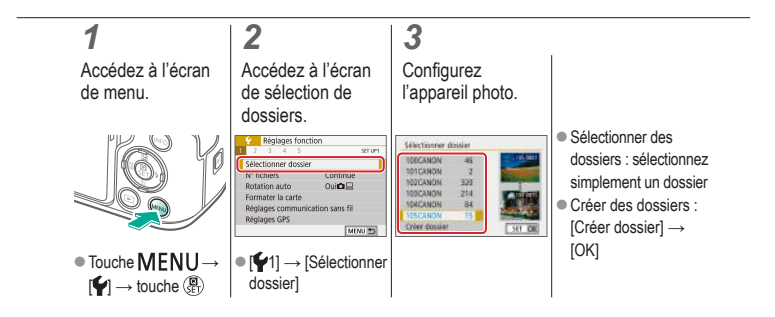

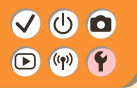

### Modification de la numérotation des fichiers

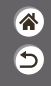

Vos prises de vue sont automatiquement numérotées dans un ordre séquentiel (0001 à 9999) et sauvegardées dans des dossiers pouvant contenir jusqu'à 9 999 images chacun. Vous pouvez modifier la manière dont l'appareil photo attribue les numéros de fichier.

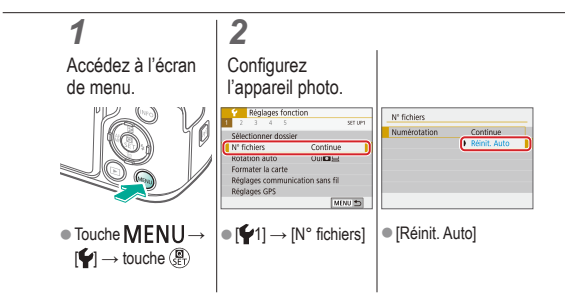

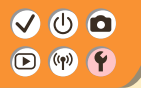

### Rotation automatique des images verticales

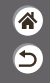

Spécifiez si les images prises dans une orientation verticale seront automatiquement pivotées pour être affichées plus grandes sur l'appareil photo ou un ordinateur.

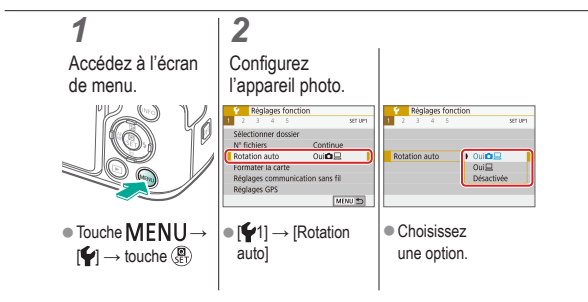

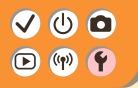

### Formatage des cartes mémoire

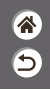

Avant d'utiliser une nouvelle carte mémoire ou une carte mémoire formatée sur un autre appareil, il est nécessaire de la formater avec cet appareil photo.

Le formatage efface toutes les données sur la carte mémoire et elles ne peuvent pas être récupérées.

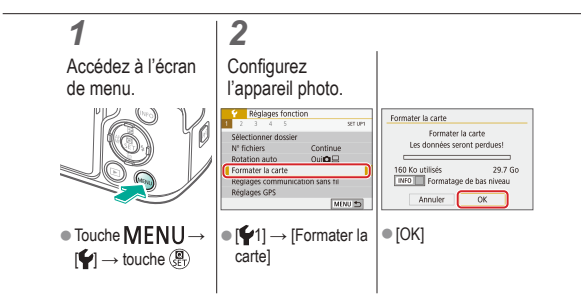

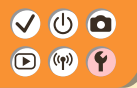

### Formatage simple

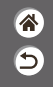

Effectuez un formatage simple si l'appareil photo ne fonctionne pas correctement, la lecture/écriture des images sur la carte mémoire est plus lente, la prise de vue en continu est plus lente ou l'enregistrement vidéo s'arrête brusquement. Le formatage simple efface toutes les données sur la carte mémoire et elles ne peuvent pas être récupérées.

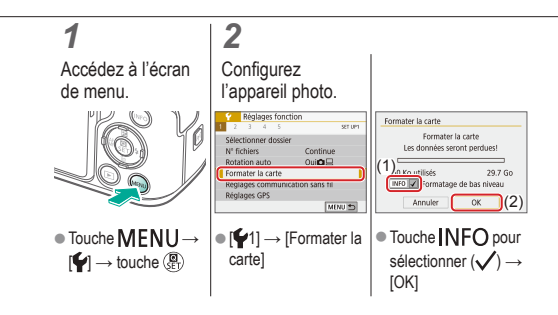

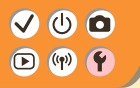

### Utilisation du Mode veille

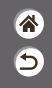

Cette fonction vous permet d'économiser la batterie en mode de prise de vue. Lorsque l'appareil photo n'est pas utilisé, l'écran s'assombrit pour économiser la batterie.

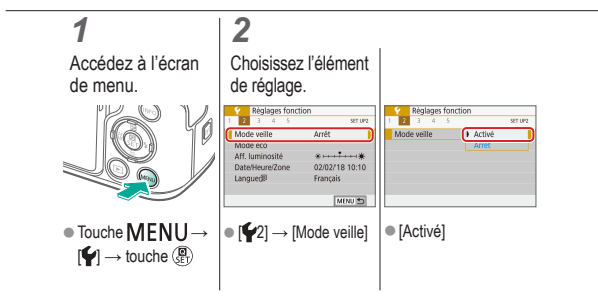

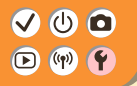

### Réglage des fonctions d'économie d'énergie

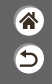

Réglez le délai de désactivation automatique de l'appareil photo, de l'écran et du viseur (Arrêt auto, Aff. désac. et Viseur désact.).

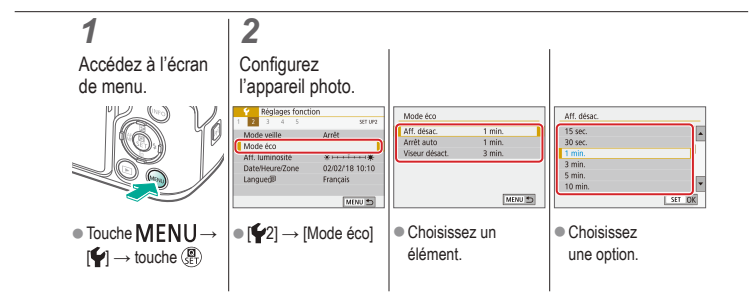

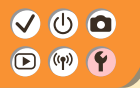

### Modification de la langue d'affichage

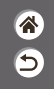

Changez de langue d'affichage au besoin.

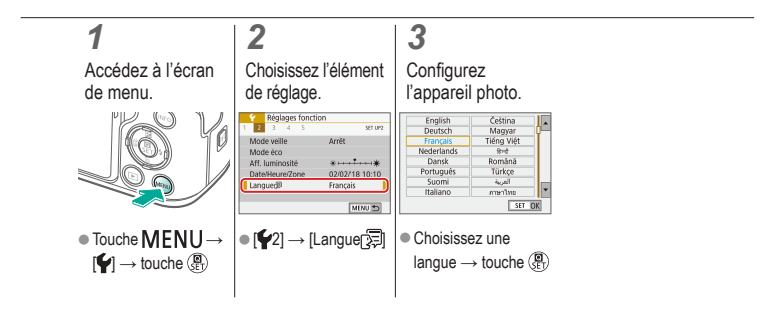

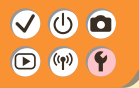

### Réglage de la luminosité de l'écran

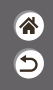

La luminosité du viseur et de l'écran peut être ajustée séparément. La luminosité du viseur peut être réglée lorsque le viseur est activé.

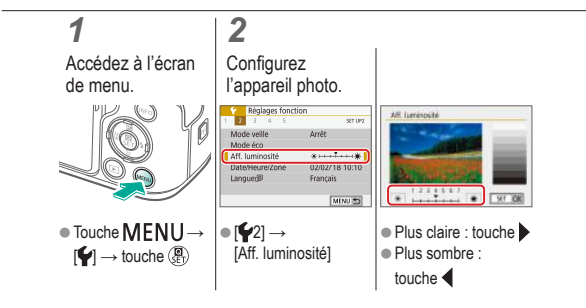
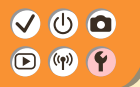

# Réduction du phénomène des yeux rouges

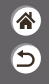

Pour aider à prévenir le phénomène des yeux rouges, l'appareil photo peut allumer la lampe atténuateur du phénomène des yeux rouges avant de déclencher le flash dans les scènes faiblement éclairées.

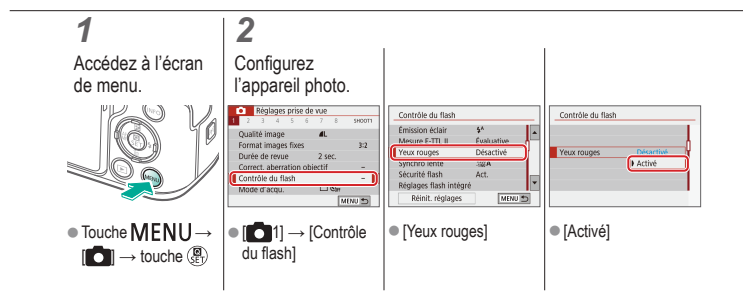

# $\bullet$   $\bullet$  $\left(\binom{n}{1}^{n}\right)$

# Modification de la durée d'affichage de l'image prise

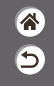

*1 2* Accédez à l'écran **Configurez** l'appareil photo. de menu. Réglages prise de vue Réglages prise de vue SHOOTT Arrêt  $2$  sec Durée de revue  $12$  sec. rica da rama  $4 s<sub>0</sub>$ erration object: Contrôle du flas 8 sec  $\Box$ Mode d'acqu Maintie MINUTS. ● Touche MENU→  $\bullet$  Choisissez  $\bullet$  [  $\bullet$  1]  $\rightarrow$  [Durée de  $\blacksquare$   $\blacksquare$   $\rightarrow$  touche  $\binom{5}{5}$ revue] une option.

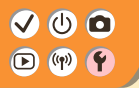

# Changement du système vidéo

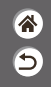

Réglez le système vidéo de n'importe quel téléviseur utilisé pour l'affichage. Ce réglage détermine la qualité d'image (cadence d'enregistrement des images) disponible pour les vidéos.

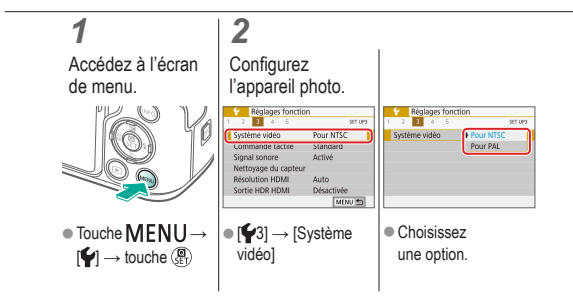

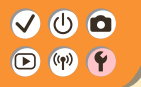

Personnalisation de l'affichage des informations de prise de vue

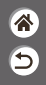

Un quadrillage peut apparaître sur l'écran de prise de vue. Vous pouvez également choisir le type d'histogramme illustré lorsque la touche INFO est enfoncée.

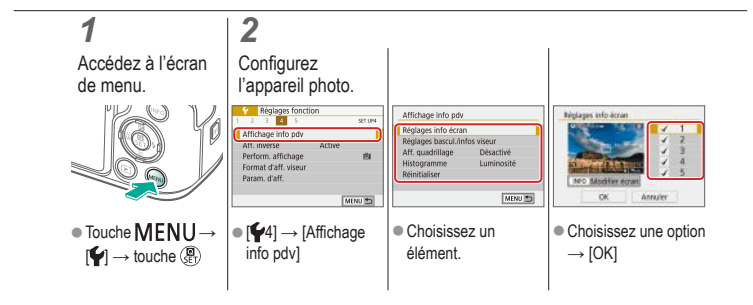

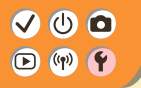

# Personnalisation de l'affichage des informations de lecture

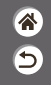

Les informations de prise de vue affichées changent chaque fois que vous appuyez sur la touche INFO si l'affichage est réglé sur lecture. Vous pouvez personnaliser les informations affichées.

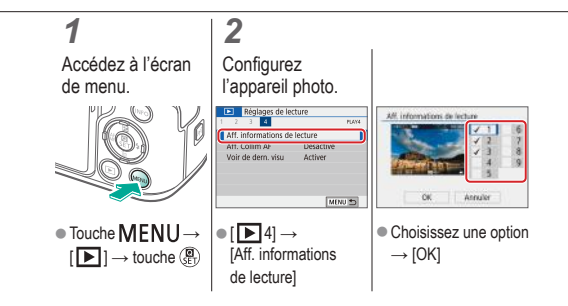

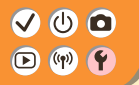

Mise en sourdine des sons de l'appareil photo

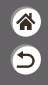

Empêchez l'appareil photo d'émettre des sons lorsque vous appuyez sur le déclencheur à mi-course ou enclenchez le retardateur.

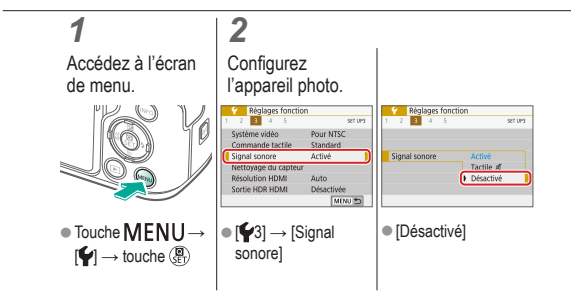

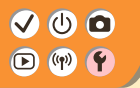

# Élimination des sons informatifs

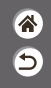

Empêchez l'appareil photo d'émettre des sons à titre informatif après les opérations de l'appareil photo, lorsque vous appuyez sur les touches ou touchez l'écran, par exemple.

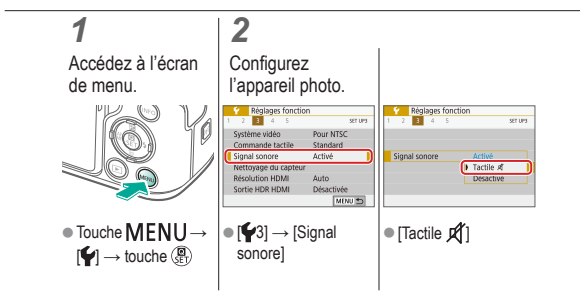

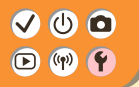

Réglage du panneau tactile

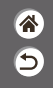

La sensibilité du panneau tactile peut être augmentée pour que l'appareil photo réponde à des effleurements plus légers.

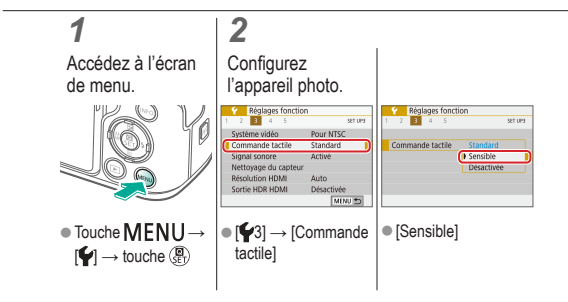

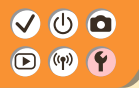

# Activation du nettoyage du capteur

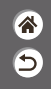

Le capteur d'image est automatiquement nettoyé pour éliminer la poussière chaque fois que vous allumez ou éteignez l'appareil photo, ou lorsque l'appareil photo s'éteint en Mode éco. Vous pouvez activer le nettoyage au besoin.

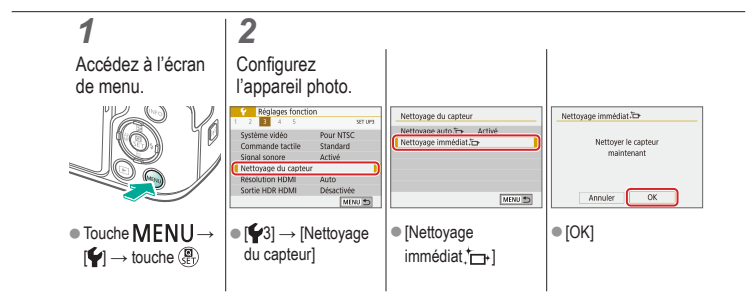

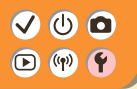

# Nettoyage manuel du capteur

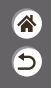

Toute poussière restant après le nettoyage automatique peut également être éliminée au moyen d'une poire soufflante en option ou d'un autre outil spécialisé. La surface du capteur d'image est extrêmement délicate. Si le capteur doit être nettoyé manuellement, nous vous recommandons de solliciter ce service auprès du Centre d'assistance.

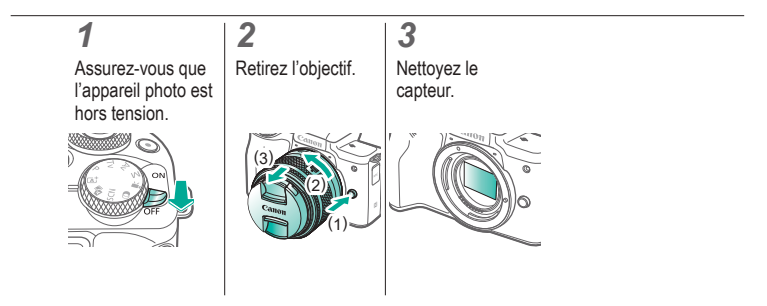

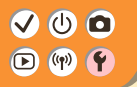

# Rétablissement des réglages par défaut de l'appareil photo

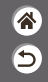

Rétablissez les réglages par défaut de l'appareil photo dans les modes  $P/Tv/Av/W$ . Vous pouvez également effacer les fonctions personnalisées (sauf les réglages [Commandes personnalisées]) au moyen de [Réinitialiser toutes C.Fn].

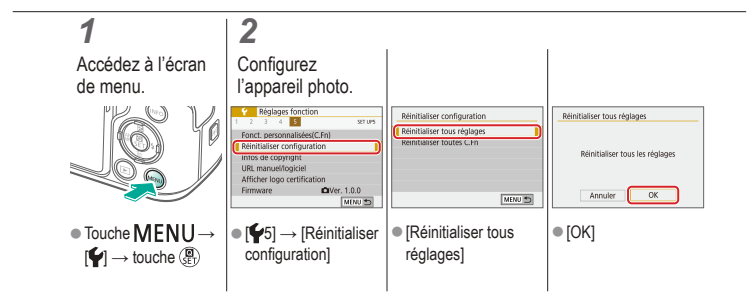

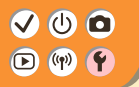

# Réglage des informations de copyright à enregistrer sur les images

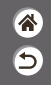

Pour enregistrer le nom de l'auteur et les détails de copyright sur les images, réglez au préalable ces informations.

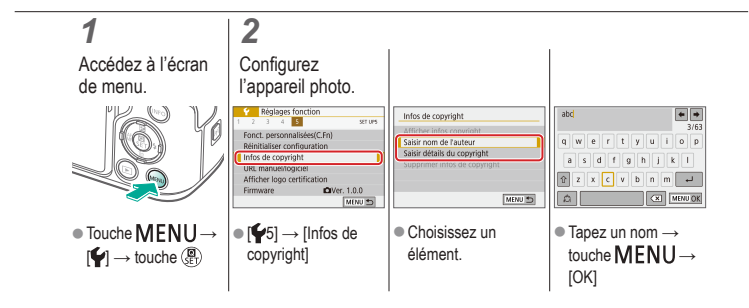

# $\bullet$   $\bullet$

# Effacement de toutes les informations de copyright

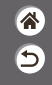

Vous pouvez effacer simultanément le nom de l'auteur et les détails de copyright.

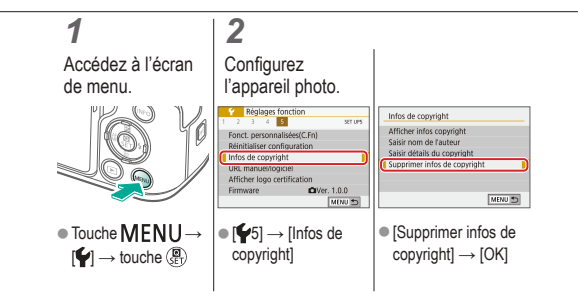

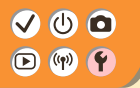

# Vérification des logos de certification

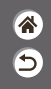

Certains logos pour les exigences de certification satisfaites par l'appareil photo peuvent être vus sur l'écran. D'autres logos de certification apparaissent dans ce mode d'emploi, sur l'emballage de l'appareil photo ou sur le boîtier de l'appareil photo.

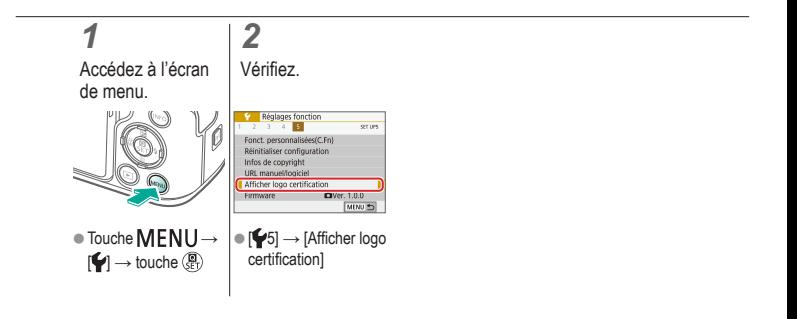

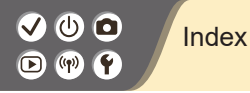

# ⅁

Numéros 1 collimateur AF 148

## A

AF détection œil 151 Affichage agrandi 214 Affichage de l'index 222 Affichage par saut 225 AF servo 153 Aliments (mode de prise de vue) 87, 89 Appareil photo Réinitialiser 298 Art éclatant HDR (mode de prise de vue) 98, 101 Art huile HDR (mode de prise de vue) 98, 102

Art relief HDR

(mode de prise de vue) 98, 102 Art standard HDR

(mode de prise de vue) 98, 101 Auto hybride (mode de prise de vue) 84 Autoportrait (mode de prise de vue) 87, 88 Av (mode de prise de vue) 171

#### B

Balance des blancs (couleur) 129 Balance des blancs personnalisée 130 Batterie Charge 22

Mode veille 284

#### $\cap$

Camera Connect 261

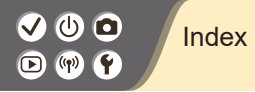

CANON iMAGE GATEWAY 260 Cartes mémoire 24 Charge 22 Classement 231 Collimateurs AF 148 Compression 205 Contrôle rétroéclairage HDR (mode de prise de vue) 87, 90 Correction automatique de luminosité 119 Correction de l'aberration chromatique 136 Correction de l'exposition au flash 160 Correction des yeux rouges 241 Correction du vignetage 136 Couleur (balance des blancs) 129 Courroie 21 Création assistée (mode de prise de vue) 94

#### $\Box$

Date/heure/zone Réglages 27 Déclenchement tactile 204 Diaporamas 216 Durée d'affichage 289

#### E

Écran

Langue d'affichage 30 Écran de contrôle rapide Opérations tactiles 77 Procédures de base 68 Édition Correction des yeux rouges 241 Recadrage 242 Redimensionnement des images 245

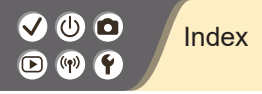

Effacement 233, 234 Effet appareil photo-jouet (mode de prise de vue) 98, 101 Effet aquarelle (mode de prise de vue) 98, 100 Effet miniature (mode de prise de vue) 103 Effet miniature vidéo (mode de prise de vue) 191 Effet très grand angle (mode de prise de vue) 98, 100 Envoi d'images vers un smartphone 263, 268, 271 **Exposition** Correction 113 Verrouillage de l'exposition au flash 162 Verrouillage de l'exposition automatique 115

#### F

Favoris 231 Filé 91 Filtre anti-vent 195 Filtres créatifs 238 Flash Correction de l'exposition au flash 160 Mesure du flash 166 Mode 159 Puissance du flash 167 Synchronisation du flash 164 Verrouillage de l'exposition au flash 162 Flou artistique (mode de prise de vue) 98, 100 Fonctions sans fil 260

# Index $\textcircled{r}$  (qv)

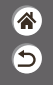

G

Gros-plan (mode de prise de vue) 87, 89

## I

Images Durée d'affichage 289 Effacement 233, 234 Images en noir et blanc 98 Indicateur 75

#### L

Lampe 207, 288 Langue d'affichage 30 Lecture

> Affichage agrandi 214 Affichage de l'index 222 Affichage par saut 225

Diaporamas 216 Opérations tactiles 81 Photos 213 Recherche d'images 223 Résumés vidéo 219 Vidéos 217 Longues expositions 174

#### M

Macrophotographie 89 Menu

Opérations tactiles 79 Procédures de base 70 Méthode de mesure 118 MF (Mise au point manuelle) 143 Mise au point AF servo 153

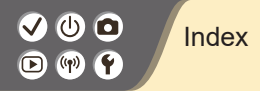

Collimateurs AF 148 Repère MF 147 Mise au point manuelle 143 M (mode de prise de vue) 172 Mode Auto (mode de prise de vue) 42 Mode silencieux

(mode de prise de vue) 87, 90 Mode veille 284

### N

N&B granuleux (mode de prise de vue) 98 Nettoyage (capteur d'image) 296, 297 Nettoyage du capteur 296 Nombre de pixels (taille d'image) 205 Nomenclature des pièces 52 Numérotation de fichiers 280

#### O

**Objectif** Déverrouillage 33, 35 Fixation 31, 34 Retrait 33, 35

#### P

Paysage (mode de prise de vue) 87, 88 Peau lisse (mode de prise de vue) 87, 88 Plage de mise au point Mise au point manuelle 143 P (mode de prise de vue) 113 Portrait (mode de prise de vue) 87 Pose longue 174 Prévention de la poussière sur l'image 296, 297 Priorité à la teinte 120

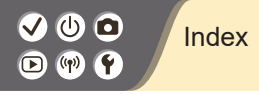

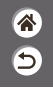

Prise de vue AEB 114 Protection 228, 229 Protéger les images 228, 229

### $\Omega$

Quadrillage 291

#### R

Ratio d'aspect 208 RAW 206 Recadrage 242 Recherche 223 Redimensionnement des images 245 Réduction bruit multivues 139 Réduction du bruit Longues expositions 140

Sensibilité ISO élevée 138, 139

Réduction du bruit pour les expositions longues 140 Réduction du bruit pour les sensibilités ISO élevées 138 Réinitialiser 298 Repère MF 147 Retardateur Utilisation du retardateur 203 Rotation 240

#### S

Saturation 125 Scène nuit main levée (mode de prise de vue) 87, 90 Sensibilité ISO 116 Sons 293, 294 Sports (mode de prise de vue) 87, 89

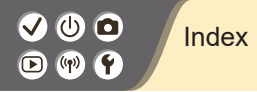

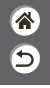

Stabilisation de l'image 157 Style d'image 124, 125, 127

### T

Température de couleur 133, 134 Touche M-Fn 53, 181 Touche multifonction 53, 181 Traitement des images RAW 250 Tv (mode de prise de vue) 170

#### V

Verrouillage de l'exposition au flash 162 Verrouillage de l'exposition automatique 115 Vidéos

Édition 253, 255, 257

Qualité d'image (nombre de pixels/cadence d'enregistrement des images) 209 Vidéo Time-lapse (mode de prise de vue) 189 Visage+Suivi 148

#### Z

Zone AF 148 Zoom 43, 46 Zoom sur pt AF 143

# Précautions relatives aux fonctions sans fil

- <mark>"</mark> Б
- $\bullet$  Avant que les marchandises ou technologies de l'appareil photo réglementées par la loi relative aux échanges et au commerce avec l'étranger soient exportées (notamment les emporter hors du Japon ou les montrer à des non-résidents du Japon), une autorisation d'exportation ou de transaction portant sur un service du gouvernement japonais peut être nécessaire.
- $\bullet$  Comme ce produit intègre des éléments de cryptage américains, il entre dans le cadre de la loi de l'administration américaine relative aux exportations et ne peut pas être exporté ou introduit dans un pays soumis à un embargo commercial américain.
- Il est vivement recommandé de noter les réglages Wi-Fi que vous utilisez.
- Les réglages sans fil sauvegardés sur ce produit peuvent changer ou être effacés suite à un dysfonctionnement du produit, aux effets des ondes radio, à l'électricité statique, à un accident ou à une défaillance.
- z Veuillez noter que Canon n'accepte aucune responsabilité suite à des dommages directs ou indirects ou une perte de recettes résultant d'une dégradation ou de la disparition du contenu.
- $\bullet$  Lorsque vous transférez la propriété du produit, le jetez ou l'envoyez pour réparation, rétablissez les réglages sans fil par défaut en effaçant tous les réglages que vous avez saisis.
- $\bullet$  Canon ne fournira aucun dédommagement pour des dégâts résultant de la perte ou du vol du produit.
- $\bullet$  Canon n'accepte aucune responsabilité pour les dégâts ou la perte résultant d'un accès ou d'une utilisation non autorisés des appareils cibles enregistrés sur ce produit en cas de perte ou de vol du produit.

# Précautions relatives aux fonctions sans fil

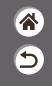

- z Veillez à utiliser le produit comme indiqué dans ce mode d'emploi.
- z Veillez à utiliser la fonction sans fil de ce produit conformément aux directives générales données dans ce mode d'emploi. Canon n'accepte aucune responsabilité en cas de dommages ou de perte, si la fonction et le produit sont utilisés selon des manières différentes de ce qui est décrit dans ce mode d'emploi.

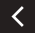

## Marques et licences

- Ь
- $\bullet$  Microsoft et Windows sont des marques déposées ou des marques enregistrées de Microsoft Corporation aux États-Unis d'Amérique et/ou dans d'autres pays.
- z Macintosh et Mac OS sont des marques déposées d'Apple Inc., enregistrées aux États-Unis d'Amérique et dans d'autres pays.
- App Store, iPhone et iPad sont des marques d'Apple Inc.
- Le logo SDXC est une marque commerciale de SD-3C, LLC.
- z HDMI, le logo HDMI et High-Definition Multimedia Interface sont des marques ou des marques déposées de HDMI Licensing LLC.
- O Wi-Fi®, Wi-Fi Alliance®, WPA™, WPA2™ et Wi-Fi Protected Setup™ sont des marques ou des marques déposées de la Wi-Fi Alliance.
- La marque verbale et les logos Bluetooth® sont des marques déposées détenues par Bluetooth SIG, Inc. et toute utilisation de ces marques par Canon Inc. doit faire l'objet d'une licence. Les autres marques et noms commerciaux sont la propriété de leurs détenteurs respectifs.
- Le Repère N est une marque ou une marque déposée de NFC Forum, Inc. aux États-Unis d'Amérique et dans d'autres pays.
- $\bullet$  Toutes les autres marques déposées sont la propriété de leurs détenteurs respectifs.
- Cet appareil intègre la technologie exFAT concédée sous licence par Microsoft.

## Marques et licences

- 
- $\bullet$  This product is licensed under AT&T patents for the MPEG-4 standard and may be used for encoding MPEG-4 compliant video and/or decoding MPEG-4 compliant video that was encoded only (1) for a personal and non-commercial purpose or (2) by a video provider licensed under the AT&T patents to provide MPEG-4 compliant video. No license is granted or implied for any other use for MPEG-4 standard.

\* Avis indiqué en anglais conformément à la réglementation.

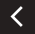

# Limitation de la responsabilité

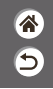

- La reproduction non autorisée de ce guide est interdite.
- $\bullet$  Toutes les mesures reposent sur les normes de test de Canon.
- z Les informations sont susceptibles d'être modifiées sans avis préalable, tout comme les caractéristiques et l'apparence du produit.
- z Les illustrations et les captures d'écran utilisées dans ce guide peuvent différer légèrement de l'équipement utilisé.
- $\bullet$  Indépendamment de ce qui précède, Canon ne saurait être tenu responsable de toute perte résultant de l'utilisation de ce produit.

# Canon

CEL-SX3LA220 © CANON INC. 2018

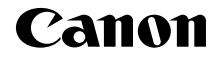

# **EOS M50**

**Guide de mise en route** FRANÇAIS

CEL-SX3KA220

# Préparation de la carte mémoire

Utilisez les cartes mémoire suivantes (vendues séparément), quelle que soit leur capacité.

- Cartes mémoire SD<sup>\*1</sup>
- Cartes mémoire SDHC\*<sup>1\*2</sup>
- Cartes mémoire SDXC\*

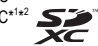

- \*1 Cartes conformes aux normes SD. Le fonctionnement de toutes les cartes mémoire avec l'appareil photo n'a cependant pas été vérifié.
- \*2 Les cartes mémoire UHS-I sont également prises en charge.

# Manuels et logiciels

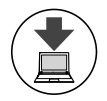

Téléchargez les manuels et les logiciels concernant l'appareil photo et l'objectif depuis la page suivante. **http://www.canon.com/icpd/**

- Accédez à l'URL ci-dessus à l'aide d'un ordinateur connecté à Internet.
- Accédez au site de votre pays ou région.
- Adobe Reader est nécessaire pour visualiser les manuels.
- Pour obtenir des instructions sur le téléchargement et l'installation des logiciels, reportez-vous au *Manuel d'aide* disponible pour téléchargement.

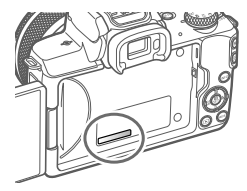

 Il est possible que vous soyez invité à saisir le numéro de série (numéro de boîtier) lors du téléchargement des manuels ou des logiciels.

Dans ce cas, saisissez le numéro qui se trouve sur le boîtier de l'appareil photo, derrière l'écran.

#### **Remarques préliminaires et mentions légales**

- Prenez des photos tests et examinez-les pour vous assurer que les images ont été correctement enregistrées. Veuillez noter que Canon Inc., ses filiales et ses revendeurs ne peuvent être tenus responsables de dommages consécutifs au dysfonctionnement d'un appareil photo ou d'un accessoire, y compris les cartes mémoire, entraînant l'échec de l'enregistrement d'une image ou son enregistrement de manière illisible par le système.
- Si l'utilisateur photographie ou enregistre (vidéo et/ou son) sans autorisation des personnes ou des oeuvres protégées par droit d'auteur, cela peut porter atteinte à la vie privée de ces personnes et/ou peut enfreindre les droits légaux de tiers, notamment les droits d'auteur et d'autres droits de propriété intellectuelle, même si de telles photographies ou de tels enregistrements sont destinés à un usage privé uniquement.
- Pour toute information sur la garantie de l'appareil photo ou l'assistance clientèle, reportez-vous aux informations sur la garantie disponibles dans le kit du Manuel de l'utilisateur de l'appareil photo.
- Bien que l'écran fasse appel à des techniques de fabrication de très haute précision et que plus de 99.99 % des pixels répondent aux spécifications, il peut exceptionnellement arriver que certains pixels s'affichent sous la forme de points rouges ou noirs. Ceci n'est pas le signe d'une défaillance de l'appareil photo et n'affectera pas les images enregistrées.
- $\bullet$  Si l'appareil photo est utilisé pendant une période prolongée, il peut chauffer. Ceci n'est pas le signe d'une défaillance.

#### **Instructions en matière de sécurité**

Veuillez lire ces instructions en vue d'une utilisation du produit en toute sécurité. Suivez ces instructions afin d'éviter toute blessure de l'utilisateur du produit ou de tiers.

**AVERTISSEMENT** Indique un risque de blessure grave ou mortelle.

#### **Conservez le produit hors de portée des enfants en bas âge.**

Une courroie enroulée autour du cou d'une personne peut entraîner sa strangulation. Le cache pour griffe porte-accessoire présente un danger en cas d'ingestion. En cas d'ingestion, consultez immédiatement un médecin.

- **Utilisez uniquement les sources d'alimentation spécifiées dans ce manuel d'instructions avec le produit.**
- $\bullet$  Ne démontez pas et ne modifiez pas le produit.
- **N'exposez pas le produit à des chocs violents ou à des vibrations.**
- **Ne touchez pas les parties internes exposées.**
- **Cessez d'utiliser le produit en cas de situation inhabituelle, telle que la présence de fumée ou d'une odeur étrange.**
- **N'utilisez pas de solvants organiques tels que de l'alcool, de la benzine ou un diluant pour nettoyer le produit.**
- **Ne mouillez pas le produit.**
- **N'insérez pas d'objets étrangers ou de liquides dans le produit.**
- $\bullet$  N'utilisez pas le produit en présence de gaz inflammables.
- Cela pourrait provoquer une décharge électrique, une explosion ou un incendie.
- **Dans le cas de produits dotés d'un viseur, ne regardez pas des sources lumineuses intenses, telles que le soleil par une journée lumineuse ou des lasers, et d'autres sources de lumière artifi cielle puissantes à travers le viseur.**

Cela risque d'endommager votre vision.

- **Respectez les instructions suivantes en cas d'utilisation de piles/batteries disponibles dans le commerce ou des batteries fournies.**
	- Utilisez les piles/batteries avec le produit spécifié uniquement.
	- Ne chauffez pas les piles/batteries et ne les exposez pas à des flammes.
	- Ne chargez pas les piles/batteries avec des chargeurs de batterie non autorisés.
	- N'exposez pas les bornes à de la saleté et ne les laissez pas entrer en contact avec des broches ou d'autres objets métalliques.
	- N'utilisez pas de piles/batteries présentant une fuite.
- Lors de l'élimination des piles/batteries, isolez les bornes à l'aide de ruban adhésif ou d'un autre moyen. Cela pourrait provoquer une décharge électrique, une explosion ou un incendie.

Si une pile/batterie présente une fuite et que la substance qui s'en écoule entre en contact avec votre peau ou vos vêtements, nettoyez la zone exposée à grande eau. En cas de contact avec les yeux, rincez à fond avec de grandes quantités d'eau propre et consultez immédiatement un médecin.

- Respectez les instructions suivantes en cas d'utilisation d'un chargeur de batterie ou d'un **adaptateur secteur.**
	- Retirez régulièrement la poussière accumulée sur la fiche électrique et la prise secteur à l'aide d'un chiffon sec.
- Ne branchez/débranchez pas le produit avec les mains mouillées.
- N'utilisez pas le produit si la fiche électrique n'est pas insérée à fond dans la prise secteur.
- N'exposez pas la fiche électrique et les bornes à de la saleté et ne les laissez pas entrer en contact avec des broches ou d'autres objets métalliques.
- **Ne touchez pas le chargeur de batterie ou l'adaptateur secteur pendant un orage s'il est branché sur une prise secteur.**
- **Ne placez pas d'objets lourds sur le cordon d'alimentation. N'endommagez pas, ne cassez pas et ne modifi ez pas le cordon d'alimentation.**
- **N'emballez pas le produit dans un vêtement ou un autre tissu lorsqu'il est en cours d'utilisation ou peu après son utilisation s'il est encore chaud.**
- **Ne laissez pas le produit branché sur une source d'alimentation pendant de longues périodes.**
- Cela pourrait provoquer une décharge électrique, une explosion ou un incendie.
- **Ne laissez pas le produit en contact avec la même zone de peau pendant des périodes prolongées en cours d'utilisation.**

Cela pourrait provoquer des brûlures de contact à faible température, y compris des rougeurs de la peau et la formation d'ampoules, et ce même si le produit ne semble pas chaud. L'utilisation d'un trépied ou d'un équipement similaire est recommandée lors de l'utilisation du produit dans des endroits chauds, ainsi que pour les personnes présentant des problèmes de circulation ou une sensibilité cutanée moindre.

 **Respectez les consignes indiquant d'éteindre le produit dans les endroits où son utilisation est interdite.**

Les ondes électromagnétiques émises par le produit pourraient entraîner le dysfonctionnement d'autres équipements, voire provoquer des accidents.

**A ATTENTION** Indique un risque de blessure.

#### $\bullet$  Ne déclenchez pas le flash près des yeux.

- Cela pourrait endommager les yeux.
- **La courroie est uniquement destinée à être utilisée sur le corps. Suspendre la courroie avec le produit attaché à un crochet ou à un autre objet pourrait endommager le produit. En outre, ne secouez pas le produit et ne l'exposez pas à des chocs violents.**
- **N'appliquez pas de pression importante sur l'objectif et ne laissez aucun objet le heurter.** Cela pourrait provoquer des blessures ou endommager le produit.
- Le flash génère une température élevée lors de son déclenchement. Gardez les doigts et toute autre partie de votre corps, ainsi que les objets éloignés du flash lors de la prise de photos.
- Le non-respect de cette consigne pourrait provoquer des brûlures ou un dysfonctionnement du flash.

**Ne laissez pas le produit dans des endroits exposés à des températures très élevées ou très basses.**

Le produit peut devenir très chaud ou très froid et vous brûler ou blesser si vous le touchez.

**ATTENTION** Indique un risque de dommage matériel.

 **Ne dirigez pas l'appareil photo vers des sources lumineuses intenses, comme le soleil sous un**  ciel dégagé ou une source d'éclairage artificiel intense.

Vous risqueriez d'endommager le capteur d'image ou d'autres composants internes.

- **Lorsque vous utilisez l'appareil photo sur une plage de sable ou dans un endroit venteux,**
- **prenez soin de ne pas laisser pénétrer de la poussière ou du sable à l'intérieur de l'appareil.**
- **Essuyez la poussière, la saleté ou tout autre corps étranger collés au flash avec un coton-tige ou** un chiffon.

La chaleur émise par le flash peut provoquer l'embrasement du corps étranger ou le dysfonctionnement du produit.

- **Retirez et rangez la batterie ou les piles lorsque vous n'utilisez pas le produit.**
- Une fuite du liquide de la batterie ou des piles peut infliger des dégâts au produit.

**Avant de jeter la batterie ou les piles, couvrez les bornes avec de l'adhésif ou un autre isolant.**

Tout contact avec d'autres éléments métalliques peut provoquer un incendie ou une explosion.

 **Débranchez le chargeur de batterie utilisé avec le produit lorsque vous ne l'utilisez pas.**  Ne le couvrez pas avec un chiffon ou autre pendant l'utilisation.

Le fait de laisser le chargeur de batterie branché pendant une période prolongée peut entraîner sa surchauffe et une déformation, voire un incendie.

**Ne laissez pas les batteries exclusives au produit près d'animaux domestiques.**

Une morsure d'animal dans la batterie peut provoquer une fuite, une surchauffe ou une explosion, entraînant des dommages matériels ou un incendie.

 **Si le produit utilise plusieurs piles, n'utilisez pas ensemble des piles ayant des niveaux de charge diff érents et n'utilisez pas ensemble des piles neuves et anciennes. N'insérez pas les piles avec les pôles (+) et (–) inversés.**

Cela pourrait provoquer un dysfonctionnement du produit.

# Préparatifs

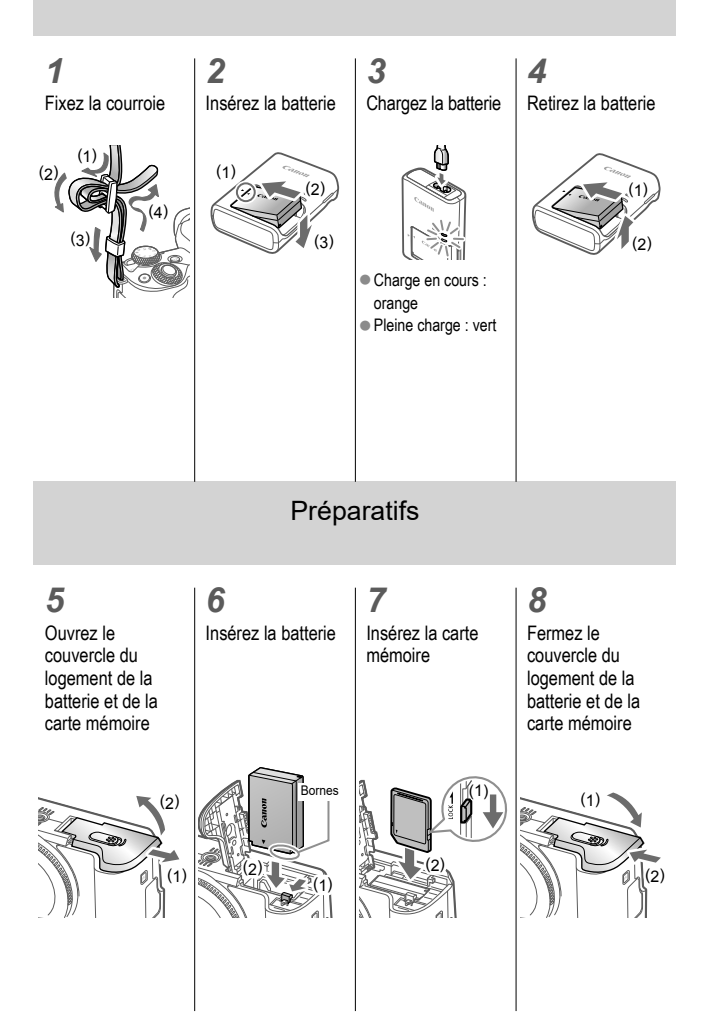

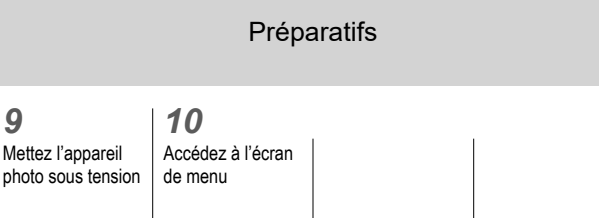

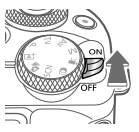

*9*

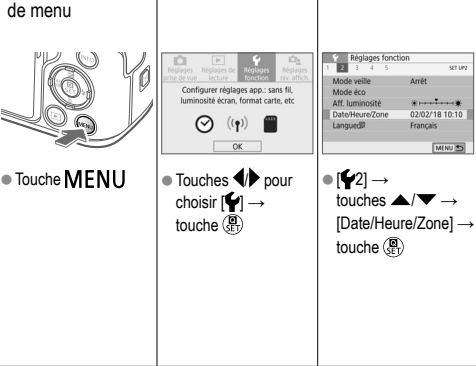

# Préparatifs

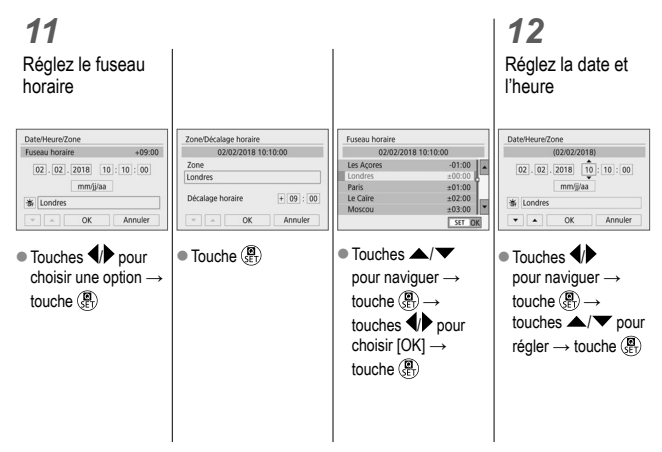

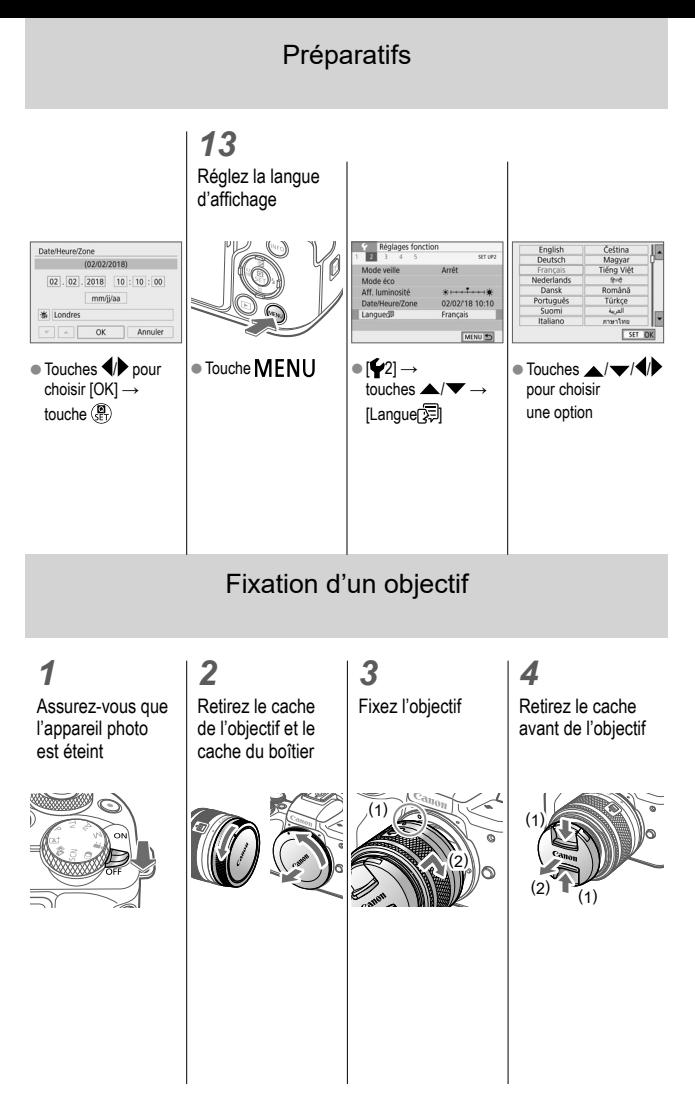

7

# Fixation d'un objectif

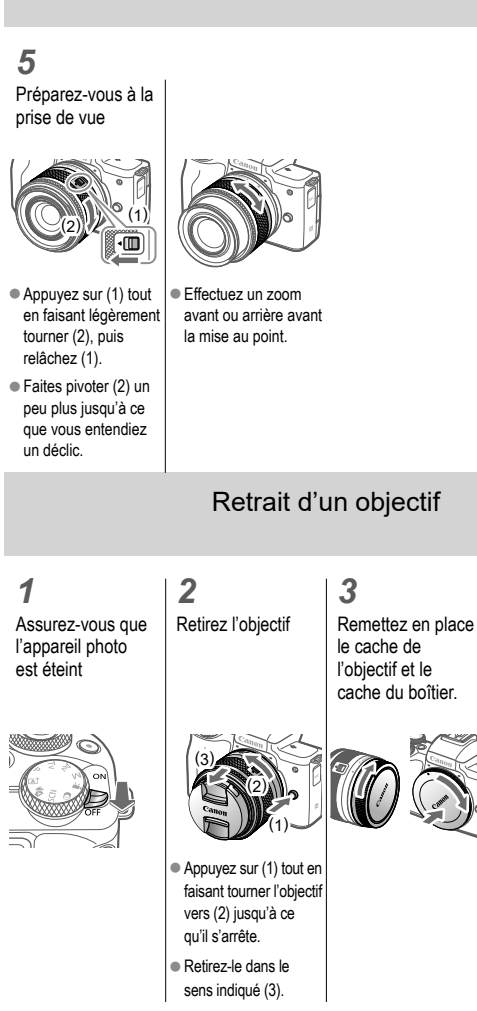

# Prise de vue Prise de photos (Scène Intelligent Auto)

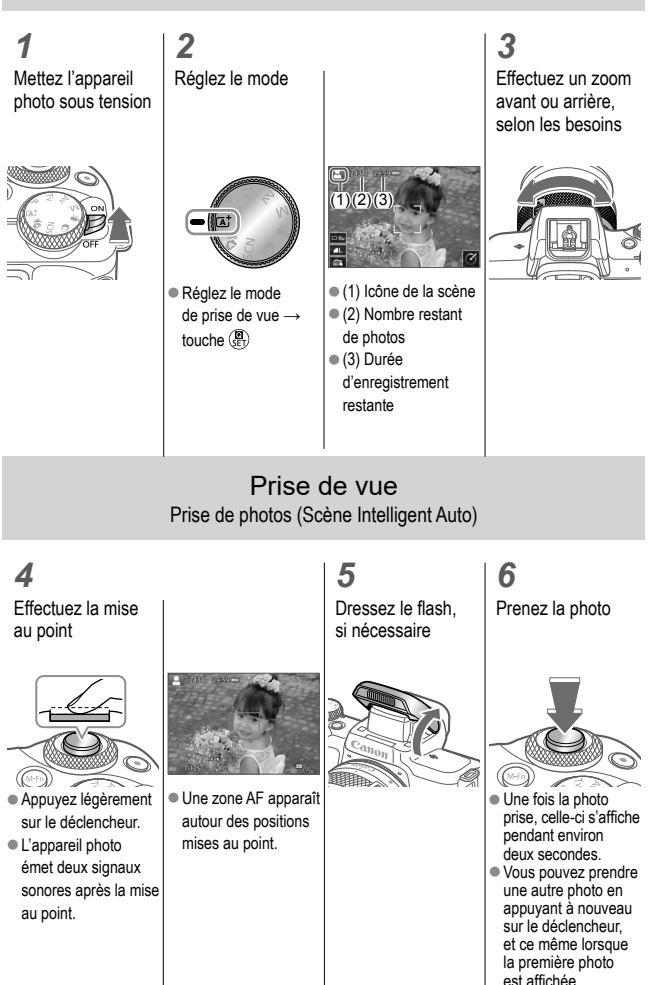
# Prise de vue Enregistrement de vidéos (Scène Intelligent Auto)

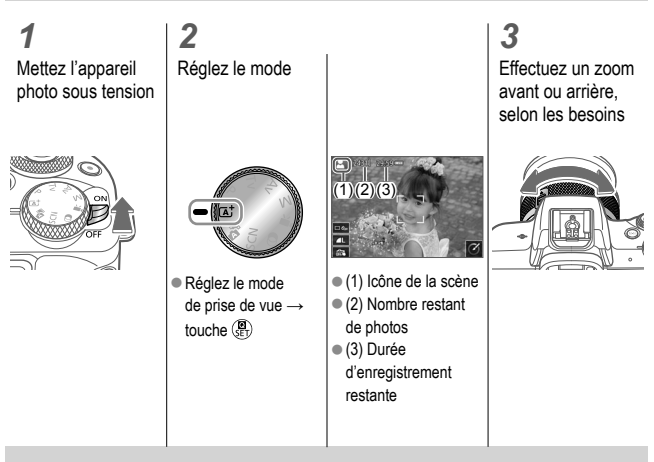

Prise de vue Enregistrement de vidéos (Scène Intelligent Auto)

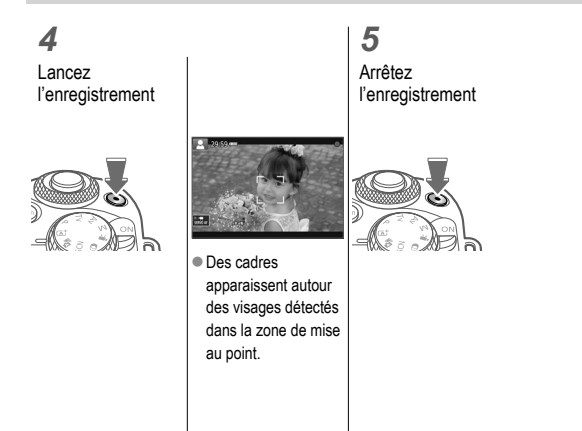

## Lecture Visualisation de photos

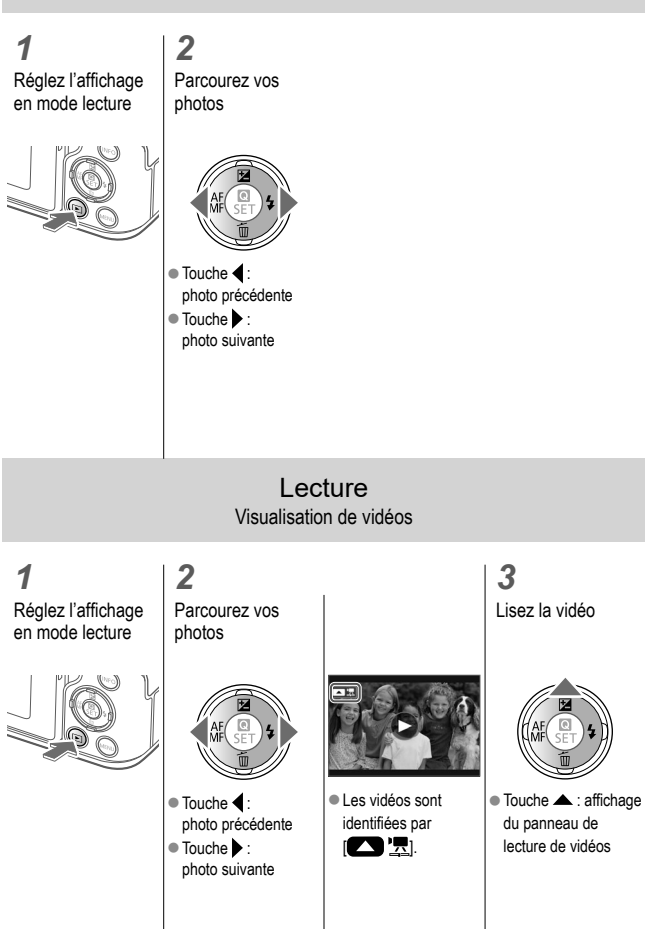

## Lecture Visualisation de vidéos

*4* Réglez le volume

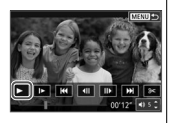

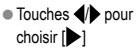

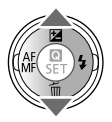

Effacement de photos ou de vidéos

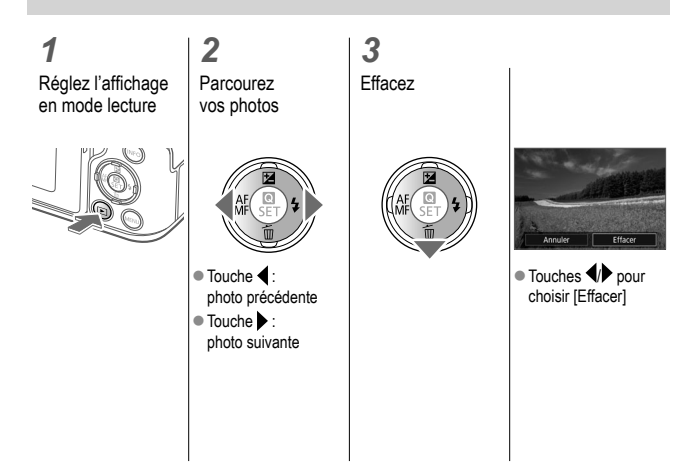

### **Marques commerciales et licences**

● Le logo SDXC est une marque commerciale de SD-3C, LLC.

## **Clause de non-responsabilité**

- Il est interdit de reproduire le présent guide sans autorisation.
- Toutes les mesures reposent sur les normes de test de Canon.
- Les informations sont susceptibles d'être modifiées sans avertissement, tout comme les caractéristiques et l'apparence du produit.
- Les illustrations et les captures d'écran de ce guide peuvent être légèrement différentes de l'équipement réel.
- Nonobstant ce qui précède, Canon ne peut être tenu pour responsable des pertes découlant de l'utilisation de ce produit.

Union Européenne, Norvège, Islande et Liechtenstein uniquement.

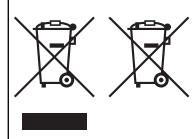

Ces symboles indiquent que ce produit ne doit pas être mis au rebut avec les ordures ménagères, comme le spécifient la Directive européenne DEEE (2012/19/UE), la Directive européenne relative à l'élimination des piles et des accumulateurs usagés (2006/66/CE) et les lois en vigueur dans votre pays appliquant ces directives. Si un symbole de toxicité chimique est imprimé sous le symbole illustré ci-dessus conformément à la Directive relative

aux piles et aux accumulateurs, il indique la présence d'un métal lourd (Hg = mercure, Cd = cadmium, Pb = plomb) dans la pile ou l'accumulateur à une concentration supérieure au seuil applicable spécifié par la Directive.

Ce produit doit être confié au distributeur à chaque fois que vous achetez un produit neuf similaire, ou à un point de collecte mis en place par les collectivités locales pour le recyclage des Déchets des Équipements Électriques et Électroniques (DEEE).

Le traitement inapproprié de ce type de déchet risque d'avoir des répercussions sur l'environnement et la santé humaine, du fait de la présence de substances potentiellement dangereuses généralement associées aux équipements électriques et électroniques.

Votre entière coopération dans le cadre de la mise au rebut correcte de ce produit favorisera une meilleure utilisation des ressources naturelles.

Pour plus d'informations sur le recyclage de ce produit, contactez vos services municipaux, votre éco-organisme ou les autorités locales compétentes, ou consultez le site www.canon-europe.com/weee, ou www.canon-europe.com/battery.

#### **ATTENTION**

RISQUE D'EXPLOSION EN CAS D'UTILISATION DES BATTERIES NON CONFORMES. REPORTEZ-VOUS AUX RÉGLEMENTATIONS LOCALES POUR L'ABANDON DES BATTERIES USAGÉES.

Afin de garantir le bon fonctionnement de ce produit, il est recommandé d'utiliser des accessoires Canon d'origine.

- Câble d'interface IFC-600PCU

 Câble HDMI (côté appareil photo : type D) : utilisez un câble disponible dans le commerce ne faisant pas plus de 2,5 m de long.

Le numéro de modèle est PC2328 (y compris les modules WLAN et BLE de modèle WM600). Pour identifier votre modèle, recherchez le numéro commençant par PC sur l'étiquette située sur le bas de l'appareil photo ou derrière l'écran inclinable.

Pays et régions autorisant l'utilisation de la fonction sans fil

- L'utilisation de la fonction sans fi l est limitée dans certains pays et régions et toute utilisation illégale dans ce domaine peut être punissable en vertu des réglementations nationales ou locales. Pour éviter de violer les réglementations relatives aux communications sans fil, visitez le site Web de Canon pour vérifier l'autorisation d'utilisation. Veuillez noter que Canon ne saurait être tenu responsable des problèmes pouvant découler de l'utilisation de la fonction sans fil dans d'autres pays ou régions.

Les actions suivantes peuvent entraîner des sanctions pénales :

- Altération ou modification du produit

- Retrait des sceaux de certification du produit

Veillez à ne pas utiliser la fonction sans fi l de ce produit à proximité d'équipements médicaux ou d'autres équipements électroniques.

L'utilisation de la fonction sans fi l à proximité d'équipements médicaux ou d'autres appareils électroniques peut affecter le bon fonctionnement de ces appareils. Le soussigné, Canon Inc., déclare que le présent équipement est conforme à la Directive 2014/53/UE.

Le texte complet de la déclaration UE de conformité est disponible à l'adresse internet suivante : http://www.canon-europe.com/ce-documentation

Gamme de fréquence Wi-Fi : 2 401 - 2 473 MHz

Puissance de sortie maximale Wi-Fi : 11,7 dBm

Gamme de fréquence Bluetooth : 2 402 - 2 480 MHz

Puissance de sortie maximale Bluetooth : 9,7 dBm

**CANON EUROPA N.V.** Bovenkerkerweg 59, 1185 XB Amstelveen, The Netherlands **CANON INC.** 30-2, Shimomaruko 3-chome, Ohta-ku, Tokyo 146-8501, Japan

Certains logos des normes techniques satisfaites par l'appareil photo peuvent être consultés sur l'écran en sélectionnant MENU ► l'onglet [ $\blacklozenge$ 5] ► [Afficher logo certification].